# **DSM4000**

DIGITAL SERVICE MODULE OPERATION & SOFTWARE MANUAL VERSION 2.21

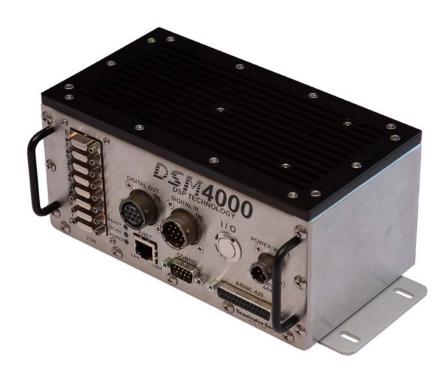

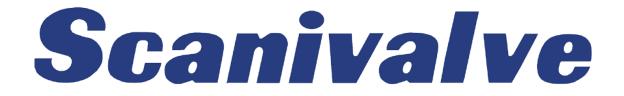

# PREFACE

## WARNINGS, CAUTIONS AND NOTES

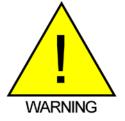

The WARNING! symbol indicates that danger of injury for persons and the environment and/or considerable damage (mortal danger, danger of injury) will occur if the respective safety precautions are not taken.

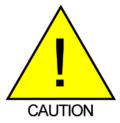

The CAUTION ! symbol indicates danger for the system and material if the respective safety precautions are not taken.

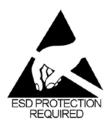

The ESD note symbol indicates that proper precautions for handling Electrostatic Sensitive Devices needs to be taken when performing the related operation. This includes the use of grounded work surfaces and personal wrist straps to prevent damage to sensitive electronic components.

## WARRANTY

Scanivalve Corporation, Liberty Lake, Washington, hereafter referred to as Seller, warrants to the Buyer and the first end user that its products will be free from defects in workmanship and material for a period of twelve (12) months from date of delivery. Written notice of any claimed defect must be received by Seller within thirty (30) days after such defect is first discovered. The claimed defective product must be returned by prepaid transportation to Seller within ninety (90) days after the defect is first discovered. Seller's obligations under this Warranty are limited to repairing or replacing, at its option, any product or component part thereof that is proven to be other than as herein warranted.

Surface transportation charges covering any repaired or replacement product or component part shall be at Seller's expense; however, inspection, testing and return transportation charges covering any product or component part returned and redelivered, which proves not to be defective, shall be at the expense of Buyer or the end user, whichever has returned such product or component part.

This Warranty does not extend to any Seller product or component part thereof which has been subjected to misuse, accident or improper installation, maintenance or application; or to any product or component part thereof which has been repaired or altered outside of Seller's facilities unless authorized in writing by Seller, or unless such installation, repair or alteration is performed by Seller; or to any labor charges whatsoever, whether for removal and/ or reinstallation of the defective product or component part or otherwise, except for Seller's labor charges for repair or replacement in accordance with the Warranty. Any repaired or replacement product or component part thereof provided by Seller under this Warranty shall, upon redelivery to Buyer, be warranted for the unexpired portion of the original product warranty.

THIS WARRANTY IS IN LIEU OF AND EXCLUDES ALL OTHER WARRANTIES, EXPRESS OR IMPLIED, ARISING BY

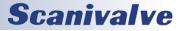

#### DSM4000

OPERATION OF LAW OR OTHERWISE, INCLUDING THE IMPLIED WARRANTIES OF MERCHANTABILITY AND FITNESS FOR A PARTICULAR PURPOSE, AND IN NO EVENT SHALL SELLER BE LIABLE FOR INCIDENTAL OR CONSEQUENTIAL DAMAGES.

#### In the event of a failure:

1) Notify Scanivalve Corporation, Customer Service Department. Include model number and serial number. On receipt of this information, service data or shipping instructions will be forwarded. This may be transacted by telephone or e-mail.

2) On receipt of shipping instructions, forward the product, transportation prepaid. Repairs will be made and the product returned.

3) All shipments should be made via "Best Way". The product should be shipped in the original packing container or wrapped in protective material and surrounded by a minimum of four (4) inches of a shock absorbing material.

## TRADEMARKS <sup>®</sup> AND COPYRIGHTS ©

Scanivalve is a registered trademark of Scanivalve Corporation.

All other brand and product names are trademarks or registered trademarks of their respective companies.

### PACKAGING FOR SHIPMENT

If the product must be shipped, whether being returned to Scanivalve or relocated to another location it must be packaged properly to minimize the risk of damage. The recommended method of packing is to place the instrument in a container, surrounded on all sides with at lease four inches of shock attenuating material such as Styrofoam peanuts.

### **IMPORTANT NOTICE**

Please note that the product specifications and other information contained in this manual are subject to change without notice. Scanivalve Corporation makes an effort and strives to provide complete and current information for the proper use of the equipment. If there are any questions regarding this manual or the proper use of the equipment, contact Scanivalve Corporation.

#### **CONTACT INFORMATION**

If there are any questions or concerns regarding any Scanivalve product please do not hesitate to contact us at the following:

> Scanivalve Corp. 1722 N. Madson Street Liberty Lake, WA 99019 Telephone: (800)935-5151 (509)891-9970 Fax: (509)891-9481 scanco@scanivalve.com www.scanivalve.com

Scanivalve Corporation is an ISO 9001:2015 certified company.

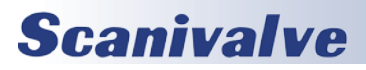

[Intentionally left blank]

# TABLE OF CONTENTS

| PREFACE                                             | IV       |
|-----------------------------------------------------|----------|
| Warnings, Cautions and Notes                        | iv       |
| Warranty                                            | iv       |
| Trademarks <sup>®</sup> and Copyrights <sup>©</sup> | v        |
| Packaging for Shipment                              | v        |
| Important Notice                                    | v        |
| Contact Information                                 | V        |
| Section 1: Specifications                           | 7        |
| General Specifications                              | 7        |
| Environment Specifications                          | 7        |
| Section 2: Introduction                             | 10       |
| General Description                                 | 10       |
| Environmental Considerations                        | 10       |
| DSM4000 Front Panel                                 | 11       |
| DSM4000 Power Requirements                          | 12       |
| Ethernet Connection                                 | 13       |
| Configuration Connection                            | 13       |
| Digital I/O Connections                             | 14       |
| MPS or ZOC Input Connections                        | 15       |
| RAD A/D 3200 - Remote A/D Modules                   | 16       |
| Software                                            | 16       |
| Dsm4000.hex                                         | 17       |
| Section 3: Operation                                | 19       |
| Unpack & Inventory                                  | 19       |
| Mounting                                            | 19       |
| Warm-up                                             | 19       |
| Communications                                      | 19       |
| Configuration Port<br>IP Address                    | 19<br>19 |
| Client/Host Options                                 | 20       |
| PC - TCP/IP                                         | 20       |
| PC - UDP                                            | 20       |
| PC - ScanTel                                        | 20       |
| PC - LabVIEW Configuration Utility                  | 20       |
| PC - LabVIEW Development Kit<br>PC - HyperTerminal  | 20<br>20 |
| DIP Switch Settings                                 | 20       |
| Modules                                             | 21       |
| DSP Boot Loader                                     | 21       |
| FTP                                                 | 21       |
| Boot Loader and Application File System             | 21       |
|                                                     |          |

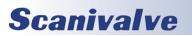

## TABLE OF CONTENTS

Delete Delta

**Disconnect From Host** 

List All Conversion Coefficients

List A/D Correction Table (Non-Temperature Compensated)

List A/D Correction Table (Temperature Compensated)

DIN

DOUT

Error

Insert

File

| Host Communication                                            | 22       |
|---------------------------------------------------------------|----------|
| Commands                                                      | 22       |
| Network Attached Storage (NAS) Operation                      | 22       |
| NAS Setup for use with a DSM4000                              | 23       |
| Local Host Computer Setup as a NAS                            | 23       |
| Network Time Protocol                                         | 23       |
| IEEE 1588 v2 PTP                                              | 23       |
| Calibration                                                   | 23       |
| DSM4000 Module Coefficient Installation                       | 23       |
| External Trigger                                              | 23       |
| Hardware Trigger                                              | 23       |
| Software Trigger                                              | 23       |
| Digital I/O Control                                           | 23       |
| Initiate CALZ                                                 | 24       |
| SCAN Start/Stop                                               | 24       |
| Purge Control                                                 | 24       |
| Purge Command                                                 | 24       |
| Purge Digital I/O                                             | 24       |
| Multiple Unit Control- Multicast                              | 24       |
| Special Procedures                                            | 25       |
| Internet Explorer Setup                                       | 25       |
| DSM4000 Firmware Installation (Windows XP & 7)                | 25       |
| DSM4000 Calibration Coefficient Installation (Windows XP & 7) | 26       |
| Operation in Bootloader Mode                                  | 26       |
| Long Input Cable Application                                  | 27       |
| Section 4: Software                                           | 28       |
| DSM4000 COMMANDS                                              | 28       |
| COMMAND FORMAT                                                | 28       |
| Command List                                                  | 29       |
| Bank A Mode                                                   | 29       |
| Bank B Mode                                                   | 29       |
| Bank User Mode                                                | 29       |
| Bootloader Version                                            | 30       |
| Calibrate                                                     | 30       |
| Calibrate Insert                                              | 31       |
| Calibrate Zero                                                | 32       |
| Channel<br>Clear                                              | 33<br>34 |
| Control Pressure Reset                                        | 34       |
|                                                               | 54       |

**Scanivalve** 

35

36

37

37

37

38

39

40

41

42

43

| List ARINC Output Variables                   | 44       |
|-----------------------------------------------|----------|
| List Bootloader Variables                     | 45       |
| List Conversion Variables                     | 46       |
| List Digital Variables                        | 47       |
| List Files                                    | 48       |
| List Gain Variables                           | 49       |
| List ID Chip Identification                   | 50       |
| List ID Chip Settings                         | 51       |
| List Identification Variables                 | 52       |
| List Master Conversion Coefficients           | 53       |
| List Module Information Variables             | 54       |
| List Network Attached Storage Variables       | 55       |
| List Offset Variables                         | 56       |
| List Profile Settings                         | 57       |
| List Real Time Data Analysis Settings         | 58       |
| List Scan Variables                           | 59       |
| List PTP Variables                            | 60       |
| List Unit Identification Variables            | 60       |
| List Scan Group Variables                     | 61       |
|                                               | 62       |
| List System Components<br>MFIND               | 64       |
|                                               |          |
| MSCAN                                         | 64       |
| MSTOP                                         | 64<br>CF |
| Purge                                         | 65       |
| Read                                          | 65       |
| Reset Sequence Number                         | 66       |
| Restart                                       | 66       |
| Save                                          | 67       |
| Save Bootloader Variables                     | 68       |
| Save Configuration Variables                  | 68       |
| Save Network Attached Storage Variables       | 69       |
| Scan                                          | 70       |
| Set                                           | 72       |
| Slots                                         | 73       |
| Status                                        | 74       |
| Stop                                          | 74       |
| Temperature                                   | 75       |
| Temperature Gradient Compensation             | 76       |
| Time Availability Test                        | 77       |
| Trigger                                       | 77       |
| Version                                       | 77       |
| Write ID Chip Variables                       | 78       |
| Zero                                          | 79       |
| Zero Load                                     | 79       |
| Configuration Variables                       | 80       |
| ARINC429 Scan Group Variables (Group AR)      | 80       |
| ARINC Output                                  | 80       |
| Bootloader Configuration Variables (Group IP) | 80       |
| IP ADDRESS                                    | 80       |
| Subnet Mask                                   | 80       |
| MAC Address                                   | 80       |
| Login                                         | 81       |
| -                                             |          |
| Password                                      | 81       |

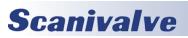

## TABLE OF CONTENTS

| Login 1                                               | 81 |
|-------------------------------------------------------|----|
| Password 1                                            | 81 |
| Allow Anonymous Login                                 | 82 |
| Application                                           | 82 |
| GW                                                    | 82 |
| Conversion Variables (Group C)                        | 83 |
| A2DCOR                                                | 83 |
| BIN                                                   | 83 |
| CALAVG                                                | 83 |
| CALZDLY                                               | 83 |
| CVTUNIT                                               | 83 |
| EU                                                    | 84 |
| MAXEU                                                 | 84 |
| MINEU                                                 | 84 |
| MPBS                                                  | 84 |
| STARTCALZ                                             | 85 |
| UNITSCAN                                              | 85 |
| ZC                                                    | 85 |
| Digital I/O Configuration Variables (Group D)         | 86 |
|                                                       |    |
| DINCALZ                                               | 86 |
| DINPG                                                 | 86 |
| DINSCAN                                               | 86 |
| DLYPG                                                 | 86 |
| DLYPGSEQ                                              | 86 |
| DOUTCALZ                                              | 87 |
| DOUTPG                                                | 87 |
| DOUTPGSEQ                                             | 87 |
| DOUTPU                                                | 87 |
| DOUTSCAN                                              | 87 |
| Identification Configuration Variables (Group I)      | 88 |
| ECHO                                                  | 88 |
| FORMAT                                                | 88 |
| HAVEARINC                                             | 88 |
| IFUSER                                                | 88 |
| NL                                                    | 89 |
| ID Chip Configuration Variables (Group ID)            | 89 |
| IDP                                                   | 89 |
| Modulen Configuration Variables (M1 through M8)       | 92 |
| HPRESSn                                               | 92 |
| LPRESSn                                               | 92 |
| MODTEMPn                                              | 92 |
| NEGPTSn                                               | 92 |
| NPRn                                                  | 93 |
| NUMPORTSn                                             | 93 |
| TYPEn                                                 | 93 |
|                                                       |    |
| Module Profile Variables (Group P)                    | 94 |
| DSMSN                                                 | 94 |
| SNn                                                   | 94 |
| Network Attached Storage Device Variables (Group NAS) | 94 |
| ENNAS                                                 | 94 |
| ENNTP                                                 | 95 |
| FILENAS                                               | 95 |
| IPNAS                                                 | 95 |

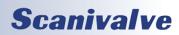

## DSM4000

| IPNTP                                         | 95         |
|-----------------------------------------------|------------|
| PASSNAS                                       | 95         |
| PATHNAS                                       | 96         |
| USERNAS                                       | 96         |
| UTCCOFFSET                                    | 96         |
| Real Time Data Analysis Variables (Group SA)  | 97         |
| SA                                            | 97         |
| SAACCUM<br>SAROLLAVG                          | 97<br>98   |
| SAMOLAVG                                      | 98         |
| SAMIN                                         | 98         |
| SARMS                                         | 98         |
| SADEV                                         | 98         |
| SAAVGXO                                       | 99         |
| SAOL                                          | 99         |
| READMODE                                      | 99         |
| Temperature Gain Variables (Group G)          | 100        |
| TEMPMn                                        | 100        |
| Temperature Offset Variables (Group O)        | 100        |
| TEMPBn                                        | 100        |
| PTP Variables (Group PTP)                     | 101        |
| PTPEN                                         | 101        |
| STAT                                          | 101        |
| SST                                           | 101        |
| SSD                                           | 102        |
| UTCOFFSET                                     | 102        |
| Multicast Variables (Group UID)               | 102        |
| MCAST                                         | 102        |
| Scan Variables (Group S)                      | 103        |
| ADTRIG                                        | 103        |
| BINADDR                                       | 103        |
| IFC                                           | 103        |
| PERIOD                                        | 104        |
| SCANTRIG<br>TEMPPOLL                          | 104<br>104 |
| TIMESTAMP                                     | 104        |
| DOUTREADY                                     | 105        |
| BANKA                                         | 105        |
| BANKB                                         | 105        |
| BANKUSR                                       | 105        |
| Scan Group Configuration Variables (Group SG) | 106        |
| AVG                                           | 106        |
| FPS                                           | 106        |
| SGENABLE                                      | 107        |
| CHAN                                          | 107        |
| Legacy Command List                           | 108        |
| Auxiliary Command                             | 108        |
| Calibrator Command                            | 108        |
| Close Scan File                               | 108        |
| Create Sensor Profile File                    | 108        |
| Delete File                                   | 108        |
| Delete Error Log File                         | 108        |

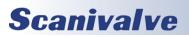

| TABLE OF CONTENTS                                        | DSM4000    |
|----------------------------------------------------------|------------|
| Fill                                                     | 108        |
| Merge Sensor Profile File                                | 108        |
| Quit                                                     | 108        |
| Restart                                                  | 108        |
| Shutdown                                                 | 109        |
| Legacy Variable List                                     | 109        |
| FM                                                       | 109        |
| QPKTS                                                    | 109        |
| ENABLE                                                   | 109        |
| AUX<br>AUXSCHED                                          | 109<br>110 |
| CAL                                                      | 110        |
| CALPER                                                   | 110        |
| CALSCHED                                                 | 110        |
| CONOUT                                                   | 110        |
| DISPIN                                                   | 111        |
| FILLONE                                                  | 111        |
| HAVENET                                                  | 111        |
| NETIN                                                    | 111        |
| NETOUT                                                   | 111        |
| PAGE                                                     | 111        |
| RESCAN                                                   | 111        |
| TWOAD                                                    | 111        |
| DSM4000 ID Chip Data Format                              | 112        |
| Permanent Memory Data Format                             | 112        |
| EEPROM Memory Data Format:                               | 113        |
| DSM4000 Scan Function                                    | 115        |
| Internal Trigger<br>External Trigger                     | 115<br>115 |
| Hardware Trigger                                         | 115        |
| Software Trigger                                         | 115        |
| Auto Scan Function                                       | 115        |
| DSM4000 Fast Mode Scanning                               | 116        |
| Configuring Fast Mode                                    | 116        |
| Example                                                  | 116        |
| DSM4000 ARINC429                                         | 117        |
| ARINC Operation with Digital Inputs                      | 117        |
| ARINC Data Word Format                                   | 118        |
| ARINC Channel Assignment                                 | 118        |
| ARINC Throughput                                         | 118        |
| Dual ARINC and Binary Output                             | 119        |
| DSM4000 Profile File                                     | 119        |
| Module Profile File                                      | 119        |
| ASCII Data Transfer                                      | 120        |
| Binary Scan Packets                                      | 120        |
| Appendix                                                 | 123        |
| Appendix A - Temperature Compensated Pressure Conversion | 123        |
| Appendix B - Engineering Unit Conversion Constants       | 123        |
|                                                          |            |
| Appendix C - Data Configuration Selection Chart          | 125        |
| Appendix D - Software Change List                        | 126        |

**Scanivalve** 

## DSM4000

# **SECTION 1: SPECIFICATIONS**

| GENERAL SPECIFICATION                              | IS                                               | ENVIRONMENT           | <b>SPECIFICATIONS</b>        |
|----------------------------------------------------|--------------------------------------------------|-----------------------|------------------------------|
| Size (WxHxD)                                       | 9.00" x 3.653" x 4.00"                           | Temperature           |                              |
|                                                    | (228.6cm x 92.77cm x 101.6cm)                    | Operation<br>Storage  | 0°C to 60°C<br>-40°C to 85°C |
| Weight                                             | 4.10 lbs                                         |                       |                              |
|                                                    | (1.86 kg)                                        | Humidity<br>Operation | 5 to 95% RH, Non-Condensing  |
| Module Inputs                                      | 8                                                | Storage               | 5 to 95% RH, Non-Condensing  |
| Channel Inputs                                     | 512 Maximum                                      |                       |                              |
| (any co                                            | mbination of MPS or ZOC modules)                 |                       |                              |
| Data Acquisition Rate                              |                                                  |                       |                              |
| Binary UPD                                         | 625 (Hz/channel)                                 |                       |                              |
| Binary TCP/IP                                      | 500 (Hz/channel)                                 |                       |                              |
| ASCII TCP/IP                                       | 15 (Hz/channel)                                  |                       |                              |
| (can be limited by network sp                      | eeds or configuration)                           |                       |                              |
| Interface Connectors                               |                                                  |                       |                              |
| MPS or ZOC Interface                               | Cannon MDM-15SH003K                              |                       |                              |
| Digital Input                                      | PT06A-12-10S                                     |                       |                              |
| Digital Output                                     | PTO6A-12-10P                                     |                       |                              |
| Power                                              | PTO6A-8-3S-SR                                    |                       |                              |
| A/D Resolution                                     | 16 bits                                          |                       |                              |
| Power Consumption                                  | 44 Watts                                         |                       |                              |
| Digital Inputs Available                           | 4                                                |                       |                              |
| Digital Outputs Available                          | 5                                                |                       |                              |
| Digital Output Capacity                            | 18 Watts per channel                             |                       |                              |
| Communication Protocol<br>Primary<br>Configuration | Ethernet 10/100Base-T<br>RS232                   |                       |                              |
| Communication Configurations                       |                                                  |                       |                              |
| Ethernet                                           | TCP/IP, UDP, FTP,<br>IEEE1588v2                  |                       |                              |
| RS232                                              | 9600 BAUD, 8 data bits, 1<br>stop bit, no parity |                       |                              |
|                                                    | (used only for configuration)                    |                       |                              |
| ARINC429                                           | 8 channels - output only<br>(optional)           |                       |                              |

## **Scanivalve**

## **SECTION 1: SPECIFICATIONS**

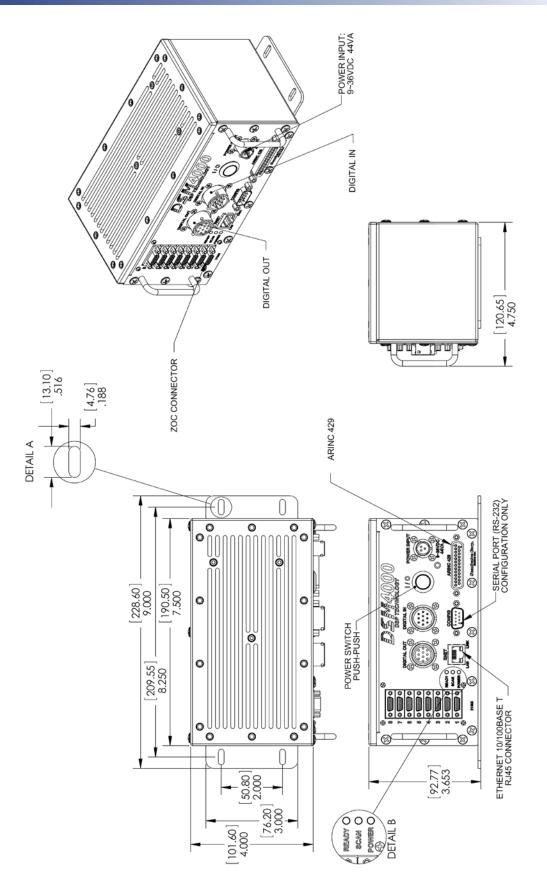

FIGURE 1.1 - PHYSICAL SPECIFICATIONS DRAWING

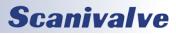

[Intentionally left blank]

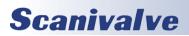

# **SECTION 2: INTRODUCTION**

## **GENERAL DESCRIPTION**

The DSM4000 module is designed to be a complete pressure data acquisition system when used in conjunction with Scanivalve MPS or ZOC Pressure Scanning modules. The DSM4000 operates on either an Ethernet or an ARINC429 network. Each DSM4000 can accept up to 8 MPS or ZOC Analog Pressure Scanners, each with up to 64 inputs.

The DSM4000 contains 9 A/D's, 8 to measure pressure inputs and one to measure temperature inputs. The DSM4000 also provides four digital outputs and accepts four digital inputs.

When a MPS or ZOC module is to be used with a DSM4000, it first must have an RTD installed so a three dimensional Pressure/Temperature characterization table can be generated. These coefficients can then be downloaded into the DSM4000 and used to generate Engineering Unit data.

The DSM4000 is available in two configurations. Ethernet only and ARINC429. The ARINC429 version has both connections. For more information, please contact Scanivalve Corp, Product Support Department.

## **ENVIRONMENTAL CONSIDERATIONS**

DSM4000 modules are constructed with a rugged, corrosion resistant stainless steel case. This case is designed with withstand normal industrial, flight test, educational, wind tunnel or similar applications. The case is splash resistant, but not water proof. If any moisture gets spilled or splashed on the DSM module, wipe it dry immediately to prevent damage to the module. The DSM module should not be mounted outdoors.

The DSM4000 includes a heavy-duty mounting plate that can either be installed on the bottom of the module or on the rear face of the module. The DSM4000 and can be mounted in any orientation.

The DSM4000 module should not be mounted in a location where it may be subjected to extreme temperature shifts or ambient temperatures outside of the specified operating range of the module. Keep in mind that the internal temperature of the module will run approximately ten degrees warmer than ambient temperature.

### DSM4000 FRONT PANEL

All inputs and outputs on the DSM4000 are located on the module's front panel.

#### DSM Power Input

This is the main power input. All DSM4000 Series modules operate from +9 to 36 Vdc. See "DSM4000 Power Requirements" on page 12 for more information.

#### DSM Power Button

This switch controls the power to the entire DSM module. When the module is powered up, the 'Power' LED is illuminated.

#### DSM Power Indicator

This green led that will be illuminated when the main DSM power is on.

#### <u>Scan Indicator</u>

This red led will be illuminated when the DSM is in the SCAN mode.

#### <u>Ready Indicator</u>

This green led will be illuminated when the DSM is in the READY mode.

## **SECTION 2: INTRODUCTION**

#### Scanner Input(s)

The DSM4000 has eight (8) MPS or ZOC inputs vertically along the left side of the module.

#### **Digital Input**

This connector is used to input up to five(5) digital inputs to the DSM4000. Reference "Digital I/O Connections" on page 14 for more information.

#### Digital Output

This connector is used to output up to five(5) digital outputs. Reference "Digital I/O Connections" on page 14 for more information.

#### **Ethernet Connection**

This is a RJ45 connection for a 10/100 Base-T Ethernet connection. The DSM will auto select the speed based on the network. "Ethernet Connection" on page 13 for more information.

#### Config Port

The Configuration Port is a Serial RS-232 port used for configuring the DSM module. See "Configuration Connection" on page 13 and "Configuration Port" on page 19 for more information.

#### ARINC429 Connection (Optional)

One ARINC capable DSM4000's a single ARINC429 connector is located on the bottom right corner of the module.

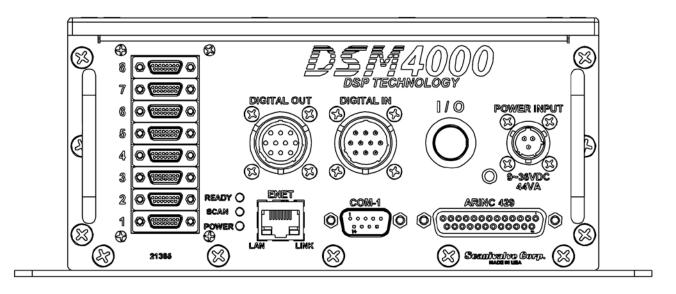

FIGURE 2.1 - DSM4000 FRONT PANEL

## **Scanivalve**

## **SECTION 2: INTRODUCTION**

## DSM4000 Power Requirements

The DSM4000 is designed to operate from 9-36Vdc. It is very important that the power input does not exceed these limits. Total power consumption, with eight MPS or ZOC modules attached and powered will not exceed 44 Watts. "Figure 2.2 - DSM4000 Power Input Wiring" shows the wiring of the DSM4000's power input.

The power connector on the DSM4000 is a Bendix PT02A-8-3P. The mating connector (cable connector) is a Bendix PT06A-8-3S-SR.

The main power input voltage is used for all digital outputs, thus the digital output voltage is equal to the main power input voltage. The main power voltage should be selected considering this. For more information on digital outputs, see "Digital I/O Connections" on page 14.

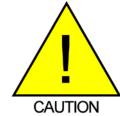

CAUTION! Main power input voltage should never exceed 36Vdc. Exceeding this limit will cause permanent damage to the DSM4000 or attached ZOC modules.

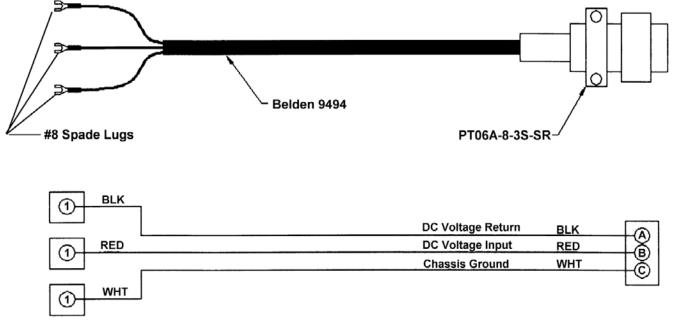

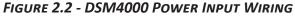

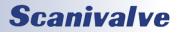

## **SECTION 2: INTRODUCTION**

## **ETHERNET CONNECTION**

A DSM4000 has one Ethernet connection, 10/100Base-T with MDIX auto-crossing. The Ethernet subsystem supports IEEE 802.3 Ethernet standards for 10BaseT and 100BaseT. The subsystem will auto-negotiate the data rate. The Ethernet connection is a RJ45 jack. This subsystem also supports PC97, PC98, and Net PC standards.

The DSM4000 will not support multiple Ethernet connections. If a second Ethernet connection is made to the DSM4000, the first connection will be dropped.

For more information on the Ethernet connection including the default IP address and instructions on changing the IP address, see "IP Address" on page 19.

"Figure 2.3 - Ethernet RJ45 Plug and Jack" shows the RJ45 jack, plug and wiring. The Ethernet cable used should not be longer than 328 feet (100 meters).

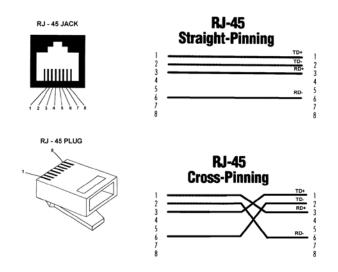

FIGURE 2.3 - ETHERNET RJ45 PLUG AND JACK

## **CONFIGURATION CONNECTION**

The DSM4000 has a single 'Configuration' port on the front panel. This port may be used to verify IP addresses, modify configuration variables, and other setup functions. The configuration connection may not be used to scan or acquire data.

The configuration port is a serial RS-232 communications port. The communication setup is 9600 BAUD, 8 data bits, 1 stop bit, No Parity, No Flow Control.

The configuration port connector is a DB9P. The mating connector (cable connector) is a DE-9S. The Configuration cable should not be more that 12 feet (3.7 meters) long.

More information on the configuration port and its operations can be found in "Configuration Port" on page 19.

"Figure 2.4 - Configuration Cable Wiring" shows the communications cable wiring.

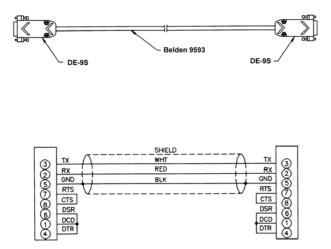

FIGURE 2.4 - CONFIGURATION CABLE WIRING

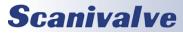

## DIGITAL I/O CONNECTIONS

Each DSM4000 has a digital input and a digital output connector. A maximum of five digital inputs and five digital outputs may be configured. Configuration information may be found in the Software Section of this manual.

Digital Input 1 is reserved for the Hardware Trigger Input for Frame Triggers (also known as the "A/D Trigger".) This is controlled by the software variable "ADTRIG." More information on the ADTRIG variable can be found in "ADTRIG" on page 103. The remaining digital inputs can be used for various functions like starting or stopping a scan, performing a CALZ or performing a purge. Digital input 1 can not be used for any other configuration.

Digital inputs 2-5 can be assigned to various tasks by the DIN variables in the LIST D group. More information on these variables can be found in "Digital I/O Configuration Variables (Group D)" on page 86.

Digital inputs are edge triggered. The input pulse should have a minimum voltage of 4.5 Vdc and a maximum voltage of 15 Vdc.

The digital outputs are powered directly by the DC input voltage input. Thus the digital output voltage is equal to the main power input voltage. The main power voltage should be selected considering this. It is recommended that the user supply be capable of providing sufficient current drive for the DSM4000 and the digital outputs. Each digital output is limited to 500 mA.

The digital input connector is a Bendix PT02A-12-10P. The mating connector (cable connector) is a Bendix PT06A-12-10S.

The digital output connector is a Bendix PT02A-12-10S. The mating connector (cable connector) is a Bendix PT06A-12-10P.

"Figure 2.5 - Digital Input Wiring" shows the wiring of the digital input connector. "Figure 2.6 - Digital Output Wiring" shows the wiring of the digital output connector.

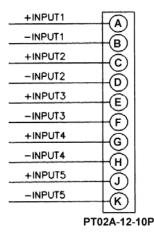

FIGURE 2.5 - DIGITAL INPUT WIRING

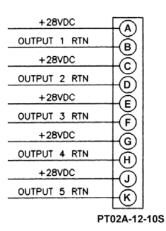

#### FIGURE 2.6 - DIGITAL OUTPUT WIRING

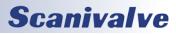

## **SECTION 2: INTRODUCTION**

## **MPS OR ZOC INPUT CONNECTIONS**

Each DSM4000 is designed to accept inputs from up to 8 MPS4164, ZOC 17, 22, or 33 modules or any combination. Each MPS or ZOC module may have up to 64 pressure inputs. The DSM4000 can scan each module at different rates. The MPS or ZOC modules must have an RTD installed so the DSM4000 can measure the temperature of the module.

The length of the DSM4000 to MPS/ZOC or DSM4000 to MPSTCU/ZOCTCU cable is critical to the functionality of the system. This cable cannot exceed 50 feet (15 meters) for heavy-duty cables, or 15 feet (4.5 meters) for normal cables. The input connectors are Cannon MDM-15PBSP. The mating connector (cable connector) is a Cannon

#### MDM-15SH003K.

"Figure 2.7 - DSM4000 to ZOC Cable" shows the typical input wiring for a ZOC module (also applies to MPS4164). "Figure 2.8 - DSM4000 to ZOCTCU Cable" shows the typical wiring for a ZOC module installed in a Thermal Control Unit (also applies to MPS4164TCU).

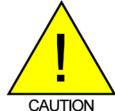

CAUTION! Connecting or disconnecting ZOC modules with the DSM4000 powered up will cause permanent damage to both the DSM4000 and the ZOC module(s).

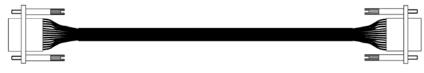

Cannon MDM-15PH003K Cannon MDM-15SH003K

|      |           | (          |         |         | \                    |
|------|-----------|------------|---------|---------|----------------------|
|      | ADDRESS 0 | BLK        | BLK     | BLK     | ADDRESS 0            |
| 0-   | ADDRESS 1 | BRN        | WHT/BLK | BRN     | ADDRESS 1            |
| ß-   | ADDRESS 2 | RED        | RED     |         | ADDRESS 2            |
| ×    | ADDRESS 3 | I ORG //   | ORG     | ORG I   | ADDRESS 3            |
|      | ADDRESS 4 | YEL        | RED/BLK | YEL     | ADDRESS 4 5          |
| 5-   | +15V      | I GRN /    | GRN     | GRN     | +15V 6               |
| 1×   | -15V      | I BLU //   | BLU     | / BLU   | -15V                 |
|      | +TEMP     |            | GRN/BLK | VID !   | +TEMP                |
| 8    |           | -+ i "     |         | GRY     | +TEMP 8<br>I -TEMP 9 |
| 0000 | GND       | WHT        | WHT     | WHT     | GND                  |
| lä_  | +OUT      | WHT/BLK    | BLU/BLK | WHT/BLK | GND (1)<br>+OUT (1)  |
| 12-  | -OUT      | WHT/BRN    | BLK/WHT | WHT/BRN |                      |
| 13-  | -TEMP     | WHT/RED // | ORG/BLK |         |                      |
| 14   | ADDRESS 5 | WHT/ORG    | RED/WHT | WHT/ORG | ADDRESS 5            |
| 13-  | ID        | WHT/YEL // | BLU/WHT | WHT/YEL | j – G                |
| 9    |           | (          |         |         | , ,                  |

## FIGURE 2.7 - DSM4000 TO ZOC CABLE

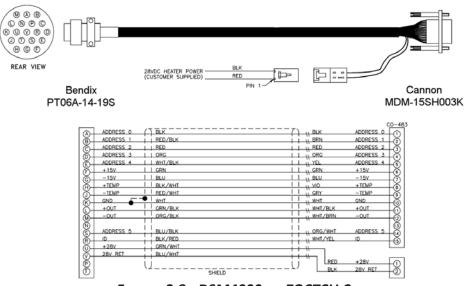

FIGURE 2.8 - DSM4000 TO ZOCTCU CABLE

## **Scanivalve**

## **SECTION 2: INTRODUCTION**

### ARINC429 CONNECTION

DSM4000 modules configured for ARINC429 have 8 transmit only ARINC429 channels. Each channel can be programmed to output different scan groups. ARINC data can only be output in Engineering Units. Raw A/D counts cannot be output to ARINC channels. ARINC429 operation is enabled by the HAVEARINC configuration variable found on page 88.

The input connector is a DB-25P. The mating connector (cable connector) is a DB-25S.

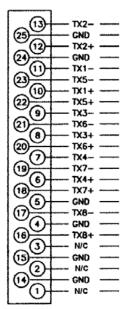

## DB-25P

FIGURE 2.9 - ARINC429 CONNECTOR WIRING

## RAD A/D 3200 - REMOTE A/D MODULES

Each DSM4000 has 8, 16-bit pressure A/D modules. Each A/D module has an ID chip installed. The ID chip identifies the module by type, location and serial number. Each module can be characterized to correct for zero and gain errors, thus minimizing system errors. This information is contained in the ID chip. When the Dsm4000.hex program is started, the software identifies each A/D and maps the correction coefficients into memory. These data are used during the conversion of the analog inputs to an engineering unit to minimize errors from the A/D's.

The A/D modules have a DIP switch used to identify the position of the A/D. This switch must be set by the user when the A/D is installed. The A/D modules DIP switches must be set for a position between 1 and 8 (binary 0 - 7). The actual physical position of the modules is not

important. A truth table showing the DIP switch settings is shown below.

| Position | SW1 | SW2 | SW3 | SW4 |
|----------|-----|-----|-----|-----|
| 1        | ON  | ON  | ON  | ON  |
| 2        | OFF | ON  | ON  | ON  |
| 3        | OFF | OFF | ON  | ON  |
| 4        | OFF | OFF | ON  | ON  |
| 5        | ON  | ON  | OFF | ON  |
| 6        | OFF | ON  | OFF | ON  |
| 7        | ON  | OFF | OFF | ON  |
| 8        | OFF | OFF | OFF | ON  |

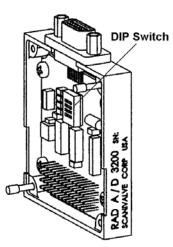

FIGURE 2.10 - RAD A/D 3200

## SOFTWARE

When the DSM4000 is mounted and the power requirements are met, the unit is ready to be configured for use. All configuration variables must be set using Dsm4000.hex. A user may connect a computer to the DSM4000 and communicate by one of several associated programs:

Ethernet

TelNet - A program furnished with Windows 95 and 98. This permits a network connection to the DSM4000. A TelNet session is described later in this manual

HyperTerminal - A terminal program furnished with Windows NT, 2000 and XP. This program may be configured for Ethernet or Serial Communications.

DSM LabVIEW VI- Drivers written by Scanivalve Corp. are available for use with LabVIEW versions 5.0 and higher.

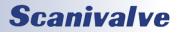

ScanTel - A free program created by Scanivalve similar to HyperTerminal. ScanTel can be used to configure the DSM4000 and acquire data in both ASCII and Binary format.

#### RS232

The 'Configuration' port offers an RS232 serial connection to the DSM4000. This connection can be use to configure the module but does not offer the ability to collect data.

## <u>DSM4000.нех</u>

The DSM executable program controls the operation of the DSM4000, A/D modules and RDS module. This software is installed on a MicroSD card installed in the DSM4000. At bootup the software is read into RAM and started.

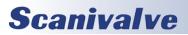

[Intentionally left blank]

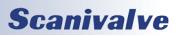

This section contains information and procedures required for the proper operation of the DSM4000 series modules.

The entire boot up process requires approximately 1 minute, depending on the number of MPS or ZOC modules connected. When the DSM4000 is ready to accept commands a prompt symbol will be transmitted to the host computer.

All operation and configuration of the DSM4000 is through Ethernet connection.

## **UNPACK & INVENTORY**

When you first unpack the DSM4000 module, begin by inspecting and inventorying the contents of the package. If any visible damage is immediately noticed or if any contents are missing, contact Scanivalve before proceeding. As a minimum, DSM4000 modules are shipped with the following contents:

- 1. DSM4000 module
- 2. DSM4000 resource CD
- 3. Configuration cable connector
- 4. PDM1500 24Vdc power supply
- 5. DIN cable connector
- 6. DOUT cable connector
- 7. ARINC429 cable connector (only with DSM4000-ARINC modules)

## MOUNTING

The DSM module comes with a 3/32" (2.4mm) mounting plate attached to the bottom. This accepts mounting hardware up to 3/16" (4.76mm) in diameter. For added flexibility, the mounting plate can be removed from the bottom of the module and mounted on the rear face of the module. The DSM4000 module can be mounted in any orientation. Ensure that the DSM module is mounted in an environment that conforms to the requirements described in "Environment Specifications" on page 7.

## WARM-UP

After applying power to the DSM4000 and attached MPS or ZOC modules, a minimum of 30 minutes before collecting data is required to allow the module temperature to become stable. It is recommended that if time allows, the warm-up period should be extended to one hour for most applications.

## COMMUNICATIONS

The DSM4000 module is designed primarily for Ethernet communications. This provides a means to configure the DSM4000 module as well as scan and collect data from the module.

A 'Configuration' port is also provided. The 'Configuration' port is a serial RS-232 connection designed to be used to configure the module and provide emergency communications. Several important variables can be configured through the serial port, but possibly the most important is the Ethernet IP address. The only way to communicate with the module if the IP address is not known is through the 'Configuration' port.

#### **CONFIGURATION PORT**

Every DSM4000 module has an RS-232 serial output. It is available through the 'Config' connector on the front face of the module. All DSM modules are shipped with a mating connector (DE-9S) that can be used to fabricate a Configuration cable. Alternately, a Serial Configuration cable can be ordered from Scanivalve using the Scanivalve part number 155709.

The wiring diagram for the Configuration cable is shown in "Configuration Connection" on page 13.

Settings for establishing a serial connection to the DSM4000 module are as follows:

Bits per second: 9600 BAUD Data bits: 8 Parity: none Stop bits: 1 Flow control: none

#### ETHERNET COMMUNICATIONS

The primary means of communication with the DSM4000 is the 10Base-T Ethernet port. Shielded Category 5 cable or better is recommended for all Ethernet connections. The DSM4000 features MDIX auto-crossing support. No matter what the network architecture being used is, the DSM4000 can be connected with either a straight through (pin to pin) cable or a crossed cable.

The DSM4000 module does not support multiple Ethernet connections. However, if a second Ethernet connection is made to a DSM4000, the current connection will be dropped for the new connection.

#### IP ADDRESS

Before an Ethernet connection can be established the IP address need to be configured. In order to be compatible,

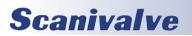

the IP address of the module and host computer must share the first two octets. The third and fourth octets of the IP address is variable, although it is recommended that the third octet also be shared between the host computer and the module.

Example of matching the first three octets (recommended): Host computer: 191.30.80.100 DSM module: 191.30.80.125

Example of matching the first two octets: Host computer: 191.30.1.100 DSM module: 191.30.80.125

The IP address of a Windows host computer can be changed under:

Control Panel -> Network Connections -> Local Area Network -> Properties -> Internet Protocol (TCP/IP) -> Properties.

All DSM4000 modules are shipped with a default IP address in the following format:

191.30.41.XXX

(where XXX = the last three digits of the module serial number)

The IP Address can be modified by changing the value of IPADD. This variable is in the IP Group of configuration variables. IPADD may be set using the either the Config or Ethernet connections. The new address will not be effective until a SAVEIP command has been issued and power has been cycled. For more information on the IPADD variable, see "IP ADDRESS" on page 80.

## **CLIENT/HOST OPTIONS**

Once the module has been connected and the IP address has been configured, communications can be established with the DSM module. Communications can be made through several software packages including:

- PC TCP/IP
- PC UDP
- PC ScanTel (Scanivalve PN: 155406-01)
- PC LabVIEW Configuration Utility (Scanivalve PN: 155384-01)
- PC LabVIEW Development Kit (Scanivalve PN: 155385-01)
- PC Windows HyperTerminal

#### <u>PC - TCP/IP</u>

The user may write their own TCP/IP interface using the software specification portion of this manual. This interface should allow the user to:

- Issue commands to any or all DSM modules on the network.
- Display returned information or scan data from the

DSM module(s).

• Write returned information or scan data to the client/host in TCP/IP format.

#### <u> PC - UDP</u>

The user may write their own UDP interface using the software specification portion of this manual. This interface should allow the user to:

- Issue commands to any or all DSM modules on the network.
- Display returned information or scan data from the DSM module(s).
- Write returned information or scan data to the client/host in UPD format (no handshaking).

#### PC - SCANTEL

ScanTel a free communications utility designed by Scanivalve to communicate with Scanivalve products including DSM4000 modules. It is a text based, command line program that allows users to connect to a single DSM module and modify the configuration variables, upload or download coefficients and collect data in both TCP/IP and UDP format.

#### PC - LABVIEW CONFIGURATION UTILITY

The Scanivalve LabVIEW Configuration Utility is software package that offers a very intuitive and simple way to connect to and modify all of the DSM4000's configuration variables. It also allows the user the ability to upload a configuration file and scan and collect data. The scanning and data collection is limited to 5Hz due to the graphic nature of the program. The LabVIEW Configuration Utility is based on a LabVIEW 2009 runtime which is include with the installation disk.

#### PC - LABVIEW DEVELOPMENT KIT

The Scanivalve LabVIEW Development Kit is for users desiring to customize a LabVIEW driver for DSM4000 systems. The Development Kit is compatible with LabVIEW 8.2, 8.6 and 2009. The LabVIEW Configuration Utility is included with the Development Kit.

#### PC - HYPERTERMINAL

HyperTerminal is a Windows program included as part of Windows 2000, XP and Vista Operating Systems. This program permits a user to connect to a single DSM module, modify the configuration variables, upload or download coefficients and collect data. HyperTerminal provides a means for both Serial RS-232 and Ethernet connections. It is a text based command line program.

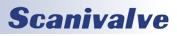

## DIP Switch Settings

The processor board has 4 DIP switches that affect the operation of the software. These switches are only read at power up. Changes to the dip switches are not effective until the power is cycled.

SW1 - When this switch is on, the application automatically boots on power up. When this switch is off, the DSM4000 remains in the bootloader mode. Default is on.

SW2 - When this switch is on, the boot loader will run in the debug mode. Debug output is directed to the serial port. Default is off.

SW3 - Spare.

SW4 - Spare.

"Figure 3.1 - DIP Switch Location" shows the DSM4000 cover removed and the location of the DIP switches on the processor board.

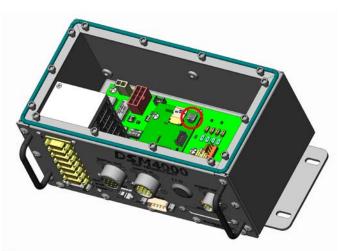

FIGURE 3.1 - DIP SWITCH LOCATION

## MODULES

The DSM4000 will support up to eight modules. The DSM4000 supports any MPS4164 or ZOC 17, 22, 23 or 33 module with an RTD. The MPS or ZOC modules must have an RTD so the DSM4000 can properly determine the temperature of the module and ultimately the coefficients to be used.

Modules should only be connected and disconnected with power removed from the DSM4000. After the modules are connected, power may be applied. Configuration of the DSM4000 may be checked during warm up. At this time, if calibration coefficients have been installed, it is very important to verify that the modules are connected to the proper inputs. Otherwise, data may be invalid.

## DSP BOOT LOADER

The Scanivalve DSP Boot Loader permits a user to upload the DSM4000 application via FTP. The boot loader runs the FTP server. It has been tested on Mozilla 'FileZilla' and Windows Explorer drag and drop. Any additional file transfer protocols or additional FTP client support modification will be made solely to the application. For more information on Bootloader Operation, refer to "Operation in Bootloader Mode" on page 26.

#### <u>FTP</u>

The FTP server supports the following FTP commands prior to login:

- USER Allows the user to enter the user's name. Anonymous is allowed.
- PASS Allows the user to enter the password.
- QUIT Disconnects from the FTP server.

The FTP server supports the following FTP commands after login:

- RETR Initiates a file transfer from the enclosure to the host.
- STOR Initiates a file transfer from the host to the enclosure.
- PASV Sets up data port so client can connect to server's port.
- LIST Returns a directory listing of the files stored on the enclosure
- SIZE Returns the size in bytes of the file.
- DELE Deletes the file.
- NOOP No operation. Mostly used by the client as an "are you still there" command.

ASCII format transfers are the only supported transfer type. Passive data connections are the only supported connection type. This allows data to be transferred without the server initiating a connection to the client. This could cause firewall problems.

#### **BOOT LOADER AND APPLICATION FILE SYSTEM**

Filenames are limited to the 8.3 format with no spaces allowed. Only one drive is supported. Because the DSM4000 does not have a time and date clock, all files created will have a date of Aug 8, 2008. No subdirectories are supported, however, if a file path is included in the file specification only the file name portion is used. The file will be written in the root directory of the drive. The disk drive will hold a maximum of 1024 files, or 2GB of data.

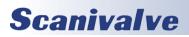

#### HOST COMMUNICATION

Commands are issued to the DSM4000 and response is returned via either the Ethernet port or the Config port. The boot loader returns the command information to the host that it received its command. That is, when the command is received from the network it is returned to the network. When it is received from the serial port, it is returned to the serial port. The SCAN function is not supported in Config/Serial operation.

The network supports TCP/IP connection using Telnet or HyperTerminal

#### COMMANDS

When a command is complete, the prompt character, the greater than character ">", is output proceeded by a carriage return and line feed.

The commands listed below are supported by the boot loader and the executable program, unless otherwise noted. They may be viewed and modified in the DSM4000 executable program.

- VER Returns the version of the Boot Loader. NOTE: This command is specific to the boot loader only. It should not be confused with the VER command in the application.
- FDISK Formats the SD Flash to all 0's. NOTE: This command is available in the boot loader only.
- LIST IP Returns the settings of the IP group. This command is explained in detail in the software manual.
- SET <parameter> Set the indicated parameter.
- IPADD <IP address> Sets the IP address of the enclosure. If the IPADD is changed, the power must be cycled to take effect.
- SUBNET <mask> Sets the subnet address of the enclosure. If the SUBNET is changed, the power must be cycled to take effect.
- MAC <MAC address> Sets the MAC address for the enclosure. If the MAC is changed, the power must be cycled to take effect.
- LOGIN <user name> Sets the user name for FTP login.
- PASSWORD <password> Sets the password associated for LOGIN.
- LOGIN1 <user name> Sets the user name 1 for FTP login.
- PASSWORD1 <password> Sets the password associated for LOGIN name1.
- LOGINNAS <name> Sets the name for login to the NAS. The boot loader does not access the NAS (Network Attached Storage) device. This is a place holder in this group for compatibility with the IP group in the application.

PASSWORDNAS <password> - Sets the password

associated with LOGINNAS name.

- IPADDNAS <IP address> Set the IP address of the NAS APP <application file name> - Sets the file name of the application to run. This is the file name that is used when automatically running the application from the boot loader. It is also the file name used when using the RUN command. If this file is not found, an error is returned.
- SAVE [<file name>] Saves the configuration variables to the working directory. When an optional file name is entered, it saves the IP group settings to that file name. TYPE <file name> - Types the contents of the file name.

LOAD <file name> - Loads the file name into the LIST IP configuration variables.

- DIR Lists the file on the SD card.
- DEL<file name> Deletes the file name.
- DIP Reads and shows the settings of the DIP switches. The following is returned: "DIP settings Auto Run Application 0 Debug 0 No Serial Host 0 Spare 0" where 1 indicates on, 0 indicates off. NOTE: This command is available in the boot loader only.
- RUN Runs the application named in the SET APP setting. NOTE: This command is available in the boot loader only.

## NETWORK ATTACHED STORAGE (NAS)

#### **OPERATION**

When the variable: ENNAS is set to 1 or 2, all ASCII or BINARY data are directed to the NAS via FTP. Binary files will have the extension: .BIN. ASCII files will have the extension: .TXT.

The setting of ENNAS will determine the construction of the file name.

When ENNAS is set to 1, a sequence number is used to construct the file name.

For Binary (BIN = 1), the file name will be the file name prefix as set by the variable: FILENAS and a sequence number set by the software. The format is:

<file name prefix>\_SSSS.BIN For ASCII (BIN = 0), the file name will be the file name prefix as set by the variable: FILENAS and a sequence number set by the software. The format is:

<file name prefix>\_SSSS.TXT

The sequence number is maintained in the DSM4000 and saved to a file named: SSN,CFG. The save to SSN.CFG is automatic and not part of the SAVE command group. This file is maintained on the Micro SD. If this file is not found the sequence will start at 0000.

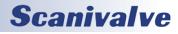

#### NAS SETUP FOR USE WITH A DSM4000

When a NAS is used with a DSM4000, it must be set up as a FTP Server. A user must consult the documentation for the NAS being used to insure proper operation.

#### LOCAL HOST COMPUTER SETUP AS A NAS

A Local/Host computer, such as a Laptop, may be used as a NAS for high speed data storage. In order for the data to be transferred, the computer must be set up as a FTP Server. FTP Server software must be set up and running before a SCAN command is issued.

### NETWORK TIME PROTOCOL

The DSM4000 can take advantage of a Network Time Protocol (NTP) server. Information on the configuration variables for the NTP setup can be found in "Network Attached Storage Device Variables (Group NAS)" on page 94.

## IEEE 1588 v2 PTP

DSM4000 software versions 2.16 and newer incorporate IEEE-1588 v2 Precision Time Protocol. This enables users to synchronize their DSM with other PTP compliant devices on the network. For a full list of PTP commands see "PTP Variables (Group PTP)" on page 101 in the software portion of this manual.

### CALIBRATION

All modules that will be used with a DSM4000 must be fitted with an RTD so the DSM4000 can determine the temperature of the module. This is critical to allow a user to achieve the best possible accuracy in a system. A module, once calibrated, may be used in any position in a DSM4000 system. It may even be moved to a different DSM4000 with no loss in accuracy.

The key to this capability is the module profile (coefficient) files and the module list. The module profile files (mpf files) contain module setup information and calibration coefficients. Each module should have its own unique MPF file, identified as xxxx.mpf: where xxxx is the serial number of the module. The module list contains a listing of module serial numbers versus the input position.

At boot up, the DSM4000 software looks for the file: sn.gpf. This file contains the module profile list. The software reads the file. If an input position has a number greater than 0 assigned to it, the software looks for the corresponding MPF file in the DSM4000 folder on the Hard Disk and maps the setup and coefficients into the DSM4000 RAM memory. If an MPF file cannot be found, default configuration information is entered into memory.

#### DSM4000 MODULE COEFFICIENT INSTALLATION

When a DSM4000 and modules are purchased as a system, the module coefficients will be stored on the MicroSD card. A backup CD with the MPF files will be included with the system. When new modules are added to a system, or when a coefficient file must be updated, the files may be uploaded using the "DSM4000 Calibration Coefficient Installation (Windows XP & 7)" on page 26.

#### EXTERNAL TRIGGER

The DSM4000 Series modules may be triggered externally by a hardware or software trigger. The settings of ADTRIG and SCANTRIG determine the function of the Digital Inputs as related to scan and frame triggers. The ADTRIG and the SCANTRIG variables are in the Scan Variables Group. More information can be found under the "Scan Variables (Group S)" on page 103.

#### HARDWARE TRIGGER

The external trigger input is optically isolated to prevent grounding problems. It is a TTL level, edge sensing device. It requires a minimum signal of 4.5 Vdc @ 6.5 mA. It may accept voltages as high as 15 Vdc. The external frame trigger (DIN #1) will only be active if ADTRIG is enabled. If SCANTRIG is enabled, a input to the digital input defined by the DINSCAN variable will initiate the SCAN function. If ADTRIG is enabled, when the module enters the SCAN mode it waits for a trigger (digital input). When a digital input is recieved, the module will return an averaged frame of data, repeating for each trigger pulse received. This will continue until the FPS variable(Frames Per Scan) value is met, or until a STOP command is issued. If a scan trigger (digital input) is received while the DSM4000 is collecting a frame of data, it will be ignored.

#### SOFTWARE TRIGGER

The software trigger will only be active if ADTRIG is set to 1. When a SCAN command is issued by the Client/host, the module will enter the SCAN mode and wait for a trigger. An averaged frame of data will be output as soon as a <TAB> character (9 HEX or Control I) or 'TRIG' command is received. Data will be output with each successive trigger command until the FPS variable (Frames per Scan) value is met, or until a STOP command is issued.

## DIGITAL I/O CONTROL

A DSM4000 has five(5) Digital Inputs and five(5) Digital Outputs that may be configured to operate, control, or monitor certain external functions. Some of the more common uses are documented in this section.

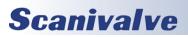

#### INITIATE CALZ

A Digital Input may be configured to initiate a CALZ. The input must transition from a logic zero to a logic one to be valid.

Three possible actions may occur.

- If the DSM is in the READY mode: A CALZ will be initiated.
- If the DSM is in the SCAN mode: The SCAN will be suspended. A CALZ will be initiated, SCAN will continue when the CALZ is complete.

If the DSM is in any other mode: Nothing will occur.

#### SCAN START/STOP

A Digital Input may be configured to initiate or terminate a SCAN. The input must transition from a logic zero to a logic one to be valid.

Three possible actions may occur.

- If the DSM is in the READY mode: A SCAN will be initiated.
- If the DSM is in the SCAN mode: The SCAN will be terminated.

If the DSM is in any other mode: Nothing will occur.

### PURGE CONTROL

A Digital Input may be configured to initiate a Purge Sequence. The input must transition from a logic zero to a logic one to be valid.

The Purge Sequence may be initiated in two ways: 1. Issue the PURGE command when the DSM4000 is in READY mode

2. Apply a signal, to the digital input assigned to purge, when the DSM4000 is in READY or SCAN mode.

#### PURGE COMMAND

The following is the sequence for a purge operation when PURGE is initiated by the Purge command:

- 1. The DSM receives the Purge command and is in the READY mode.
- 2. The digital outputs are set according to the DOUTPG-SEQ configuration variable.
- 3. These outputs remain set until DLYPGSEQ, configurable from 0 to 5 seconds, times out. If 0 is set, No Delay occurs. Default is 1 second.
- 4. The digital outputs are set according to DOUTPG configuration variable.
- 5. These outputs remain set until DLYPG, configurable from 0 to 3600 seconds, times out or a STOP command is issued. When 0 is set, the delay is infinite. A STOP command must be used to terminate the Purge Sequence when delay is set to 0. Default is 10 seconds.

- 6. When the Purge Sequence is complete, the digital outputs are set according to the DOUTPGSEQ configuration variable.
- 7. This outputs remain set for the delay set in DLYPGSEQ.
- 8. When DLYPGSEQ times out the DSM returns to the READY mode.

#### PURGE DIGITAL I/O

The following is the sequence for a Purge operation when initiated by the purge digital input, as assigned by the DINPG configuration variable:

- 1. The purge signal is received by the DSM. If the DSM is in the READY mode, the Purge Sequence will be initiated. If the DSM is in the SCAN mode, the SCAN function is suspended for the duration of the purge sequence.
- 2. The digital outputs are set according to the DOUTPG-SEQ configuration variable.
- 3. These outputs remain set until DLYPGSEQ, configurable from 0 to 5 seconds, times out. If 0 is set, no delay occurs. Default is 1 second.
- 4. The digital output are set according to DOUTPG configuration variable.
- 5. These outputs remain set until DLYPG, configurable from 0 to 3600 seconds, times out or a STOP command is issued. When 0 is set, the Delay is infinite. A STOP command must be used to terminate the Purge Sequence when delay is set to 0. Default is 10 seconds.
- 6. When the Purge Sequence is complete, the digital output are set according to the DOUTPGSEQ configuration variable.
- 7. This outputs remain set for the delay set in DLYPGSEQ.
- 8. When DLYPGSEQ times out, the DSM returns to the mode it was in when the digital signal was received. If the DSM initiated the Purge Sequence from the READY mode, it will return to the READY mode. If the DSM initiated the Purge Sequence from the SCAN mode, the SCAN function will be resumed.

## MULTIPLE UNIT CONTROL- MULTICAST

DSM4000 software versions 2.16 and newer incorporate Multiple Unit Control via multicast. This enables users to find units on the multicast network, start a scan of all units on the multicast network, and stop a scan for all units on the multicast network. This requires setting the MCAST variable to the same value for all units involved. For a full list of multicast commands see "MFIND" on page 64 in the software portion of this manual.

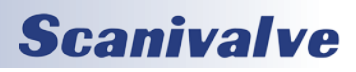

## SPECIAL PROCEDURES

This section contains the procedures to update the firmware, add calibration coefficients to the Micro SD card, and solutions to long cable operation. The DSM4000 should be in the READY mode while these changes are being made. This will have no effect on the operation. The procedures described in this section are written for use in a Windows XP operating system.

The firmware and coefficient procedures that follow may not function correctly if Windows Internet Explorer is not set up correctly. A user should verify these settings before attempting these procedures.

#### INTERNET EXPLORER SETUP

- 1. Open Internet Explorer.
- 2. Click on Tools
- 3. Select Internet Options from the drop down menu.

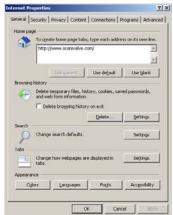

The Internet Options window will open.

4. Click on the Advanced Tab to show the Advanced Settings.

- 5. Scroll down to the Heading marked "Browsing"
- 6. Make sure that the line " Enable FTP Folder View
- (Outside of Internet Explorer)" is checked. If this is not

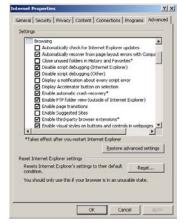

enabled, Internet Explorer will block FTP file transfers.

#### 7. Click OK to accept the settings.

#### DSM4000 FIRMWARE INSTALLATION (WINDOWS XP & 7)

NOTE: Some firewalls may block file transfers. We recommend that firewalls be shut down for the procedures in this section.

- 1. Connect a host computer to the Ethernet port.
- 2. Install the disk with the New or updated firmware (Dsm4000.Hex) into a drive.
- 3. Open My Computer
- 4. In the Address Bar, type:

ftp://<IPAddress><Enter>

Where: <IPAddress> is the IP Address of the DSM4000.

5. The host computer should connect, If the connection is successful, the contents of the DSM4000 Micro SD

| http://10.0.1.222/<br>In Edit Yew Pavortes To | ok Help          |           |                     |                   |   |
|-----------------------------------------------|------------------|-----------|---------------------|-------------------|---|
|                                               | Search 5 Folders | 2         |                     |                   |   |
| thess the://10.0.1.222/                       |                  |           |                     |                   |   |
|                                               | Name -           | 500       | Type                | Modified          | 1 |
|                                               | CV.GPF           | 1.12 KB   | GPF File            | 0/1/2008 12:00 AM |   |
| Other Places 8                                | std. 000 htt     | 53.41/8   | BIT File            | 8/1/2008 12:00 AM |   |
| 2 Internet Explorer                           | Dstr4000.hex     | 546.68    | HEX File            | 8/1/2008 12:00 AM |   |
|                                               | B) io.cfg        | 210 bytes | Of G File           | 0/1/2000 12:00 AM |   |
| My Documents                                  | M145.MPF         | 193 KD    | Clip Organizer Med  | 8/1/2008 12:00 AM |   |
| My Network Places                             | M152.MPF         | 96.0 KB   | Op Organizer Medi   | 8/1/2008 12:00 AM |   |
|                                               | M200.MPF         | 329 bytes | Clo Organizer Hed   | 0/1/2000 12:00 AM |   |
|                                               | M329.MPF         | 194 KB    | Clp Organizer Med   | 8/1/2008 12:00 AM |   |
|                                               | M352.MPF         | 194.88    | Clip Organizer Med  | 8/1/2008 12:00 AM |   |
|                                               | MGOS.HPF         | 194 KB    | Clip Organizer Med  | 0/1/2000 12:00 AM |   |
|                                               | M001, MPF        | 335 bytes | Clip Organizer Med  | 8/1/2008 12:00 AM |   |
|                                               | M802.MPF         | 335 bytes | Clip Organizer Medi | 8/1/2008 12:00 AM |   |
|                                               | M003.MPF         | 205 bytes | Clp Organizer Med   | 0/1/2008 12:00 AM |   |
|                                               | S MOO4.MPF       | 335 bytes | Clip Organizer Med  | 8/1/2008 12:00 AM |   |
|                                               | M901.MPF         | 336 bytes | Clip Organizer Med  | 8/1/2008 12:00 AM |   |
|                                               | M902.MPF         | 336 bytes | Clp Organizer Med   | 0/1/2000 12:00 AM |   |
|                                               | M903.MPF         | 336 bytes | Clip Organizer Med  | 8/1/2008 12:00 AM |   |
|                                               | M904.MPF         | 335 bytes | Op Organizer Medi   | 8/1/2008 12:00 AM |   |
|                                               | MROS.MPF         | 205 bytes | Clp Organizer Med   | 0/1/2008 12:00 AM |   |
|                                               | M906.MPF         | 335 bytes | Clip Organizer Med  | 8/1/2008 12:00 AM |   |
|                                               | M907.MPF         | 335 bytes | Olp Organizer Med   | 8/1/2008 12:00 AM |   |
|                                               | 9 M910.MPF       | 335 bytes | Clp Organizer Med   | 0/1/2000 12:00 AM |   |
|                                               | M911.MPF         | 335 bytes | Clip Organizer Med  | 8/1/2008 12:00 AM |   |
|                                               | anas.cfg         | 164 bytes | CFG File            | 8/1/2008 12:00 AM |   |
|                                               | 3 m.opf          | 107 bytes | GPF File            | 0/1/2008 12:00 AM |   |
|                                               | SSN.CFG          | 2 bytes   | OFG File            | 8/1/2008 12:00 AM |   |
|                                               | arro.cfg         | 1.76 KB   | CH4 File            | 8/1/2008 12:00 AM |   |
|                                               |                  |           | User: Anonymous     | C Internet        |   |

Card will be displayed in a folder format.

6. Highlight the existing Dsm4000.Hex file. Right Click on it and select Delete. A window will open to confirm the

| Confirm F | ïle Delete                                              | × |
|-----------|---------------------------------------------------------|---|
|           | Are you sure you want to delete the file 'Dsm4000.hex'? |   |
|           | <u>[Yes</u> ] <u>№</u> о                                |   |

delete. Click Yes to delete the file.

7. Open Windows Explorer in another window. Find the directory where the new Dsm4000.Hex file is stored. Highlight the file and

Click: Edit

Click: Copy

8. Select the DSM4000 window and,

Click: Edit

Click: Paste

The file will be copied to the DSM4000. A progress window will provide progress information.

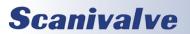

- 9. When the copy function is complete, the DSM4000 window will show the new file. The time and date will show the Time and Date of the transfer. This is the only time this date will be shown. All files on the DSM4000 will show the same date and time after a reboot or power cycle: August 1, 2008 00:00
- 10. Cycle the AC power or execute a Reboot command to complete the process.

#### DSM4000 CALIBRATION COEFFICIENT INSTALLATION (WIN-DOWS XP & 7)

NOTE: Some firewalls may block file transfers. We recommend that firewalls be shut down for the procedures in this section.

- 1. Connect a host computer to the Ethernet port.
- 2. Open My Computer
- 3. In the Address Bar, type:

ftp://<IPAddress><Enter>

Where: <IPAddress> is the IP Address of the DSM4000.

- 4. The host computer should connect, If the connection is successful, the contents of the DSM4000 Micro SD Card will be displayed in a folder format.
- 5. Open Windows Explorer in another window. Find the

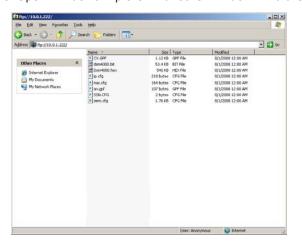

directory where the MPF Files are stored. Highlight the files to be copied to the DSM4000 and

Click: Edit

Click: Copy

6. Select the DSM4000 window and,

Click: Edit

Click: Paste

The files will be copied to the DSM4000. A progress window will provide progress information.

7. When the copy function is complete, the DSM4000 window will show the new files. The time and date will show the Time and Date of the transfer. This is the only time this date will be shown. All files on the DSM4000 will show the same date and time after a reboot or power cycle: August 1, 2008 00:00

| e Edit Yew Favorte                      | s Tools | i Help             |            |                     |                   | 1    |
|-----------------------------------------|---------|--------------------|------------|---------------------|-------------------|------|
| Back + 💬 - 👔                            | (O) Se  | arch 😥 Folders 🛄 • |            |                     |                   |      |
| ress htp://10.0.1.222                   | -       |                    |            |                     |                   | - 20 |
|                                         |         | Name -             | 500        | Type                | Modified          | 1    |
| CHI CHI CHI CHI CHI CHI CHI CHI CHI CHI |         | B CV.GPF           | 1.12 KB    | GPF File            | 0/1/2008 12:00 AM |      |
| Other Places                            | *       | 5d dom/4000 bit    | 53.4 KB    | BIT File            | 8/1/2008 12:00 AM |      |
| Internet Explorer                       |         | Dsn4000.hex        | 546 KB     | HEX File            | 8/1/2008 12:00 AM |      |
|                                         |         | ip.cfg             | 210 bytes  | OFG File            | 0/1/2000 12:00 AM |      |
| My Documents                            |         | M145.MPF           | 193 KD     | Clip Organizer Med  | 8/1/2008 12:00 AM |      |
| My Network Places                       |         | M152.MPF           | 96.0 KB    | Op Organizer Med    | 8/1/2008 12:00 AM |      |
|                                         |         | M200.MPF           | 329 bytes  | Clp Organizer Med   | 0/1/2000 12:00 AM |      |
|                                         |         | M329.MPF           | 194 KB     | Clip Organizer Med  | 8/1/2008 12:00 AM |      |
|                                         |         | M352.MPF           | 194 KB     | Clip Organizer Med  | 8/1/2008 12:00 AM |      |
|                                         |         | MADS MPF           | 194 KB     | Clp Organizer Med   | 0/1/2000 12:00 AM |      |
|                                         |         | S MOOL MPF         | 335 bytes  | Clip Organizer Med  | 8/1/2008 12:00 AM |      |
|                                         |         | M802.MPF           | 335 bytes  | Clo Organizer Med   | 8/1/2008 12:00 AM |      |
|                                         |         | 9 M003.MPF         | 335 bytes  | Clp Organizer Med   | 0/1/2000 12:00 AM |      |
|                                         |         | M004.MPF           | 335 bytes  | Clp Organizer Med   | 8/1/2008 12:00 AM |      |
|                                         |         | S M001.MPF         | 336 bytes  | Clip Organizer Med  | 8/1/2008 12:00 AM |      |
|                                         |         | 9 M902 MPF         | 336 bytes  | Clp Organizer Med   | 0/1/2000 12:00 AM |      |
|                                         |         | M903.MPF           | 336 bytes  | Clo Organizer Med   | 8/1/2008 12:00 AM |      |
|                                         |         | M904.MPF           | 335 bytes  | Clip Organizer Medi | 8/1/2008 12:00 AM |      |
|                                         |         | MODE MPF           |            | Clip Organizer Med  |                   |      |
|                                         |         | M906.MPF           |            | Clip Organizer Med  | 8/1/2008 12:00 AM |      |
|                                         |         | M907.MPF           |            | Clip Organizer Medi | 8/1/2008 12:00 AM |      |
|                                         |         | 9 M910.MPF         |            | Clp Organizer Med   | 0/1/2000 12:00 AM |      |
|                                         |         | M911.MPF           |            | Clip Organizer Med  | 8/1/2008 12:00 AM |      |
|                                         |         | a nas.cfg          | 164 bytes  |                     | 8/1/2008 12:00 AM |      |
|                                         |         | Am. apf            | \$07 bytes | GPF File            | 0/1/2000 12:00 AM |      |
|                                         |         | SSN.CPG            |            | CPG File            | 8/1/2008 12:00 AM |      |
|                                         |         | area.dg            |            | OFG File            | 8/1/2008 12:00 AM |      |
|                                         |         |                    | _          | User: Anonymous     | Ca Internet       |      |

8. Cycle the AC power or execute a Reboot command to complete the process.

#### **OPERATION IN BOOTLOADER MODE**

If the DSM4000 will not boot, or appears to have lost communications with a Host, the system may be operated in the Bootloader Mode. In this mode of operation, the application will not start. All commands may be entered by the Ethernet or Configuration ports.

This mode may be set by switching Dip Switch 1 to the off position.

1. Switch the input power off, and remove the DSM4000 top cover. Only remove the 14 perimeter screws (7/64" hex)as the three screws in the center attach the power supply to the top cover.

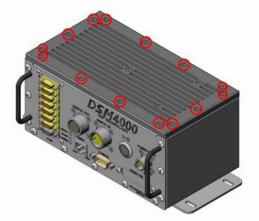

FIGURE 3.4 - DSM4000 COVER REMOVAL

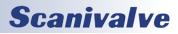

#### DSM4000

## **SECTION 3: OPERATION**

2. The dip switches are on the processor board, towards the back of the unit. For reference purposes, OFF is towards the front face of the DSM4000. Slide DIP switch #1 towards the front face (connectors) to turn it off. #1 should then line up with all other switches.

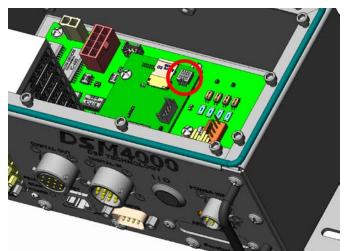

FIGURE 3.5 - DIP SWITCH LOCATION

3. Re-apply power to the DSM4000. The application will not run, but the bootloader commands can be used to trouble-shoot system problems.

4. When troubleshooting is complete, remove power and reset switch #1 to the on position. Reinstall the top cover and re-apply power. list

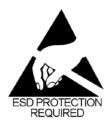

CAUTION! ESD PROTECTION REQUIRED. The proper use of grounded work surfaces and personal wrist straps are required when coming into contact with exposed circuits to prevent static discharge from damaging sensitive electronic components.

#### LONG INPUT CABLE APPLICATION

For applications utilizing a cable longer than 50 ft (15 meters) the MPS or ZOC module ID Chips may not communicate with the DSM, therefore not populating List SYS. If that is the case then the configuration must be manually set using List P in order to properly load the corresponding MPS or ZOC Module coefficients.

- 1. Read the saved List P information type: LIST P
- 2. Load the module's MPF files into the DSM's RAM according to the last saved "List P" in step 1.
- 3. Change List P to match the serial numbers of the MPS or ZOC module connected to each location
- a. Type:
  - SET SN1 XXX <CR>

Where XXX is the serial number of the MPS or ZOC module connect to A/D position 1.

b. Type:

SET SN2 XXX <CR>

Where XXX is the serial number of the MPS or ZOC module connect to A/D position 2.

4. Continue for all A/D locations with a MPS or ZOC module connected.

5.For all A/D locations without a MPS or ZOC module connected type:

SET SNX 0 <CR>

Where X is the the A/D location without a MPS or ZOC module connected.

NOTE: Ensure MPF files are loaded to the DSM for correspoinding ZOC Modules. See DSM 4000 Calibration Coefficient Installation page 27. It is best practice to set all locations to SN 0 if the modules connected to the DSM are to be reconfigured. After finishing testing, and before powering down, set all 8 locations to SN 0, then type:

SAVE

When the save is complete, power off the DSM.

## **Scanivalve**

## **SECTION 4: SOFTWARE**

# **SECTION 4: SOFTWARE**

The operation of each DSM4000 is controlled by sending commands to selected units via the network. The DSM4000 returns data or information over the same network to the requesting client/host.

## DSM4000 COMMANDS

This section describes the commands used to control the DSM4000. The DSM4000 software performs the following general tasks:

- 1. Read and filter the raw A/D counts that represent pressure and temperature.
- 2. Convert the pressure A/D counts to user chosen pressure units.
- 3. Receive and execute commands via the Ethernet or Local.
- 4. Output converted data, status, setup and calibration data over the Ethernet or Local outputs.

When a DSM4000 module is in a "not ready" mode, all commands are disabled except STATUS and STOP.

## COMMAND FORMAT

Each of the commands are explained with the following sections: command, syntax, arguments, description, and returns.

COMMAND lists the name of the command.

SYNTAX lists the format of the command. The following conventions are used:

- **BP** Boldface letters indicate command keywords and operators. Within the discussion of syntax, bold type indicates that the text must be entered exactly as shown.
- *expression* Words in italics indicate place holders for information you must supply, or information returned by the calibrator, such as a coefficient name or pressure data.
- [/H] Items in square brackets are optional.
- , Commas separate options, only one of the options may be used.
- <CR> Items in angle brackets are used for names of keys on a typical keyboard. The carriage-return key, sometimes marked as a bent arrow, Enter, or Return on the key board, is called <CR>.

Spaces, as used in the syntax, are entered as spaces. DESCRIPTION describes the function of the command. RETURNS lists the format of the information that the unit returns to the host. A PROMPT (>) will be output when the DSM4000 is ready to accept a command.

TCP/IP does not guarantee that packet boundaries will be maintained between a Host and a DSM4000. Therefore, ALL commands from a Host MUST be terminated properly with one of two options using the NL configuration variable. The two options are:

CR-LF (ASCII 13 - ASCII 10) or CR (ASCII 13)

The maximum string length for commands send to the DSM4000 is 79 characters. Any command received that is longer than 79 characters will be discarded and an error will be generated.

When a communications variable is modified (those in the LIST IP group), the DSM4000 program must be restarted, preferably with the RESTART command, in order for the changes to take effect.

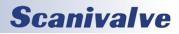

## COMMAND LIST

#### BANK A MODE

| Command        | BANK A MODE                                                                                                    |
|----------------|----------------------------------------------------------------------------------------------------|
| Command Syntax | BANKA <cr></cr>                                                                                                    |
| Arguments      | None                                                                                                    |
| Description    | Commands the DSM4000 to switch the DOUTS set in the configuration variable: BANKA. This command is intended for use in any situation where DOUT settings must be changed quickly.                                                                                               |
| Returns        | <nl><br/>nl - end of line</nl>                                                                                                    |
| Example        | To switch the DOUTS to the condition set in the Digital Variable BANKA:<br>Enter the command: BANKA<br>The DSM4000 will switch the outputs based on the setting of the configuration variable:<br>BANKA. This command assumes that the configuration variable is set correctly. |

#### BANK B MODE

| Command        | BANK B MODE                                                                                                    |
|----------------|----------------------------------------------------------------------------------------------------|
| Command Syntax | BANKB <cr></cr>                                                                                                    |
| Arguments      | None                                                                                                    |
| Description    | Commands the DSM4000 to switch the DOUTS set in the configuration variable: BANKB. This command is intended for use in any situation where DOUT settings must be changed quickly.                                                                                               |
| Returns        | <nl><br/>nl - end of line</nl>                                                                                                    |
| Example        | To switch the DOUTS to the condition set in the Digital Variable BANKB:<br>Enter the command: BANKB<br>The DSM4000 will switch the outputs based on the setting of the configuration variable:<br>BANKB. This command assumes that the configuration variable is set correctly. |

#### BANK USER MODE

| Command        | BANK USER MODE                                                                                                    |
|----------------|----------------------------------------------------------------------------------------------------|
| Command Syntax | BANKUSR <cr></cr>                                                                                                    |
| Arguments      | None                                                                                                    |
| Description    | Commands the DSM4000 to switch the DOUTS set in the configuration variable: BANKUSR.<br>This command is intended for use in any situation where DOUT settings must be changed<br>quickly. |
| Returns        | <nl> nl - end of line</nl>                                                                                                    |
| Example        | To switch the DOUTS to the condition set in the Digital Variable BANKUSR:<br>Enter the command: BANKUSR                                                                                   |
|                | The DSM4000 will switch the outputs based on the setting of the configuration variable:<br>BANKUSR. This command assumes that the configuration variable is set correctly.                |

## **Scanivalve**

## Section 4: Software

#### **BOOTLOADER VERSION**

| Command        | BOOTLOADER VERSION                                                                                                    |
|----------------|----------------------------------------------------------------------------------------------------|
| Command Syntax | BLVER <cr></cr>                                                                                                    |
| Arguments      | None                                                                                                    |
| Description    | Requests the version number of the DSM4000 Bootloader.                                                                                      |
| Returns        | Bootloader Version: <version string=""> <nl><br/>version string - the version of the DSM4000 bootloader<br/>nl - end of line</nl></version> |
| Example        | To determine the version of DSM4000 Bootloader software in use, type: BLVER <cr> The DSM4000 will return: Bootloader Version: 2.02</cr>     |

#### <u>CALIBRATE</u>

| Command        | CALIBRATE                                                                                                    |
|----------------|----------------------------------------------------------------------------------------------------|
| Command Syntax | CAL <press> <channels><cr></cr></channels></press>                                                                                                    |
| Arguments      | <press> - a real number that represents the calibration pressure for this point. <pre><channels> - a combination of:     module-port for one channel; or:     module-port, module-port for multiple modules; or     module-portmodule-port for a range of modules. Module is the physical location of the module in the system. Port is a single pressure sample point within a module.</channels></pre></press>                                                                                                    |
| Description    | This command reads one averaged frame of pressure and temperature counts. The data returned from this command will be lost if it is not captured in a log file or by the Host computer. NOTE: The DSM4000 does not control the calibration. It will only read the information when commanded.                                                                                                    |
| Returns        | INSERT <temp><channel><press><press counts=""> M<nl><br/>temp - the temperature plane<br/>channels - the channel in module-port notation<br/>press - the pressure in EU<br/>press counts - the A/D pressure counts(or bits)<br/>nl - end of line</nl></press></press></channel></temp>                                                                                                    |
| Example        | <ul> <li>If a user wanted to calibrate a module installed in position 3 at 15 psi:</li> <li>Apply the appropriate Control pressures for the module</li> <li>Connect a pressure standard to the CAL input.</li> <li>Enter the command: CAL 15 3-13-16<cr></cr></li> </ul> The DSM4000 will measure the counts for each channel and return the appropriate INSERT commands. NOTES: When BIN is set to 1 and the BINADDR is set to a value other than zero, the data from the AUX or CAL commands are converted to a BINARY format and output over the UDP binary port specified in the BINADDR variable. The data format is: <id byte=""> - 1 byte, the value will be 1 if the data are from a calibrator or 2 if the data are from an auxiliary unit. &lt;</id> |

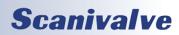

#### CALIBRATE INSERT

| Command        | CALIBRATE INSERT                                                                                                    |
|----------------|----------------------------------------------------------------------------------------------------|
| Command Syntax | CALINS <press> <channels><cr></cr></channels></press>                                                                                                    |
| Arguments      | <press> - a real number that represents the calibration pressure for this point. <pre><channels> - a combination of:     module-port for one channel; or:     module-port, module-port for multiple modules; or     module-portmodule-port for a range of modules. Module is the physical location of the module in the system. Port is a single pressure sample point within a module.</channels></pre></press> |
| Description    | This command reads one averaged frame of pressure and temperature counts and stores the information in memory in the INSERT format shown in the CALIBRATE Command.<br>NOTE: The DSM4000 does not control the calibration. It will only read the information when commanded.                                                                                                    |
| Returns        | <nl> nl - end of line NOTE: When this command returns the prompt, a SAVE command must be issued. The DSM4000 software will insert the stored data in the Module Profile Files.</nl>                                                                                                    |
| Example        | If a user wanted to calibrate a module installed in position 3 at 15 psi:<br>Apply CTL1 and CTL2 Control pressures<br>Connect a pressure standard to the CAL input.<br>Enter the command: CALINS 15 3-13-16 <cr><br/>The DSM4000 software will measure the counts for each channel and write the new master<br/>plane information into memory.</cr>                                                              |

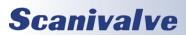

#### CALIBRATE ZERO

| Command        | CALIBRATE ZERO                                                                                                    |
|----------------|----------------------------------------------------------------------------------------------------|
| Command Syntax | CALZ <cr></cr>                                                                                                    |
| Arguments      | None                                                                                                    |
| Description    | Commands the DSM4000 to perform a zero calibration. This operation produces A/D count values for each pressure channel that is subtracted from the raw pressure counts before conversion to the engineering units. Data are stored in a Zero Array and a Delta Array. These values may be read by executing a ZERO or DELTA command. This command places the DSM4000 in the CALZ Mode until the command is completed or a STOP command is issued. CALZ requires approximately 15 seconds to complete.                                                                                                    |
| Returns        | <nl><br/>nl - end of line</nl>                                                                                                    |
| Example        | EXAMPLE: To update the current ZERO file and correct for any zero drift of the transducers:<br>Enter the command: CALZ                                                                                                    |
|                | The DSM4000 software will measure the zero counts for each channel and update the Zero and Delta Arrays. The DSM4000 software will write the information into the file, ZERO.CFG when a SAVE Command is executed.                                                                                                    |
|                | <ol> <li>NOTES: General rules for use of a CALZ command</li> <li>Power Up: A CALZ should be executed after the DSM4000 and MPS or ZOC modules have stabilized.</li> <li>Power Cycle: A CALZ should be executed if power is cycled, or if a RESTART or RELOAD command is executed.</li> <li>RESTART: A CALZ should be executed after a RESTART command.</li> <li>RELOAD: A CALZ should be executed after a RELOAD command.</li> <li>Module Swap: A CALZ should be executed after a module position swap. If the module has reached stability before the swap, the CALZ may be executed immediately after a LIST SYS U command.</li> <li>Module Change: A CALZ should be executed after a module change. The module should be allowed to stabilize before executing the CALZ command, but after a LIST SYS U command.</li> <li>The Zero and Delta Arrays are cleared when the DSM4000 is powered down or when a</li> </ol> |
|                | RESTART or RELOAD command is executed. The data in the ZERO.cfg file is intended to be<br>historical data. The Zero and Delta values are not reloaded at power up or restart because it<br>is impossible to determine how long the power has been off. This also is designed to insure<br>that a new set of zeros is acquired if modules have been switched, or changed without a<br>power cycle.                                                                                                    |

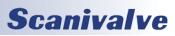

### DSM4000

### <u>CHANNEL</u>

| Command        | CHANNEL                                                                                                    |
|----------------|----------------------------------------------------------------------------------------------------|
| Command Syntax | CHAN <scan group=""><cr></cr></scan>                                                                                                    |
| Arguments      | <scan group=""> - a number, 1 to 8, that represents the scan group number.</scan>                                                                                                    |
| Description    | This command outputs the channel configuration for the scan group entered in the argu-<br>ment.                                                                                                    |
| Returns        | CHAN: <group><sequence><mod><port><lpress> <hpress><numchan><eu><nll><br/>group - the scan group, 1 to 8<br/>sequence - the scan port number<br/>mod - the module number<br/>port - the port number in the module<br/>lpress - the minimum pressure value<br/>hpress - the maximum pressure value<br/>numchan - the number of channels in the scan group<br/>eu - the eu conversion setting, 0 = raw counts, 1 = EU<br/>nl - end of line</nll></eu></numchan></hpress></lpress></port></mod></sequence></group>                                                                                                    |
| Example        | To verify the which channels have been assigned to SCAN GROUP 1:<br>Type: CHAN 1 <cr><br/>If 2 modules are configured in the scan group, The DSM4000 will return:<br/>CHAN: 1 1 1 1 -15.000000 15.000000 32 1<br/>CHAN: 1 2 1 2 -15.000000 15.000000 32 1<br/>:: :: : : : : : : :: :: :: :: ::<br/>CHAN: 1 31 2 15 -15.000000 15.000000 32 1<br/>CHAN: 1 32 2 16 -15.000000 15.000000 32 1<br/>This shows that all 16 ports of two 16 channel modules have been assigned in sequence to<br/>Scan Group 1 for a total of 32 channels in the scan group. The modules are installed in posi-<br/>tions 1 and 2. The minimum full scale pressure value for both modules is -15.0 engineering<br/>units. The maximum pressure value is 15.0 engineering units. The output data will be in<br/>engineering units.</cr> |

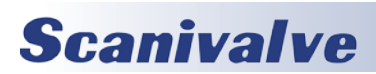

#### <u>CLEAR</u>

| Command        | CLEAR                                                                                                    |
|----------------|----------------------------------------------------------------------------------------------------|
| Command Syntax | CLEAR <cr></cr>                                                                                                    |
| Arguments      | None                                                                                                    |
| Description    | Commands the DSM4000 to clear the Accumulated Error Buffer. This buffer is not the same as the standard error buffer. Refer to "Error" on page 38 for more information. |
| Returns        | <nl><br/>nl - end of line</nl>                                                                                                    |
| Example        | To clear any errors listed in the ERROR Buffer, the following command would be issued:<br>CLEAR <cr></cr>                                                               |
|                | The ERROR buffer will be cleared.                                                                                                    |

#### **CONTROL PRESSURE RESET**

| Command        | CONTROL PRESSURE RESET                                                                                                    |
|----------------|----------------------------------------------------------------------------------------------------|
| Command Syntax | DOUTPU <cr></cr>                                                                                                    |
| Arguments      | None                                                                                                    |
| Description    | Resets the control pressures to the power up condition. This will reset control pressures if the BANKA, BANKB, and BANKUSR commands are used to modify control pressure settings from the power up condition. This also will reset DOUTs that have been manually set. |
| Returns        | <nl><br/>nl - end of line</nl>                                                                                                    |
| Example        | To reset the control pressures to the power up mode after several operations of the BANK(x) commands, type:<br>DOUTPU <enter></enter>                                                                                                    |

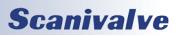

### DSM4000

### <u>Delete</u>

| Command        | DELETE                                                                                                    |
|----------------|----------------------------------------------------------------------------------------------------|
| Command Syntax | <b>DELETE</b> < <i>start temp</i> > < <i>end temp</i> > [< <i>channels</i> >] <cr></cr>                                                                                                    |
| Arguments      | <pre><start temp=""> - an integer from 0 to 69 that represents the low point of the temperature planes to be deleted. <end temp=""> - an integer from 0 to 69 that represents the high point of the temperature planes to be deleted. [<channels>] - optional, a channel to be deleted. This may be in the format:     module-port or serial number-port for a single module     module-portmodule-port for a range of channels     serial number-portserial number-port for a range of channels</channels></end></start></pre> |
| Description    | Deletes all pressure coefficients within temperature planes between the low and high tem-<br>perature range, inclusive. This allows new MASTER points to be entered via the INSERT<br>command.                                                                                                    |
| Returns        | <nl> nl - end of line</nl>                                                                                                    |
| Example        | To delete the master points for all modules in a system using eight 16 channel modules, the following command would be issued:<br>DELETE 0 69 1-18-16 <cr> To delete the master points for channels 49 through 56 in a MPS or ZOC installed in position six, the following command would be issued:<br/>DELETE 0 69 6-496-56<cr> To delete the master points for channel 3 in a MPS or ZOC installed in position four, the following command would be issued:</cr></cr>                                                         |
|                | DELETE 0 69 4-3 <cr></cr>                                                                                                    |

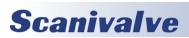

#### DELTA

| Delta          |                                                                                                    |
|----------------|----------------------------------------------------------------------------------------------------|
| Command        | DELTA                                                                                                    |
| Command Syntax | DELTA <module><cr></cr></module>                                                                                                    |
| Arguments      | <module> - the module position 1 through 8.</module>                                                                                                    |
| Description    | Lists the active delta zero correction values that resulted from a CALIBRATE ZERO. These values are used in the conversion of raw counts to Engineering Units (EU). These variables can only be set by executing a CALIBRATE ZERO command. If a module number is not entered, the DELTA values for all active modules are listed.                                                                                                    |
| Returns        | DELTA: <channel> <value> <nl> DELTA: <channel> <value> <nl> : : : : DELTA: <channel> <value> <nl> channel - the channel in module-port format value - the zero correction values</nl></value></channel></nl></value></channel></nl></value></channel>                                                                                                    |
|                | nl - end of line                                                                                                    |
| Example        | To view the DELTA values for the module installed in position one, type: DELTA 1 <cr> The DSM4000 will return the current delta values DELTA: 1-1 40 DELTA: 1-2 38 :: :: :: DELTA: 1-15 30 DELTA: 1-16 29</cr>                                                                                                    |
|                | <ul> <li>NOTES: Delta values are the difference between the current CALZ zero value and the zero value stored in the calibration coefficients. The values tend to be low when a module has been recently calibrated and increase slowly over time as the sensors drift.</li> <li>It is very important that a user execute a CALZ after the DSM4000 and MPS or ZOC modules have been allowed to stabilize after power up. Also a CALZ should be executed if power is cycled, or if a RESTART or RELOAD command is executed.</li> <li>The Zero and Delta Arrays are cleared when the DSM4000 is powered down or when a RESTART or RELOAD command is executed. The data in the ZERO.cfg file is intended to be historical data. The Zero and Delta values are not reloaded at power up or restart because it is impossible to determine how long the power has been off. This also is designed to insure that a new set of zeros is acquired if modules have been switched.</li> </ul> |

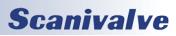

### DSM4000

#### <u>DIN</u>

| Command        | DIN                                                                                                    |
|----------------|----------------------------------------------------------------------------------------------------|
| Command Syntax | DIN <cr></cr>                                                                                                    |
| Arguments      | None                                                                                                    |
| Description    | Reads the status word from the lattice chip.                                                                                                    |
| Returns        | A sixteen bit status word. For more information , refer to the Status Word Format Table in this document.<br><nl><br/>nl - end of line</nl>                                                                                                    |
| Example        | When this command is entered, the value of the status word is returned in hexadecimal<br>notation. The value returned depends upon the status of the DSM4000.<br>Type: DIN <cr><br/>The DSM4000 will return the value: 2, If no frames are available, there are no digital inputs,<br/>no A/D errors have occurred, and the FIFO's are empty.</cr> |

#### **DISCONNECT FROM HOST**

| Command        | DISCONNECT FROM HOST                                                                                                    |
|----------------|----------------------------------------------------------------------------------------------------|
| Command Syntax | DISCONNECT <cr></cr>                                                                                                    |
| Arguments      | None                                                                                                    |
| Description    | Disconnects the DSM4000 from the Host computer. Once this command is issued the Ether-<br>net connection between the Host and the DSM4000 will be cleanly disconnected. The Host<br>may re-connect to the DSM4000 by a normal TCP/IP connection method. |
| Returns        | <nl><br/>nl - end of line</nl>                                                                                                    |
| Example        | To disconnect a DSM4000 from a Host, type:<br>DISCONNECT <enter></enter>                                                                                                    |

#### <u>DOUT</u>

| Command        | DOUT                                                                                            |
|----------------|-------------------------------------------------------------------------------------------------|
| Command Syntax | DOUT <discrete channel=""> <state><cr></cr></state></discrete>                                  |
| Arguments      | <discrete channel="">- a Digital Output channel, 1-8<state>- 0 = on, 1 = off</state></discrete> |
| Description    | Commands the discrete output of the desired channel either on or off.                           |
| Returns        | <nl><br/>nl - end of line</nl>                                                                  |
| Example        | To energize digital output channel 1, type:<br>DOUT 1 1 <cr></cr>                               |
|                | To de-energize digital output channel 4, type:<br>DOUT 4 0 <cr></cr>                            |

# **Scanivalve**

### **SECTION 4: SOFTWARE**

Command

Description

**Command Syntax** Arguments

| ERROR                                                                                                    |
|----------------------------------------------------------------------------------------------------|
| ERROR [file name on FTP server] <cr></cr>                                                                                                    |
| None                                                                                                    |
| Lists the accumulated errors that have occurred since the last CLEAR and the number of occurrences for each of these errors. Accumulated errors are a limited number of errors that might have an effect on the data. The Errors are:<br>Module M temperature below 0 degrees C<br>Module M temperature above 69 degrees C<br>A/D temperature above 69 degrees C<br>A/D temperature below 0 degrees C<br>FTP Server Connection Retries |
| File name on the FTP server is the file where the errors will be written.<br>If file name on FTP server is left blank, the errors will be written to the host screen.                                                                                                    |
| The error count will accumulate until the accumulated buffer is cleared with the CLEAR com-                                                                                                    |

|         | The error count will accumulate until the accumulated buffer is cleared with the CLEAR com-<br>mand.                                                                                                    |
|---------|----------------------------------------------------------------------------------------------------|
| Returns | ERROR: <error message=""> occurrences <count><nl><br/>ERROR: <error message=""> occurrences <count><nl><br/>ERROR: <error message=""> occurrences <count><nl><br/>ERROR: <error message=""> occurrences <count><nl><br/>error message - an error message shown in the error list.<br/>count - the number of occurrences<br/>nl - end of line</nl></count></error></nl></count></error></nl></count></error></nl></count></error>                                                                                                    |
| Example | EXAMPLE 1:<br>To read the contents of the Accumulated Error Buffer:<br>Type: ERROR<br>The DSM4000 will return any of the errors listed above that might have occurred.<br>ERROR: Module 1 temperature below 0 degrees C occurrences 9<br>ERROR: A/D temperature below 0 degrees C occurrences 5<br>If no errors have been logged, the DSM4000 will return:<br>EXAMPLE 2:<br>To write the contents of the Accumulated Error Buffer to a file on the FTP server:<br>Type: ERROR error.log<br>The DSM4000 will write the contents of the Accumulated Error buffer to the file:<br>Error.log<br>on the FTP Server. |

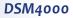

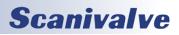

### DSM4000

#### <u>File</u>

| FILE           |                                                                                                    |
|----------------|----------------------------------------------------------------------------------------------------|
| Command        | FILE                                                                                                    |
| Command Syntax | FILE <filename><cr></cr></filename>                                                                                                    |
| Arguments      | <filename> - The file to be opened. The file path must be specified.</filename>                                                                                                    |
| Description    | Opens the named file. It is assumed that this file will be a command or a series of com-<br>mands. If the file is a calibration file, the INSERT commands will be executed. It is imperative<br>that a DELETE command be executed prior to opening a calibration coefficient file to prevent<br>Master Point Overwrite Errors. This command will not support commands such as CALZ<br>unless it is the only command in the file. The FILE command is not a Macro function, that is,<br>it will execute each command in the file in order without waiting for each command to be<br>completed. |
| Returns        | <nl><br/>nl - end of line</nl>                                                                                                    |
| Example        | A startup command list may be sent to the DSM4000. A file: scan.cmd may contain the com-<br>mands:<br>SET FPS1 1<br>SCAN<br>This file should be located in the DSM Folder. If not, a path must be specified.<br>Example 1<br>The file: scan.cmd is located in the DSM folder. To execute the file, type:<br>FILE scan.cmd <cr></cr>                                                                                                    |
|                | Example 2<br>The file: scan.cmd is located in the DSM4000CMD folder. To execute the file, type:<br>FILE C:\DSM4000CMD\scan.cmd <cr></cr>                                                                                                    |

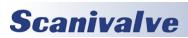

#### <u>INSERT</u>

| Command        | INSERT                                                                                                    |
|----------------|----------------------------------------------------------------------------------------------------|
| Command Syntax | INSERT <temp> <channel> <press> <press counts=""> M<cr></cr></press></press></channel></temp>                                                                                                    |
| Arguments      | <temp> - an integer from 0 to 69 that represents the temperature in degrees Celsius.<br/><channel> - a combination of module and port. Syntax is:<br/>module-port or serial number-port for one channel.<br/><press> - a real number that represents the calibration pressure point.<br/><press counts=""> - a signed integer from 32767 to -32768 that represents the current pressure<br/>counts from the sensor.</press></press></channel></temp>                                                                                                    |
| Description    | Inserts one pressure-pressure counts entry into the Correction Table. Only master points are accepted. The LIST MASTER and LIST ALL commands download the contents of the conversion table in the format required by this INSERT command. If a MASTER plane is overwritten, an error will be generated.                                                                                                    |
| Returns        | <nl><br/>nl - end of line</nl>                                                                                                    |
| Example        | <ul> <li>Although INSERT commands are most often entered from a Module Profile File, they may be entered from a keyboard.</li> <li>The following command will insert a master point at 30.5°C for channel 1 of the module installed in position 3. The applied pressure is 11.9998 psi, the measured counts are 26376. INSERT 30.50 3-1 11.9998 26376 M</li> <li>The following command will insert a master point at 48.75°C for channel 9 of the module installed in position 3. The applied pressure is 10.9998 psi, the measured counts are 20254. INSERT 48.75 3-9 10.9998 20254 M</li> <li>The following command will insert a master point at 43.75°C for channel 16 of module serial number 209. The applied pressure is -2.4864 psi, the measured counts are -6651. INSERT 43.75 209-16 -2.4864 -6651 M</li> </ul> |

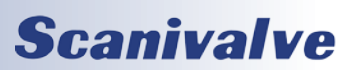

#### LIST ALL CONVERSION COEFFICIENTS

| Command        | LIST ALL CONVERSION COEFFICIENTS                                                                                                    |
|----------------|----------------------------------------------------------------------------------------------------|
| Command Syntax | LIST A <start temp=""> <end temp=""> <channels><cr></cr></channels></end></start>                                                                                                    |
| Arguments      | <start temp=""> - The lowest temp plane to be returned.<br/><end temp=""> - The highest temp plane to be returned.<br/><channels> - a combination of module and a port. Syntax is:<br/>module-port or Serial number-port for one channel</channels></end></start>                                                                                                    |
| Description    | Lists all of the master, calculated and invalid points in the temperature-pressure correction matrix. This command places the DSM4000 in the LIST mode until the command is completed or a STOP command is issued.                                                                                                    |
| Returns        | <pre>INSERT <temp><channel><press><press counts=""><m, c,="" l="" or=""><nl> INSERT <temp><channel><press><press counts=""><m, c,="" l="" or=""><nl></nl></m,></press></press></channel></temp></nl></m,></press></press></channel></temp></pre>                                                                                                    |
| Example        | To list all of the coefficients from 16°C to 20°C for channel 1 in a module calibrated from 17°C to 40°C, type: LIST a 16 20 1-1 <cr> The DSM4000 will return a list of INSERT commands showing the temperature, channel, applied pressure, counts and the type of plane. INSERT 16.00 1-1 0.000000 0 I INSERT 16.00 1-1 19.000000 0 I INSERT 16.00 1-1 25.00000 0 I INSERT 16.00 1-1 45.949100 -26184 M INSERT 17.00 1-1 -45.949100 -26184 M INSERT 17.00 1-1 -31.250000 -17763 C INSERT 17.00 1-1 -19.969601 -11302 M INSERT 17.00 1-1 6.250000 -3425 C INSERT 17.00 1-1 19.984600 11636 M INSERT 17.00 1-1 19.984600 11636 M INSERT 17.00 1-1 35.00000 14523 C INSERT 17.00 1-1 45.949100 -26166 C INSERT 17.00 1-1 -45.949100 -26166 C INSERT 20.00 1-1 -31.250000 -17750 C INSERT 20.00 1-1 -19.969601 -11292 C INSERT 20.00 1-1 19.984600 11629 C INSERT 20.00 1-1 19.984600 11629 C INSERT 20.00 1-1 25.00000 14514 C INSERT 20.00 1-1 35.00000 14514 C INSERT 20.00 1-1 35.00000 14514 C INSERT 20.00 1-1 15.00000 14514 C INSERT 20.00 1-1 15.00000 14514 C INSERT 20.00 1-1 15.00000 14514 C INSERT 20.00 1-1 15.00000 14514 C INSERT 20.00 1-1 15.00000 14514 C INSERT 20.00 1-1 15.00000 14514 C INSERT 20.00 1-1 35.00000 14514 C INSERT 20.00 1-1 35.00000 14514 C INSERT 20.00 1-1 35.00000 20267 C</cr> |

# **Scanivalve**

#### LIST A/D CORRECTION TABLE (NON-TEMPERATURE COMPENSATED)

| Command        | LIST A/D CORRECTION TABLE (NON-TEMPERATURE COMPENSATED)                                                                                                    |
|----------------|----------------------------------------------------------------------------------------------------|
| Command Syntax | LIST A2DCOR <module><cr></cr></module>                                                                                                    |
| Arguments      | <module> - The A/D location, 0 to 8. Where 0 is the temperature A/D and 1 to 8 are the module locations.</module>                                                                                                    |
| Description    | Lists the correction coefficients for the A/D in the specified location.                                                                                                    |
| Returns        | A2DCOR <module> <index> <applied voltage=""> <counts><br/>module - 0 to 8, Where 0 is the temperature A/D and 1 to 8 are the module A/D's<br/>index - the calibration point, up to 16 points may be entered, numbered 0 to 15<br/>applied voltage - the voltage applied at the calibration point<br/>counts - the A/D counts measured at the calibration point</counts></applied></index></module>                                                                                                    |
| Example        | To list the coefficients for the A/D converter in A/D module 1, type: LIST A2DCOR 1 <cr> The DSM4000 will return: A2DCOR 1 0 0.00000 0 A2DCOR 1 1 0.00000 0 A2DCOR 1 2 0.0000 0 A2DCOR 1 3 0.0000 0 A2DCOR 1 4 0.0000 0 A2DCOR 1 6 0.0000 0 A2DCOR 1 6 0.0000 0 A2DCOR 1 6 0.0000 0 A2DCOR 1 8 0.0000 0 A2DCOR 1 8 0.0000 0 A2DCOR 1 9 0.0000 0 A2DCOR 1 10 0.0000 0 A2DCOR 1 10 0.0000 0 A2DCOR 1 11 0.0000 0 A2DCOR 1 11 0.0000 0 A2DCOR 1 12 0.0000 0 A2DCOR 1 13 0.0000 0 A2DCOR 1 13 0.0000 0 A2DCOR 1 15 0.0000 0 A2DCOR 1 15 0.0000 0</cr> |

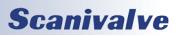

#### LIST A/D CORRECTION TABLE (TEMPERATURE COMPENSATED)

| Command        | LIST A/D CORRECTION TABLE (TEMPERATURE COMPENSATED)                                                                                                    |
|----------------|----------------------------------------------------------------------------------------------------|
| Command Syntax | LIST A2DTCOR <module> <temp><cr></cr></temp></module>                                                                                                    |
| Arguments      | <module> - The A/D location, 0 to 8. Where 0 is the temperature A/D and 1 to 8 are the module locations.<br/><t index=""> - The temperature index, 0 to 7</t></module>                                                                                                    |
| Description    | Lists the correction coefficients for the A/D in the specified location.                                                                                                    |
| Returns        | A2DTCOR <module> <t index=""> <temp> <voltage> <counts><ideal counts=""><br/>module - 0 to 8, Where 0 is the temperature A/D in the and 1 to 8 are the module A/D's.<br/>t index - the calibration point, each module may have up to 8 points. Each of these points<br/>may have up to 16 correction points.<br/>temp - The actual temperature of the index point, read from the ID chip.<br/>p index - Index point, 0 through 16 where the applied voltage, measured counts and ideal<br/>counts are read.<br/>voltage - the voltage applied at the p index calibration point.<br/>counts - the A/D counts measured at the p index calibration point<br/>ideal counts - the ideal counts at the p index point at the applied voltage, based on the for-<br/>mula:<br/><math display="block">\frac{AppliedVolts \times 2.852}{10} \times 32767</math></ideal></counts></voltage></temp></t></module>                                                                                                    |
| Example        | To list the coefficients for the A/D converter in A/D module 1, type: LIST A2DTCOR 1 1 <cr> The DSM4000 will return: A2DTCOR 1 25 0.000000 0 0.000000 0 0 A2DTCOR 1 25 0.000000 1 0.000000 0 0 A2DTCOR 1 25 0.000000 2 0.000000 0 0 A2DTCOR 1 25 0.000000 3 0.000000 0 0 A2DTCOR 1 25 0.000000 4 0.000000 0 0 A2DTCOR 1 25 0.000000 5 0.000000 0 0 A2DTCOR 1 25 0.000000 6 0.000000 0 0 A2DTCOR 1 25 0.000000 7 0.000000 0 0 A2DTCOR 1 25 0.000000 9 0.000000 0 0 A2DTCOR 1 25 0.000000 9 0.000000 0 0 A2DTCOR 1 25 0.000000 1 0.000000 0 0 A2DTCOR 1 25 0.000000 1 0.000000 0 0 A2DTCO</cr> |

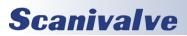

#### LIST ARINC OUTPUT VARIABLES

| Command        | LIST ARINC Output Variables                                                                                                    |
|----------------|----------------------------------------------------------------------------------------------------|
| Command Syntax | LIST AR <cr></cr>                                                                                                    |
| Arguments      | none                                                                                                    |
| Description    | Lists the ARINC outputs with their scaling factors.                                                                                                    |
| Returns        | SET ARINCn <enable> <scaling factor=""> <optional channel="" count="" max=""><nl>         SET ARINCn <enable> <scaling factor=""> <nl>         :       :         SET ARINCn <enable> <scaling factor=""> <nl>         with:         n -       the ARINC output channel, 1 through 8         enable -       the scan group number, 0 through 8 (where 0 disables output)         scaling factor -       any valid number, default is 20 for psi engineering unit scaling, 0 can be used to enable auto-scaling.         [optional max       channel output used for dual UDP/ARINC out. Default is 32. Only applies to channel 1.         nl -       end of line</nl></scaling></enable></nl></scaling></enable></nl></optional></scaling></enable> |
| Example        | To list the ARINC output variables, type: LIST AR <cr> The DSM4000 may return: SET ARINCOUT1 1 20 32 SET ARINCOUT2 1 20 SET ARINCOUT3 0 20 SET ARINCOUT4 0 20 SET ARINCOUT5 0 20 SET ARINCOUT5 0 20 SET ARINCOUT6 0 20 SET ARINCOUT7 0 20 SET ARINCOUT8 0 20</cr>                                                                                                    |

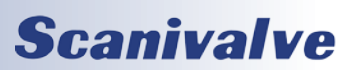

#### LIST BOOTLOADER VARIABLES

| Command        | LIST BOOTLOADER GROUP VARIABLES                                                                                                    |
|----------------|----------------------------------------------------------------------------------------------------|
| Command Syntax | LIST IP <cr></cr>                                                                                                    |
| Arguments      | None                                                                                                    |
| Description    | Lists the Identification configuration variables from Group IP.                                                                                                    |
| Returns        | SET <variable> <value> <nl> SET <variable> <value> <nl> : : : : SET <variable> <value> <nl> variable - the configuration variable name value - the current setting nl - end of line</nl></value></variable></nl></value></variable></nl></value></variable>                                                                                                    |
| Example        | To view the current Boot Loader Group Variables settings, type: LIST IP <cr> The DSM4000 will return the current boot loader variable settings. They could appear as fol-<br/>lows. SET IPADD 191.30.41.104 SET SUBNET 255.255.0.0 SET MAC 000.096.093.400.000.103 SET LOGIN Scanivalve SET PASSWORD Scanner SET LOGIN1 Scanivalve1 SET PASSWORD Scanner1 SET ALLOWANON 1 SET ALLOWANON 1 SET APP Dsm4000.hex SET GW 10.0.01 NOTE1: Modifications to the variables in this group may result in one or more of the follow-<br/>ing conditions: 1. Unstable network operation. 2. Problems completing FTP file transfers. 3. Enclosure operational problems NOTE2: The variables in this group are not saved when a SAVE command is issued. They may only be saved by using the SAVEIP command.</cr> |

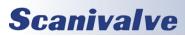

#### LIST CONVERSION VARIABLES

| Command        | LIST CONVERSION VARIABLES                                                                                                    |
|----------------|----------------------------------------------------------------------------------------------------|
| Command Syntax | LIST C <cr></cr>                                                                                                    |
| Arguments      | None                                                                                                    |
| Description    | Lists the Conversion configuration variables from Group C.                                                                                                    |
| Returns        | SET <variable> <value> <nl></nl></value></variable>                                                                                                    |
| Example        | To view the current conversion variable settings, type: LIST C <cr> The DSM4000 will return the current conversion settings. They could appear as follows. SET ZC 1 SET UNITSCAN psi SET CVTUNIT 1.000000 SET BIN 0 SET EU 1 SET CALZDLY 5 SET MPBS 0 SET CALZPER 500 * SET CALAVG 32 SET MAXEU 9999.00 SET MINEU -9999.00 SET STARTCALZ 0 SET FILLONE 0 * SET A2DCOR 1 For more information, refer to the Conversion Variable information in this manual. NOTE: Variables marked with an asterisk are not used in DSM4000 firmware. They have been left in the software as place holders. They cannot be modified, but setup software that attempts to modify these parameters will not be affected.</cr> |

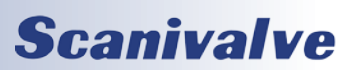

#### LIST DIGITAL VARIABLES

| Command        | LIST DIGITAL VARIABLES                                                              |
|----------------|-------------------------------------------------------------------------------------|
| Command Syntax | LIST D <cr></cr>                                                                    |
| Arguments      | None                                                                                |
| Description    | Lists the Digital Configuration variables from Group D.                             |
| Returns        | SET <variable> <value> <nl></nl></value></variable>                                 |
|                | ::::                                                                                |
|                | SET <variable> <value> <nl></nl></value></variable>                                 |
|                | variable - the configuration variable name                                          |
|                | value - the current setting                                                         |
|                | nl - end of line                                                                    |
| Example        | To view the current digital variable settings, type: LIST D <cr></cr>               |
|                | The DCM4000 will not use the surrout divited actings. They could express as follows |
|                | The DSM4000 will return the current digital settings. They could appear as follows. |
|                | SET DOUTPU 0                                                                        |
|                | SET DOUTCALZ 60                                                                     |
|                | SET DOUTPGSEQ 0                                                                     |
|                | SET DOUTPG 0                                                                        |
|                | SET DOUTSCAN 20                                                                     |
|                | SET DINCALZ 0                                                                       |
|                | SET DINSCAN 0                                                                       |
|                | SET DINPG 0                                                                         |
|                | SET DLYPGSEQ 1<br>SET DLYPG 10                                                      |
|                | SET DUTREADY 40                                                                     |
|                | SET BOOTREADT 40                                                                    |
|                | SET BANKE 0                                                                         |
|                | SET BANKUSR O                                                                       |

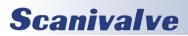

#### LIST FILES

| LIST FILES     |                                                                                                    |
|----------------|----------------------------------------------------------------------------------------------------|
| Command        | LIST FILES                                                                                                    |
| Command Syntax | DIRFILE <cr></cr>                                                                                                    |
| Arguments      | None                                                                                                    |
| Description    | Lists the data files stored In the DSM4000 folder on the DSM4000 system computer hard disk drive.                                                                                                    |
| Returns        | <filename> <filesize(?)> <nl> <pre> : : :: <filename> <filesize(?)> <nl> <nl> filename - the data file name filesize - the size of the file in bytes nl - end of line </nl></nl></filesize(?)></filename></pre></nl></filesize(?)></filename>                                        |
| Example        | To list all data files stored on the DSM4000 system computer hard disk drive, type:<br>DIRFILE <cr> The DSM4000 will return a file list<br/>Ip.cfg 221<br/>Dsm4000.hex 525008<br/>M351.MPF 177912<br/>Sn.gpf 105<br/>CV.GPF 870<br/>Zero.cfg 2022<br/>Nas.cfg 172<br/>SSN.CFG 3</cr> |

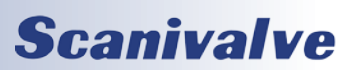

### DSM4000

#### LIST GAIN VARIABLES

| Command        | LIST GAIN VARIABLES                                                                                                    |
|----------------|----------------------------------------------------------------------------------------------------|
| Command Syntax | LIST G <module><cr></cr></module>                                                                                                    |
| Arguments      | None                                                                                                    |
| Description    | Lists the active temperature gain set for the module from the Temperature Gain Group,<br>Group G. Module may be the position or the serial number. These data are used to convert<br>temperature counts to degrees Celsius. This is the "M" term in the temperature characteriza-<br>tion equation. The value of this term will vary based on the module type. Refer to the section<br>on Temperature Gain Values in the Configuration Variable Section of this manual for more<br>information on the values for the "M" terms. |
| Returns        | SET TEMPMn <value><nl></nl></value>                                                                                                    |
|                | n - The module position or the serial number<br>value - The temperature gain value for module n<br>nl - end of line                                                                                                    |
| Example        | To verify the temperature gain setting for the module serial number 253:                                                                                                    |
|                | Type: LIST g 253 <cr></cr>                                                                                                    |
|                | The DSM4000 will return:<br>SET TEMPM253 0.0228                                                                                                    |
|                | The gain settings may also be verified by module location. To verify the temperature gain set-<br>ting of the module connected to input 6,:                                                                                                    |
|                | Type: LIST g 6 <cr></cr>                                                                                                    |
|                | The DSM4000 will return:<br>SET TEMPM6 0.0228                                                                                                    |
|                | The temperature gain settings may be verified for all modules connected to the DSM4000:                                                                                                    |
|                | Type: LIST g <cr></cr>                                                                                                    |
|                | The DSM4000 may return:<br>SET TEMPM1 0.037058<br>SET TEMPM2 0.037058<br>SET TEMPM3 0.037058<br>SET TEMPM4 0.037058<br>SET TEMPM5 0.037058<br>SET TEMPM6 0.037058                                                                                                    |
|                | SET TEMPM7 0.037058<br>SET TEMPM8 0.037058                                                                                                    |

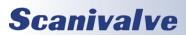

#### LIST ID CHIP IDENTIFICATION

| Command        | ION<br>LIST ID CHIP IDENTIFICATION                                                                                |
|----------------|----------------------------------------------------------------------------------------------------|
| Command Syntax | LIST ID [ <loc> <site> <device> ]<cr></cr></device></site></loc>                                                  |
| Arguments      | <li><li><li><li><li><li><li><li><li><li></li></li></li></li></li></li></li></li></li></li>                        |
| 0              | <site> - the location type, Where:</site>                                                                         |
|                | A = A/D module                                                                                                    |
|                | M = MPS or ZOC module                                                                                             |
|                | D = Digital Module (RDS)                                                                                          |
|                | <device> - must be E for EPROM</device>                                                                           |
| Description    | Lists the ID chip identification information. MPS or ZOC modules may only be site 1 through                       |
|                | 8. A/D modules may be sites 0 through 8 where the temperature A/D module can only be                              |
|                | site 0. Digital modules are site 9.                                                                               |
| Returns        | <index> <loc> <site> <device> <id> <error></error></id></device></site></loc></index>                             |
|                | index - Line number, used for reference only                                                                      |
|                | loc - the ID chip location, 0 to 16                                                                               |
|                | site - the location type, where:                                                                                  |
|                | A = A/D module                                                                                                    |
|                | M = MPS or ZOC module                                                                                             |
|                | D = Digital Module (RDS)                                                                                          |
|                | device - the device type, where:                                                                                  |
|                | E = EPROM                                                                                                    |
|                | T = Temp                                                                                                    |
|                | S = Switch<br>ID - the chip ID number - This number is unique for each ID chip.                                   |
|                | error - any error that may have occurred                                                                          |
| Example        | To view all of the ID information of a DSM4000 with 2 A/D modules, an RDS, and a MPS or ZOC                       |
| Example        | module installed in position 1, type: LIST ID <cr></cr>                                                           |
|                | The DSM4000 may return:                                                                                           |
|                | 0 1 A T 28644c34000008f None                                                                                      |
|                | 1 0 A T 286e4c340000040 None                                                                                      |
|                | 2 0 A T 28cddb46000000c None                                                                                      |
|                | 3 1 A E 14ca251e010000f3 None<br>4 0 A E 142e8e1e01000045 None                                                    |
|                | 5 1 M E 147524ef00000048 None                                                                                     |
|                | 6 2 A T 28b1de46000003b None                                                                                      |
|                | 7 2 A E 14e9251e0100001c None                                                                                     |
|                | 8 9 D E 14ee241e01000054 None                                                                                     |
|                | EXAMPLE 2                                                                                                    |
|                | To view the ID information of the MPS or ZOC module in location 1, type: LIST ID 1 M E<br>The DSM4000 may return: |
|                | 5 1 M E 147524ef00000048 None                                                                                     |
|                | EXAMPLE 3                                                                                                    |
|                | To View the ID information of a typical DSM4000, type: LIST ID                                                    |
|                | The DSM4000 may return:                                                                                           |
|                | 0 1 A T 28644c34000008f None                                                                                      |
|                | 1 0 A T 286e4c3400000040 None<br>2 0 A T 28cddb46000000c None                                                     |
|                | 3 1 A E 14ca251e010000f3 None                                                                                     |
|                | 4 0 A E 142e8e1e01000045 None                                                                                     |
|                | 5 2 A T 28b1de46000003b None                                                                                      |
|                | 6 2 A E 14e9251e0100001c None                                                                                     |
|                | 7 9 D E 14ee241e01000054 None                                                                                     |

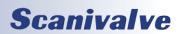

#### LIST ID CHIP SETTINGS

| Command        | LIST ID CHIP SETTINGS                                                                                                    |
|----------------|----------------------------------------------------------------------------------------------------|
| Command Syntax | LIST IDP [ <loc> <site> <device> <mem> ]<cr></cr></mem></device></site></loc>                                                                                                    |
| Arguments      | <li><li><li><li><li><li><li><li><li><li></li></li></li></li></li></li></li></li></li></li>                                                                                                    |
| Description    | Lists the ID chip settings. MPS or ZOC modules may only be site 1 through 8. A/D modules may be sites 1 through 8. If the location, site, and device are not specified, the settings for all chips will be returned.                                                                                                    |
| Returns        | SET IDP <loc> <site> <device> <mem> <name> <value><br/>loc - the ID chip location, 1 to 8<br/>site - the location type, Where: A = A/D module, M = MPS or ZOC module<br/>device - the device type, always E for EPROM<br/>mem - the memory type, Where: P = PROM, E = EPROM<br/>name - the parameter name<br/>value - the parameter value</value></name></mem></device></site></loc>                                                                                                    |
| Example        | EXAMPLE 1<br>To view all of the ID chip information of the chip in A/D module in position 1:<br>Type: LIST IDP 1 A < R><br>The DSM4000 may return:<br>SET IDP 1 A E P DFC 1<br>SET IDP 1 A E P DFC 1<br>SET IDP 1 A E P REV A<br>SET IDP 1 A E P REV A<br>SET IDP 1 A E P REV A<br>SET IDP 1 A E A DCC 0.000000<br>SET IDP 1 A E E ADCC 0.0001499<br>SET IDP 1 A E E ADCC 0.001499<br>SET IDP 1 A E E ADCD 6.50000<br>EXAMPLE 2<br>To view all of the ID chip information of the chip in the MPS or ZOC module in position 1:<br>Type: LIST IDP 1 M < CR><br>The DSM4000 may return:<br>SET IDP 1 M E P DMC 4<br>SET IDP 1 M E P DFC 2<br>SET IDP 1 M E P DMC 4<br>SET IDP 1 M E P SN 301<br>SET IDP 1 M E P SN 301<br>SET IDP 1 M E P SN 301<br>SET IDP 1 M E P SN 301<br>SET IDP 1 M E P REV A<br>SET IDP 1 M E P REV A<br>SET IDP 1 M E P REV A<br>SET IDP 1 M E P REV A<br>SET IDP 1 M E P REV A<br>SET IDP 1 M E P REV A<br>SET IDP 1 M E P SN 301<br>SET IDP 1 M E P SN 301<br>SET IDP 1 M E P REV A<br>SET IDP 1 M E P REV A<br>SET IDP 1 M E REVER 0<br>SET IDP 1 M E REVER 0<br>SET IDP 1 M E REVER 0<br>SET IDP 1 M E REVER 0<br>SET IDP 1 M E REVER 0<br>SET IDP 1 M E E REVER 0<br>SET IDP 1 M E E NPR1 15.000000<br>SET IDP 1 M E E NPR2 15.000000<br>SET IDP 1 M E E NPR2 15.000000<br>SET IDP 1 M E E NPR2 15.000000<br>SET IDP 1 M E E NPR2 15.000000<br>SET IDP 1 M E E NPR2 15.000000<br>SET IDP 1 M E E NPR2 15.000000<br>SET IDP 1 M E E NPR2 15.000000 |

# **Scanivalve**

#### LIST IDENTIFICATION VARIABLES

| Command        | LIST IDENTIFICATION VARIABLES                                                                                                    |
|----------------|----------------------------------------------------------------------------------------------------|
| Command Syntax | LIST I <cr></cr>                                                                                                    |
| Arguments      | None                                                                                                    |
| Description    | Lists the Identification configuration variables from Group I.                                                                                                    |
| Returns        | SET <variable> <value> <nl> SET <variable> <value> <nl> : : : : SET <variable> <value> <nl> variable&gt; <value> <nl> nl&gt; value - the configuration variable name value - the current setting nl - end of line</nl></value></nl></value></variable></nl></value></variable></nl></value></variable>                                                                                                    |
| Example        | To verify the general module configuration settings, type: LIST i <cr> The DSM4000 may return: SET NL 0 SET DISPIN 0 SET HAVENET 1 * SET HAVEARINC 0 SET CONOUT 2 * SET NETOUT 2 * SET NETOUT 2 * SET FORMAT 0 SET NETIN 1 * SET IFUSER 1 SET ECHO 0 SET CAL 0 9600* SET CALSCHED 0 rp 0* SET AUXSCHED 0 rp 0* SET RESCAN 0 0 * SET RESCAN 0 0 * SET TWOAD 1 * NOTE: Variables marked with an asterisk are not used in DSM4000 firmware. They have been left in the software as place holders. They cannot be modified, but setup software that attempts to modify these parameters will not be affected.</cr> |

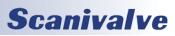

#### LIST MASTER CONVERSION COEFFICIENTS

| Command        | LIST MASTER CONVERSION COEFFICIENTS                                                                                                    |
|----------------|----------------------------------------------------------------------------------------------------|
| Command Syntax | LIST M <start temp=""> <end temp=""> [<channels>] <cr></cr></channels></end></start>                                                                                                    |
| Arguments      | <pre><start temp=""> - The lowest temp plane to be returned.<br/><end temp=""> - The highest temp plane to be returned.<br/>[<channels>] - channels is a the combination of module and a port.<br/>Syntax is: module-port or Serial Number-port for one channel</channels></end></start></pre>                                                                                                    |
| Description    | Lists all of the Master Points in the temperature-pressure correction matrix. This command places the DSM4000 in the LIST mode until the command is completed or a STOP command is issued.                                                                                                    |
| Returns        | INSERT <temp><channel><press><press counts="">M<nl></nl></press></press></channel></temp>                                                                                                    |
| Example        | To view the Master Points between 10°C and 40°C for channel 1 of the module installed in<br>position 1, type: List m 10 40 1-1 <cr><br/>The DSM4000 may return:<br/>INSERT 14.00 1-1 -5.958100 -21594 M<br/>INSERT 14.00 1-1 -5.958100 -21594 M<br/>INSERT 14.00 1-1 -4.476100 -15127 M<br/>INSERT 14.00 1-1 -2.994200 -8646 M<br/>INSERT 14.00 1-1 -1.470100 -1973 M<br/>INSERT 14.00 1-1 0.000000 4467 M<br/>INSERT 14.00 1-1 1.470100 10917 M<br/>INSERT 14.00 1-1 1.470100 10917 M<br/>INSERT 14.00 1-1 2.994200 17594 M<br/>INSERT 14.00 1-1 5.958100 30603 M<br/>INSERT 14.00 1-1 5.958100 -21601 M<br/>INSERT 23.25 1-1 -5.958100 -21601 M<br/>INSERT 23.25 1-1 -2.994300 -8714 M<br/>INSERT 23.25 1-1 -2.994300 -8714 M<br/>INSERT 23.25 1-1 1.470100 -2077 M<br/>INSERT 23.25 1-1 1.470100 0746 M<br/>INSERT 23.25 1-1 1.470100 173863 M<br/>INSERT 23.25 1-1 5.958100 -21636 M<br/>INSERT 32.75 1-1 -5.958100 -21636 M<br/>INSERT 32.75 1-1 -4.476100 -15214 M<br/>INSERT 32.75 1-1 -4.476100 -15214 M<br/>INSERT 32.75 1-1 -1.470100 -1627 M<br/>INSERT 32.75 1-1 -1.470100 -2078 M<br/>INSERT 32.75 1-1 -1.470100 -21636 M<br/>INSERT 32.75 1-1 -1.470100 -21636 M<br/>INSERT 32.75 1-1 -1.470100 -21636 M<br/>INSERT 32.75 1-1 -1.470100 -2162 M<br/>INSERT 32.75 1-1 -1.470100 -2162 M<br/>INSERT 32.75 1-1 -1.470100 -2162 M<br/>INSERT 32.75 1-1 1.470100 10615 M<br/>INSERT 32.75 1-1 1.470100 10746 M</cr> |

# **Scanivalve**

#### LIST MODULE INFORMATION VARIABLES

| Command        | LIST MODULE INFORMATION VARIABLES                                                                                                    |
|----------------|----------------------------------------------------------------------------------------------------|
| Command Syntax | LIST MI <module><cr></cr></module>                                                                                                    |
| Arguments      | <module> - module group 1 through 8 or module serial number.</module>                                                                                                    |
| Description    | Lists the configuration variables from Groups M1 through M8. If the module is not identified, all modules are listed. Each Module Information Group has provisions for up to four comment lines. These lines may be used to aid in the identification of the module group.                                                                                                    |
| Returns        | REM <module> 1 <comment> <nl> REM<module> 2 <comment> <nl> REM<module> 3 <comment> <nl> REM<module> 4 <comment> <nl> SET <variable> <value> <nl> SET <variable> <value> <nl> SET <variable> <value> <nl> SET <variable> <value> <nl> variable - the configuration variable name value - the current setting</nl></value></variable></nl></value></variable></nl></value></variable></nl></value></variable></nl></comment></module></nl></comment></module></nl></comment></module></nl></comment></module> |
|                | nl - end of line                                                                                                    |
| Example        | To view the configuration of the MPS or ZOC module installed in position 1, type:<br>LIST mi 1 <cr><br/>The DSM4000 may return:<br/>REM1 1 Comment line 1<br/>REM1 2 Comment line 2<br/>REM1 3 Comment line 3<br/>REM1 4 Comment line 4<br/>SET TYPE1 0<br/>SET ENABLE1 1 *<br/>SET NUMPORTS1 64<br/>SET NPR1 5<br/>SET LPRESS1 116 -6.100000<br/>SET HPRESS1 116 6.100000<br/>SET NEGPTS1 116 4<br/>SET MODTEMP1 0 1.000000</cr>                                                                           |
|                | NOTE: Variables marked with an asterisk are not used in DSM4000 firmware. They have been left in the software as place holders. They cannot be modified, but setup software that attempts to modify these parameters will not be affected.                                                                                                    |

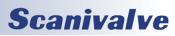

#### LIST NETWORK ATTACHED STORAGE VARIABLES

| Command        | LIST NETWORK ATTACHED STORAGE VARIABLES                                                                                                    |
|----------------|----------------------------------------------------------------------------------------------------|
| Command Syntax | LIST NAS <cr></cr>                                                                                                    |
| Arguments      | None                                                                                                    |
| Description    | Lists the Network Attached Storage Variables from Group NAS.                                                                                                    |
| Returns        | SET <variable> <value> <nl> SET <variable> <value> <nl> : : : : SET <variable> <value> <nl> variable - the configuration variable name value - the current setting nl - end of line</nl></value></variable></nl></value></variable></nl></value></variable>                                                                            |
| Example        | To view the current digital variable settings, type: LIST NAS <cr> The DSM4000 will return the current digital settings. They could appear as follows. SET USERNAS scanconas SET PASSNAS scanco SET ENNAS 0 SET PATHNAS /dsm4000 SET IPNAS 191.30.130.105 SET FILENAS Scan 0 SET ENNTP scanco SET IPNTP 10.0.0.1 SET UTCOFFSET -8</cr> |

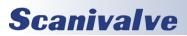

#### LIST OFFSET VARIABLES

| LIST O <modules><cr></cr></modules>                                                                                                    |
|----------------------------------------------------------------------------------------------------|
|                                                                                                    |
| None                                                                                                    |
| Lists the active temperature offsets set for the module from the Temperature Offset Group,<br>Group O. These data are used to convert temperature counts to degrees Celsius. This is the<br>"B" term in the temperature characterization equation. The value of this term will vary based<br>on the module type. Refer to the section on Temperature Gain Values in the Configuration<br>Variable Section of this manual for more information on the values for the "B" terms.                                                                                                    |
| SET TEMPBn <value> <nl><br/>n - The module position or serial number<br/>value - The current setting. This can be a module serial number, module position of omitted<br/>to return offset information for all modules.<br/>nl - End of line</nl></value>                                                                                                    |
| To verify the temperature offset setting for the module serial number 253,<br>Type: LIST o 253 <cr><br/>The DSM4000 will return:<br/>SET TEMPB253 -259.740234<br/>The offset settings may also be verified by module location. To verify the temperature offset<br/>setting of the module installed in position 6,<br/>Type: LIST o 6<cr><br/>The DSM4000 will return:<br/>SET TEMPB6 -259.740234<br/>The temperature offset settings may be verified for all modules installed in the DSM4000.<br/>Type: LIST o<cr><br/>The DSM4000 may return:<br/>SET TEMPB1 -259.740234<br/>SET TEMPB1 -259.740234<br/>SET TEMPB2 -259.740234<br/>SET TEMPB3 -259.740234<br/>SET TEMPB3 -259.740234<br/>SET TEMPB3 -259.740234<br/>SET TEMPB4 -259.740234<br/>SET TEMPB4 -259.740234<br/>SET TEMPB7 -259.740234<br/>SET TEMPB7 -259.740234</cr></cr></cr> |
| T<br>T<br>T<br>T                                                                                                    |

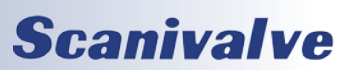

### LIST PROFILE SETTINGS

| Command        | LIST PROFILE SETTINGS                                                                                                    |
|----------------|----------------------------------------------------------------------------------------------------|
| Command Syntax | LIST P <cr></cr>                                                                                                    |
| Arguments      | None                                                                                                    |
| Description    | Lists the Installed module serial numbers from the Serial Number Profile Group, Group P.<br>These data are used to create Module Profile Files that will hold module specific configu-<br>ration variables. When the DSM4000 is first booted up, or when a RESTART, or REBOOT<br>command is entered, The software reads the values set in this list and maps the coefficients<br>in the respective MPF files into memory. If a MPF file is not found, default values for the<br>module information data are used. After the initialization is complete, the software searches<br>for ID chip information. If the ID chip information matches the Profile List, no changes are<br>made. If the ID chip information is different from the Profile list, the Profile List is updated. ID<br>chip information will also override module Information. |
| Returns        | SET DSM4000 <value> <nl>         SET SN1 <value> <nl>         SET SN2 <value> <nl>         : : : :         SET SN8 <value> <nl>         value - the serial number of the module installed at that location         nl - end of line</nl></value></nl></value></nl></value></nl></value>                                                                                                    |
| Example        | To verify the module input configuration, type: LIST p <cr> The DSM4000 may return: SET DSM4000 43 SET SN1 253 SET SN2 0 SET SN3 0 SET SN3 0 SET SN4 0 SET SN5 0 SET SN5 0 SET SN6 0 SET SN7 0 SET SN8 0</cr>                                                                                                    |

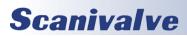

#### LIST REAL TIME DATA ANALYSIS SETTINGS

|                | LIST REAL TIME DATA ANALYSIS SETTINGS                                                                                                    |
|----------------|----------------------------------------------------------------------------------------------------|
| Command Syntax | LIST SA <cr></cr>                                                                                                    |
| Arguments      | None                                                                                                    |
| Description    | Lists the Statistical Average Calculation configuration variables from Group SA. For more information on these calculations, please refer to the Group SA Section in this manual.                                                                                                    |
| Returns        | SET <variable> <value> <nl> SET <variable> <value> <nl> : : : : SET <variable> <value> <nl> variable - the configuration variable name value - the current setting nl - end of line</nl></value></variable></nl></value></variable></nl></value></variable>                                                                                                    |
| Example        | To verify the Statistical Average Calculation Configuration Variable settings of the DSM4000.<br>Type: LIST SA <cr><br/>The DSM4000 will return:<br/>SET SA 1<br/>SET SAACCUM 16<br/>SET SAROLLAVG 1<br/>SET SAMAX 1<br/>SET SAMIN 1<br/>SET SAMIN 1<br/>SET SAMIN 1<br/>SET SARMS 1<br/>SET SAAVGXO 1<br/>SET SAAVGXO 1<br/>SET SAOL 1<br/>SET READMODE 0<br/>In this example,<br/>1. The Statistical Average calculations have been enabled.<br/>2. The Cumulative Average is 16 samples, Each calculated value will be the rolling aver-<br/>age of 16 samples.</cr> |

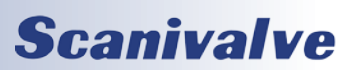

#### LIST SCAN VARIABLES

| Command        | LIST SCAN VARIABLES                                                                                                    |
|----------------|----------------------------------------------------------------------------------------------------|
| Command Syntax | LIST S <cr></cr>                                                                                                    |
| Arguments      | None                                                                                                    |
| Description    | Lists the General Scan configuration variables from Group S.                                                                                                    |
| Returns        | SET <variable> <value> <nl> SET <variable> <value> <nl> : : : : SET <variable> <value> <nl> variable - the configuration variable name value - the current setting nl - end of line</nl></value></variable></nl></value></variable></nl></value></variable>                                                                                                    |
| Example        | This command is used to verify the general scan settings of the DSM4000, type: LIST S <cr> The DSM4000 will return: SET PERIOD 500 SET ADTRIG 0 SET SCANTRIG 0 SET SCANTRIG 0 SET PAGE 0 SET QPKTS 0 * SET BINADDR 0 0.0.0.0 SET IFC 62 0 SET TIMESTAMP 0 SET FM 1 * SET TEMPPOLL 1 NOTE: Variables marked with an asterisk are not used in DSM4000 firmware. They have been left in the software as place holders. They cannot be modified, but setup software that attempts to modify these parameters will not be affected.</cr> |

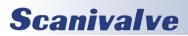

#### LIST PTP VARIABLES

| Command        | LIST PTP VARIABLES                                                                                                    |
|----------------|----------------------------------------------------------------------------------------------------|
| Command Syntax | LIST PTP <cr></cr>                                                                                                    |
| Arguments      | None                                                                                                    |
| Description    | Lists the PTP configuration variables from Group PTP.                                                                                                    |
| Returns        | SET <variable> <value> <nl> SET <variable> <value> <nl> : : : : SET <variable> <value> <nl> variable - the configuration variable name value - the current setting nl - end of line</nl></value></variable></nl></value></variable></nl></value></variable> |
| Example        | This command is used to verify the general PTP settings of the DSM4000, type: LIST PTP <cr> The DSM4000 will return: SET PTPEN 0 SET STAT 0 SET SST 0:0:0.00000 SET SSD 1971/1/1 SET UTCOFFSET 00:00:00</cr>                                                |

#### LIST UNIT IDENTIFICATION VARIABLES

| Command        | LIST UNIT IDENTIFICATION VARIABLES                                                                                                    |
|----------------|----------------------------------------------------------------------------------------------------|
| Command Syntax | LIST UID <cr></cr>                                                                                                    |
| Arguments      | None                                                                                                    |
| Description    | Lists the Unit Identification configuration variables from Group UID.                                                                                             |
| Returns        | SET <variable> <value> <nl> variable - the configuration variable name value - the current setting nl - end of line</nl></value></variable>                       |
| Example        | This command is used to verify the unit identification settings of the DSM4000, type: LIST<br>UID <cr><br/>The DSM4000 will return:<br/>SET MCAST 224.1.1.11</cr> |

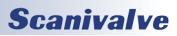

#### LIST SCAN GROUP VARIABLES

| Command        | LIST SCAN GROUP VARIABLES                                                                                                    |
|----------------|----------------------------------------------------------------------------------------------------|
| Command Syntax | LIST SG <group><cr></cr></group>                                                                                                    |
| Arguments      | <pre><group> - 1 through 8 for each applicable Scan Group</group></pre>                                                                                                    |
| Description    | Lists the Scan Group configuration variables.                                                                                                    |
| Returns        | SET <variable> <value> <nl> SET <variable> <value> <nl> : : : : SET <variable> <value> <nl> variable&gt; <value> <nl> nl&gt; variable - the configuration variable name value - the current setting nl - end of line</nl></value></nl></value></variable></nl></value></variable></nl></value></variable>                                                                                                    |
| Example        | To verify or modify the configuration settings of Scan Group 1,<br>Type: LIST SG 1 <cr><br/>A typical DSM4000 with a 32 channel module will return:<br/>SET AVG1 100<br/>SET FPS1 0<br/>SET SGENABLE1 1<br/>SET CHAN1 1-11-32<br/>&gt;<br/>NOTE: When the SET CHANn parameter is modified, it must be set to 0 before the new chan-<br/>nel configuration is entered. If not, the new configuration will be appended to the existing<br/>configuration.<br/>For example: if a 64 channel module is assigned to Scan Group 1, the SET CHAN variable will<br/>be:1-11-64, If the module is changed to a 32 channel module and the channel assignment<br/>is not set to 0 before the new assignment: 1-11-32 is added, the channel assignment will<br/>appear as follows:<br/>SET CHAN1 1-11-64<br/>SET CHAN1 1-11-32<br/>This also applies in cases where a user has software to configure the scan groups prior to a<br/>test. If a scan group has channels defined and the channels are defined again without setting<br/>the channels to 0 first, the channel assignment will appear twice.</cr> |

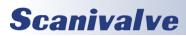

| LIST SYSTEM COMPONENTS |                                                                                                    |
|------------------------|----------------------------------------------------------------------------------------------------|
| Command                | LIST SYSTEM COMPONENTS                                                                                                    |
| Command Syntax         | LIST SYS [ <u>]<cr></cr></u>                                                                                                    |
| Arguments              | <br><br> |
| Description            | Lists the system information. This is the same information displayed at power up. This com-<br>mand must be run when system changes are made after power up.                                                                                                    |
| Returns                | DSM4000 Serial Number N<br>LOC A2DSN -MODELSN- CHAN VALVE -NPR1NPR2 XDUCER -CAL-DATE-<br>1<br>2<br>3<br>4<br>5<br>6<br>7<br>8<br>LOC -MODELSN- CHAN DESCRIPTION<br>9 RDS XXX 8 REMOTE DIGITAL SWITCH [DOUT 1-8]<br>10<br>11<br>12<br>13<br>14<br>15<br>16<br>NOTES: Positions 1 through 8 are reserved for A/D modules. Positions 9 is reserved for an<br>RDS module. All positions do not have to be filled. The positions 9 is reserved for an<br>RDS module. All positions do not have to be filled. The positions are identified by the setting<br>of the dip switches on the A/D and RDS modules. The RDS module is always identified as<br>position 9.                                                                                                    |

#### LIST SYSTEM COMPONENTS

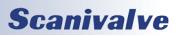

### DSM4000

| Command | LIST SYSTEM COMPONENTS                                                                                                    |
|---------|----------------------------------------------------------------------------------------------------|
| Example | To view the current System Information as determined at power up, type: LIST SYS <cr></cr>                                                                                                    |
|         | The DSM4000 could return:<br>DSM4000 Serial Number 103<br>LOC A2DSN -MODELSN- CHAN VALVE -NPR1NPR2 XDUCER -CAL-DATE-<br>1 111 ZOC33 300 64 IP 15.00 15.00 DIF 3/16/2010<br>2 110 ZOC33 311 64 IP 5.00 5.00 DIF 7/23/2011<br>3 121 MPS4164 010 64 CPx 1.00 1.00 DIF 11/1/2019<br>4 122<br>5 123<br>6 127<br>7 128 |
|         | 8 131<br>LOC -MODELSN- CHAN DESCRIPTION<br>9 RDS 103 8 REMOTE DIGITAL SWITCH [DOUT 1-8]<br>10<br>11<br>12<br>13<br>14<br>15<br>16                                                                                                    |
|         | A/D 3200 Sn 111 is installed in Location 1, ZOC33 module 300 will be scanned by this A/D<br>module.<br>A/D 3200 Sn 110 is installed in location 2. ZOC33 module 311 will be scanned by this A/D<br>module.<br>RDS3200 Sn 103 is installed in location 9.                                                         |
|         | ZOC33 SN300 has 64 channels The Full Scale pressure range of the module is 15 psi. The module is set up as a normal Differential Pressure Module. It was last calibrated March 16, 2010.                                                                                                    |
|         | ZOC33 SN311 has 64 channels. The Full Scale pressure range of the module is 5 psi. The module is set up as a normal Differential Pressure Module. It was last calibrated July 23, 2011.                                                                                                    |
|         | MPS4164 SN10 has 64 channels. The Full Scale pressure range of the module is 1 psi. The module is set up as a CPx Differential Pressure Module. It was last calibrated November 1, 2019.                                                                                                    |

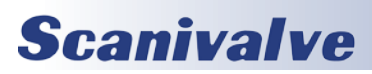

#### <u>MFIND</u>

| Command        | MFIND                                                                                                  |
|----------------|----------------------------------------------------------------------------------------------------|
| Command Syntax | MFIND <cr></cr>                                                                                        |
| Arguments      | None                                                                                                   |
| Description    | Commands the DSM4000 to find all other units on the multicast address specified by the MCAST variable. |
| Returns        | <nl><br/>nl - end of line</nl>                                                                         |
| Example        | To find all multicast units, type: MFIND <cr></cr>                                                     |

#### <u>MSCAN</u>

| Command        | MSCAN                                                                                |
|----------------|--------------------------------------------------------------------------------------|
| Command Syntax | MSCAN <cr></cr>                                                                      |
| Arguments      | None                                                                                 |
| Description    | Commands the DSM4000 and all other units on the multicast address to begin scanning. |
| Returns        | <nl><br/>nl - end of line</nl>                                                       |
| Example        | To scan all multicast units, type: MSCAN <cr></cr>                                   |

#### <u>MSTOP</u>

| Command        | MSTOP                                                                               |
|----------------|-------------------------------------------------------------------------------------|
| Command Syntax | MSTOP <cr></cr>                                                                     |
| Arguments      | None                                                                                |
| Description    | Commands the DSM4000 and all other units on the multicast address to stop scanning. |
| Returns        | <nl><br/>nl - end of line</nl>                                                      |
| Example        | To stop all multicast units, type: MSTOP <cr></cr>                                  |

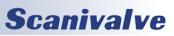

### DSM4000

#### <u>Purge</u>

| Command        | PURGE                                                                                                    |
|----------------|----------------------------------------------------------------------------------------------------|
| Command Syntax | PURGE <cr></cr>                                                                                                    |
| Arguments      | None                                                                                                    |
| Description    | <ul> <li>Commands the DSM4000 to initiate a purge sequence. This command may be initiated by entering the command from the local system computer or a host computer. The DSM4000 must be in the READY mode. The purge sequence is:</li> <li>1. The digital output are set according to the DOUTPGSEQ variable.</li> <li>2. The output remain set for a delay time set by the DLYPGSEQ variable.</li> <li>3. When DLYPGSEQ times out, the digital output are set according to the DOUTPG variable.</li> <li>4. The digital output will remain set until the DLYPG variable is met or until a STOP command is issued.</li> <li>5. When DLYPG times out or when a STOP command is received the digital output are set according to the DOUTPGSEQ variable.</li> <li>6. The output remain set for a delay time set by the DLYPGSEQ variable.</li> <li>7. When DLYPG seq times out, the DSM4000 returns to the READY mode.</li> <li>When a purge is initiated by a digital input, the DSM4000 may be in the READY mode or in the SCAN mode. If the DSM4000 is in the SCAN mode, the scanning will be suspended until the</li> </ul> |
| Deturne        | purge sequence is completed. At that time scanning will be resumed.                                                                                                    |
| Returns        | <nl><br/>nl - end of line</nl>                                                                                                    |
| Example        | To initiate a PURGE sequence, type: PURGE <cr></cr>                                                                                                    |

#### <u>Read</u>

| Command        | READ                                                                                                    |
|----------------|----------------------------------------------------------------------------------------------------|
| Command Syntax | READ <cr> or ?<cr></cr></cr>                                                                                                    |
| Arguments      | None                                                                                                    |
| Description    | This command will only function when the Real Time Data Analysis (RTDA) function is<br>enabled. When RTDA is enabled and a SCAN command is issued, the system will commence<br>scanning and collect data for the RTDA function. No data are output until a READ command is<br>issued. When a READ command is issued, the system will collect and output one "snapshot"<br>frame of data.<br>A READ command may be issued as READ or a ? Symbol. |
| Returns        | One frame of data will be output to the host computer or the NAS device depending on the setup of the NAS configuration variables.<br><nl></nl>                                                                                                    |

# **Scanivalve**

### **RESET SEQUENCE NUMBER**

| Command        | RESET SEQUENCE NUMBER                                                                                                    |
|----------------|----------------------------------------------------------------------------------------------------|
| Command Syntax | RSTSEQ [ <sequence start="">]<cr></cr></sequence>                                                                                             |
| Arguments      | blank - the sequence number will be reset to 0000<br><sequence start=""> - the sequence number will be reset to the number entered</sequence> |
| Description    | Resets the sequence number use to complete the file name when a Network Attached Stor-<br>age (NAS) device is enabled.                        |
| Returns        | <nl><br/>nl - end of line</nl>                                                                                                    |
| Example        | To reset the sequence number to 0000, enter:<br>RSTSEQ <cr></cr>                                                                              |
|                | To reset the sequence number to 100, enter:<br>RSTSEQ 100 <cr></cr>                                                                           |

#### <u>Restart</u>

| Command        | RESTART                                                                                                    |
|----------------|----------------------------------------------------------------------------------------------------|
| Command Syntax | RESTART <cr></cr>                                                                                                    |
| Arguments      | None                                                                                                    |
| Description    | Commands the software to restart the DSM4000.hex program and re initializes a hardware reset.<br>NOTE: The RESTART and the REBOOT command are identical and perform the same task |
| Returns        | <nl><br/>nl - end of line</nl>                                                                                                    |
| Example        | To initiate a Restart sequence, type: RESTART <cr></cr>                                                                                                    |

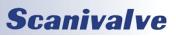

#### <u>Save</u>

| Command        | SAVE                                                                                                    |
|----------------|----------------------------------------------------------------------------------------------------|
| Command Syntax | SAVE [modules] <cr></cr>                                                                                                    |
| Arguments      | [modules] - Module is the physical location of the module in the DSM4000. Syntax is:<br>module for one module<br>module,module,module for several modules<br>modulemodule for a range of modules                                                                                                    |
| Description    | Commands the DSM4000 to save the configuration variables, and correction tables to disk.<br>Correction tables are saved as .MPF files for all modules specified in the command. If a<br>module, several modules, or a range of modules is not specified, the correction tables for all<br>enabled modules will be saved. All configuration variables will be saved by any variation of<br>this command. |
| Returns        | <nl><br/>nl - end of line</nl>                                                                                                    |
| Example        | To save the current configuration variable settings and conversion coefficients for all enabled modules, type: SAVE <cr><br/>To save the current configuration variable settings and conversion coefficients for module 4 only, type: SAVE 4<cr></cr></cr>                                                                                                    |
|                | To save the current configuration variable settings and conversion coefficients for modules 1, 3, and 7 only, type: SAVE 1,3,7 <cr></cr>                                                                                                    |
|                | To save the current configuration variable settings and conversion coefficients for modules 3, 4, 5, 6 and 7 only, type: SAVE 37 <cr></cr>                                                                                                    |
|                | NOTE: The SAVE command may require as much as 150 seconds to complete, depending on the configuration. DO NOT issue a RESTART command, or cycle power during this time. The SAVE operation has been completed when a caret (>) is returned.                                                                                                    |

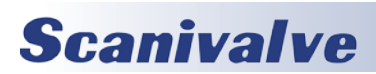

#### SAVE BOOTLOADER VARIABLES

| Command        | SAVE BOOTLOADER VARIABLES                                                                                                    |
|----------------|----------------------------------------------------------------------------------------------------|
| Command Syntax | SAVEIP <cr></cr>                                                                                                    |
| Arguments      | None                                                                                                    |
| Description    | Commands the DSM4000 to save the boot loader configuration variables to the Micro SD Card. Boot loader configuration variables are saved to the ip.cfg file.                                                                                                    |
|                | The SAVEIP write process requires two commands to complete.                                                                                                    |
|                | <ol> <li>The SAVEIP command stages the IP configuration variables and prepares the software to<br/>write to the Micro SD Card. This command does not actually perform the write.</li> <li>The write process does not occur until a SAVEIPCONFIRM command is issued. The<br/>SAVEIPCONFIRM command is considered to be part of the SAVEIP command.</li> </ol>                                                 |
| Returns        | <"WARNING: This action could cause network communication problems. Type SAVEIPCON-<br>FIRM confirm SAVEIP or STOP to cancel the operation."><br><nl></nl>                                                                                                    |
| Example        | To save the current bootloader configuration variable settings, type: SAVEIP <cr></cr>                                                                                                    |
|                | The software will return the following message:<br>"WARNING: This action could cause network communication problems. Type<br>SAVEIPCONFIRM confirm SAVEIP or STOP to cancel the operation."                                                                                                    |
|                | Type: SAVEIPCONFIRM to complete the SAVE.                                                                                                    |
|                | NOTE 1: Changes to the bootloader configuration variables will not take effect until power is cycled, or a REBOOT command is issued.                                                                                                    |
|                | NOTE 2: The SAVEIP command may require approximately 5 seconds to complete, depend-<br>ing on the configuration. DO NOT issue a RESTART command, or cycle power during this<br>time. The SAVEIP operation has been completed when a caret (>) is returned. Normally,<br>commands entered during this time would be ignored, but it is possible on rare occasions to<br>cause the DSM4000 firmware to freeze. |

#### SAVE CONFIGURATION VARIABLES

| Command        | SAVE CONFIGURATION VARIABLES                                                                                                    |
|----------------|----------------------------------------------------------------------------------------------------|
| Command Syntax | SAVE CV <cr></cr>                                                                                                    |
| Arguments      | None                                                                                                    |
| Description    | Commands the DSM4000 to save only the configuration variables to disk. The variables will be written to the file: CV.GPF                                                                                                    |
| Returns        | <nl><br/>nl - end of line</nl>                                                                                                    |
| Example        | To save the current configuration variable settings, type: SAVE CV <cr><br/>NOTE: The SAVE CV command may require approximately 5 seconds to complete, depending<br/>on the configuration. DO NOT issue a RESTART command, or cycle power during this time.<br/>The SAVE CV operation has been completed when a caret (&gt;) is returned.</cr> |

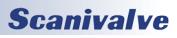

#### SAVE NETWORK ATTACHED STORAGE VARIABLES

| Command        | SAVE NETWORK ATTACHED STORAGE VARIABLES                                                                                                    |
|----------------|----------------------------------------------------------------------------------------------------|
| Command Syntax | SAVENAS <cr></cr>                                                                                                    |
| Arguments      | None                                                                                                    |
| Description    | Commands the DSM4000 to save the Network Attached Storage (NAS) configuration vari-<br>ables to the Micro SD Card. NAS configuration variables are saved to the nas.cfg file.                                                                                |
| Returns        | <nl><br/>nl - end of line</nl>                                                                                                    |
| Example        | To save the current NAS configuration variable settings, type:SAVENAS <cr></cr>                                                                                                    |
|                | NOTE 1: Changes to the NAS configuration variables are not saved during a execution SAVE, SAVE CV or SAVEIP command.                                                                                                    |
|                | NOTE 2: The SAVENAS command may require approximately 5 seconds to complete, depend-<br>ing on the configuration. DO NOT issue a RESTART command, or cycle power during this time.<br>The SAVENAS operation has been completed when a caret (>) is returned. |

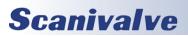

| <u>SCAN</u>    |                                                                                                    |
|----------------|----------------------------------------------------------------------------------------------------|
| Command        | SCAN                                                                                                    |
| Command Syntax | SCAN <cr></cr>                                                                                                    |
| Arguments      | None                                                                                                    |
| Description    | Commands the DSM4000 to scan the pressure sensors and output scan data. The SCAN function operation depends on the setting of ADTRIG and SCANTRIG.                                                                                                    |
|                | ADTRIG = 0<br>SCANTRIG = 0                                                                                                    |
|                | The SCAN function will be initiated immediately when the SCAN command is received. Data will be acquired at the rate determined by the settings of PERIOD, AVGn and the Number of Channels. In a DSM4000, Number of Channels is always equal to the module with the largest number of channels (32 for a ZOC22 or ZOC23, 64 for a ZOC33 of MPS4164). Data will be output in Averaged Frames as the Frames are ready until FPS is satisfied or a STOP Command is received.                                                                                                    |
|                | ADTRIG = 0<br>SCANTRIG = 1                                                                                                    |
|                | In this case, a hardware trigger (Digital Input defined by the DINSCAN variable) will initiate the SCAN function. The Software trigger will not initiate the SCAN function. Data will be acquired at the rate determined by the settings of PERIOD, AVGn and the Number of Channels. In a DSM4000, Number of Channels is always equal to the module with the largest number of channels (32 for a ZOC22 or ZOC23, 64 for a ZOC33 or MPS4164). Scanning will continue until FPS is satisfied or a STOP command is received. Multiple trigger pulses received during a scan will be ignored.                                                                                                    |
|                | ADTRIG = 1<br>SCANTRIG = 0                                                                                                    |
|                | In this case, the SCAN command only enables the scan function. The DSM4000 will enter the SCAN mode and wait for a hardware or software trigger. When a trigger is received, the DSM4000 will acquire and output one averaged frame of data and re-enter the SCAN mode. Data will be acquired at the rate determined by the settings of PERIOD, AVGn and the Number of Channels. In a DSM4000, Number of Channels is always equal to the module with the largest number of channels (32 for a ZOC22 or ZOC23, 64 for a ZOC33 or MPS4164). Multiple trigger pulses received during a scan will be ignored. When a Frame has been output, the next trigger will repeat the process. This will continue until the Frames per Scan Variable has been satisfied or a STOP command is received.                                                    |
|                | ADTRIG = 1<br>SCANTRIG = 1                                                                                                    |
|                | In this case, a hardware trigger (Digital Input defined by the DINSCAN variable) will initiate the SCAN function. The DSM4000 will enter the SCAN mode and wait for a hardware or software trigger. When a trigger is received, the DSM4000 will acquire and output one averaged frame of data and re-enter the SCAN mode. Data will be acquired at the rate determined by the settings of PERIOD, AVGn and the Number of Channels. In a DSM4000, Number of Channels is always equal to the module with the largest number of channels (32 for a ZOC22 or ZOC23, 64 for a ZOC33 or MPS4164). Multiple trigger pulses received during a scan will be ignored. When a Frame has been output, the next trigger will repeat the process. This will continue until the Frames per Scan Variable has been satisfied or a STOP command is received. |

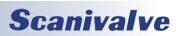

| Command | SCAN                                                                                                    |
|---------|----------------------------------------------------------------------------------------------------|
| Returns | The format of the returned data is based on the setting of the BIN configuration variable. If BIN is<br>set to 1 the Scan Packets are returned in Binary Format (refer to "" on page 119 for more infor-<br>mation). If BIN is set to 0, the scan packets are returned in ASCII Format as follows:<br><group> <frame/> <channel> <pressure> <nl><br/><group> <frame/> <channel> <pressure> <nl><br/>:: :: :: :: :: :: ::<br/><group> <frame/> <channel> <pressure> <nl><br/>group - the scan group number from 1 to 8<br/>frame - the current frame number<br/>channel - the channel in module-port format<br/>pressure - the pressure in either counts or real number format based on the setting of the EU<br/>configuration variable.<br/>nl - end of line</nl></pressure></channel></group></nl></pressure></channel></group></nl></pressure></channel></group> |
| Example | A scan group is set up to display 16 channels of module 1 with fps set to 1, type: SCAN <cr><br/>The DSM4000 returns:<br/>Group=1 Frame=0000001<br/>101= 0.0052 102=.0086 103=-0.0015 104= 0.0017 105=-0.0162 106= 0.0035<br/>107= 0.0036 108= 0.0114 109= 0.0031 110= 0.0073 111= 0.0111 112=-0.0035<br/>113= 0.0057 114= 0.0097 115= 0.0049 116= 0.0086<br/>NOTES:<br/>1. Only channels that are listed with the LIST SGn command are returned. The field length is<br/>not fixed. Scan Groups are returned as they are ready.<br/>2. All frames are separate, parsable frames.</cr>                                                                                                    |

| <u>Set</u>     |                                                                                                    |
|----------------|----------------------------------------------------------------------------------------------------|
| Command        | SET                                                                                                    |
| Command Syntax | SET <name> <value><cr></cr></value></name>                                                                                                    |
| Arguments      | <name> - the Configuration Variable to be set or modified<br/><value> - the value to be assigned to that Configuration Variable</value></name>                |
| Description    | Commands the DSM4000 to set one of the Configuration Variables.<br>When Configuration Variables are listed with the LIST command, the variables are output in |
|                | the format required by the SET command. This enables the user to upload the data from a file that has been created by a LIST download.                        |
| Returns        | <nl><br/>nl - end of line</nl>                                                                                                    |
| Example        | This command will change configuration variable settings.                                                                                                    |
|                | To set zero correction on                                                                                                    |
|                | Type: SET ZC 1 <cr></cr>                                                                                                    |
|                | To change the pressure units to Pascals                                                                                                    |
|                | Type: SET UNITSCAN PA <cr></cr>                                                                                                    |
|                | To change the scan channels in Scan Group 2 from module 2, channels 1 through 16, to                                                                          |
|                | module 1, channels 1 through 16:                                                                                                    |
|                | Type: SET CHAN2 0 <cr></cr>                                                                                                    |
|                | SET CHAN2 1-11-16 <cr></cr>                                                                                                    |

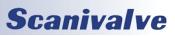

#### <u>Slots</u>

| Command        | SLOTS                                                                                                    |
|----------------|----------------------------------------------------------------------------------------------------|
| Command Syntax | SLOTS <channel><cr></cr></channel>                                                                                                    |
| Arguments      | <channel> - the channel in module-port format</channel>                                                                                                    |
| Description    | Queries the DSM4000 to return the 10 boundary pressures for the 9 pressure slots defined for a given channel.                                                                                                    |
| Returns        | Press 9 <pressure> <nl> Press 8 <pressure> <nl> Press 7 <pressure> <nl> Press 7 <pressure> <nl> Press 6 <pressure> <nl> Press 5 <pressure> <nl> Press 4 <pressure> <nl> Press 3 <pressure> <nl> Press 2 <pressure> <nl> Press 1 <pressure> <nl> Press 0 <pressure> <nl> Press 0 <pre> <pre> <pre< th=""></pre<></pre></pre></nl></pressure></nl></pressure> |
| Example        | To determine the boundary pressures for channel 1 of the 5 psi module s/n 253,<br>Type: SLOTS 253-1 <cr> The DSM4000 will return:<br/>Press 9 6.10000<br/>Press 8 4.88000<br/>Press 7 3.66000<br/>Press 6 2.44000<br/>Press 5 1.22000<br/>Press 4 0.00000<br/>Press 3 -1.52500<br/>Press 2 -3.05000<br/>Press 0 -6.10000<br/>The pressures applied during a calibration must be selected so that there are not two or<br/>more applied pressures in any one slot. The module in the example above has been set up<br/>with 4 negative points. By default, it will have 4 positive points as a calibration must always<br/>include a zero point.<br/>In this example, the slots for channel 1 of a 15 psi module in input 2 is configured for 2 nega-<br/>tive points<br/>Type SLOTS 2-1<cr> The DSM4000 will return:<br/>Press 9 15.0000<br/>Press 8 12.85714<br/>Press 7 10.71429<br/>Press 6 4.28572<br/>Press 4 4.28572<br/>Press 3 2.14286</cr></cr>                                                                                                    |
|                | Press 3 2.14286<br>Press 2 0.00000<br>Press 1 -7.50000<br>Press 0 -15.00000                                                                                                    |

#### <u>STATUS</u>

| STATUS         |                                                                                                    |
|----------------|----------------------------------------------------------------------------------------------------|
| Command        | STATUS                                                                                                    |
| Command Syntax | STATUS <cr></cr>                                                                                                    |
| Arguments      | None                                                                                                    |
| Description    | Commands the DSM4000 to return the current status.                                                                                                    |
| Returns        | STATUS: <current status=""><nl> Current status - one of the following: READY -The module is ready to accept any command. SCAN - The module is in the SCAN mode. The only commands that will be accepted are STATUS or STOP. CALZ - The module is executing a CALIBRATE ZERO command. The only commands that will be accepted are STATUS or STOP. LIST - The module is outputting a list. The only commands that will be accepted are STATUS or STOP. nl -end of line</nl></current> |
| Example        | The STATUS command may be entered at any time. This is one of the commands that will not generate an error if entered while the DSM4000 is not READY.<br>If the STATUS command is entered while the DSM4000 is on, but inactive, the DSM4000 will return:<br>STATUS: READY<br>If the STATUS command is entered while the DSM4000 is executing a Calibrate Zero command, the DSM4000 will return:<br>STATUS: CALZ                                                                    |

#### <u>Stop</u>

| Command        | STOP                                                                              |
|----------------|-----------------------------------------------------------------------------------|
| Command Syntax | STOP <cr></cr>                                                                    |
| Arguments      | None                                                                              |
| Description    | Commands the DSM4000 to abort the current operation and return to the READY mode. |
| Returns        | <nl><br/>nl - end of line</nl>                                                    |
| Example        | To abort any function or operation:<br>Type: STOP <cr></cr>                       |

### <u>TEMPERATURE</u>

| Command        | TEMPERATURE                                                                                                    |
|----------------|----------------------------------------------------------------------------------------------------|
| Command Syntax | TEMP <units><cr></cr></units>                                                                                                    |
| Arguments      | units - May be one of the following:<br>RAW - Returns the temperature in raw counts.<br>EU - Returns the temperature in Engineering Units                                                                                                    |
| Description    | Lists the current temperatures of all 8 modules. If a module is not connected, the returned temperature will be 0.                                                                                                    |
| Returns        | TEMP: 1 <temp> <nl>         TEMP: 2 <temp> <nl>         :       :         TEMP: 8 <temp> <nl>         temp - The module temperature in raw counts or engineering units         nl - end of line         NOTE: A counts reading of 32767 indicates an open input. A counts reading of 0 with engi-</nl></temp></nl></temp></nl></temp>                                                                                                    |
| Example        | neering units indicates that the module is not enabled.To view the current temperatures of the modules connected to the DSM4000                                                                                                    |
|                | Type:       TEMP EU <cr>         The DSM4000 will return:       TEMP: 1 28.75         TEMP: 2 29.25       TEMP: 3 30.00         TEMP: 3 30.00       TEMP: 4 29.50         TEMP: 5 28.25       TEMP: 6 29.50         TEMP: 7 28.50       TEMP: 8 27.50         To view the A/D counts of the temperature inputs       Type:         Type:       TEMP RAW<cr>         The DSM4000 will return:       TEMP: 1 9731         TEMP: 2 9748       TEMP: 3 9783</cr></cr> |
|                | TEMP: 4 9767<br>TEMP: 5 9708<br>TEMP: 6 9759<br>TEMP: 7 9723<br>TEMP: 8 9693                                                                                                    |

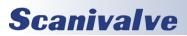

| TEMPERATURE GRADIENT |                                                                                                    |
|----------------------|----------------------------------------------------------------------------------------------------|
| Command              | TEMPERATURE GRADIENT COMPENSATION                                                                                                    |
| Command Syntax       | TGRAD <cr></cr>                                                                                                    |
| Arguments            | None                                                                                                    |
| Description          | This command reads the temperature of the A/D modules and stores this information in a table. This table is then used to estimate the A/D module temperatures during a scan based on the temperature of the DSM4000 Base Temperature.                                                                                                    |
| Returns              | <location> <dsm4000 temp=""> <a d="" temp=""> <delta temp=""> <nl> Location - A/D Location, 1 through 8 DSM4000 Temp - Measured Temperature of the DSM4000 in degrees C A/D Temp - Measured Temperature of the A/D module in this location Delta Temp - The calculated Temperature differential for the A/D Module in this location nl - end of line NOTE: The DSM4000 software can only read the temperature of the base Temperature A/D</nl></delta></a></dsm4000></location> |
|                      | when in the scan mode. The temperature of the A/D modules connected can be estimated based on the gradient calculation derived from the table generated by this command.                                                                                                    |
| Example              | A DSM4000 has eight A/D modules installed To calculate and store the temperature differen-<br>tial for these modules, type: TGRAD <enter><br/>The DSM4000 software will calculate the differential temperatures and return:<br/>Loc 1 Base 33.187500 Temp 28.562500 Delta -4.625000<br/>Loc 2 Base 33.187500 Temp 27.750000 Delta -5.437500</enter>                                                                                                    |
|                      | Loc 3 Base 33.187500 Temp 0.000000 Delta -33.187500<br>Loc 4 Base 33.187500 Temp 0.000000 Delta -33.187500<br>Loc 5 Base 33.187500 Temp 0.000000 Delta -33.187500<br>Loc 6 Base 33.187500 Temp 0.000000 Delta -33.187500<br>Loc 7 Base 33.187500 Temp 0.000000 Delta -33.187500<br>Loc 8 Base 33.187500 Temp 0.000000 Delta -33.187500                                                                                                    |

#### **TEMPERATURE GRADIENT COMPENSATION**

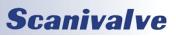

#### TIME AVAILABILITY TEST

| Command        | TIME AVAILABILITY TEST                                                                                                    |
|----------------|----------------------------------------------------------------------------------------------------|
| Command Syntax | TIME <cr></cr>                                                                                                    |
| Arguments      | None                                                                                                    |
| Description    | This command tests the Network Time Protocol (NTP) Server specified in the IPNTP configu-<br>ration variable. If a Time can be retrieved, it will be returned If the Time Server cannot be<br>found, an error is returned.                                                                                                    |
| Returns        | <time error="" or=""><nl> </nl></time> <nl>   Time in the format: YYYYMMDD_HHMMSS Where: YYYY is the year MM is the month (1 to 12) DD is the day (1 to 7) HH is the hour in 24 hour format MM is the minute SS is the seconds error - if the Time Server cannot be found, the message: ERROR: Time Server cannot be found nl - end of line NOTE: The time will be derived from either the NAS device or a NTP server. This will be determined by the setting of GW in the IP Group. If a valid NTP IP address is set for GW, the time will be derived from the NTP server at that address. If the address set in GW is the default setting, or an invalid NTP server address, the date and time will be derived from an attached NAS device. If a NAS is not attached, an ERROR will be generated.</nl> |

#### <u>Trigger</u>

| Command        | TRIGGER                                                                                       |
|----------------|-----------------------------------------------------------------------------------------------|
| Command Syntax | TRIG <cr></cr>                                                                                |
| Arguments      | None                                                                                          |
| Description    | With ADTRIG enabled, the 'TRIG' command acts as one A/D trigger, returning one frame of data. |
| Returns        | One frame of averaged data.                                                                   |

#### **VERSION**

| Command        | VERSION                                                                                                    |
|----------------|----------------------------------------------------------------------------------------------------|
| Command Syntax | VER <cr></cr>                                                                                                    |
| Arguments      | None                                                                                                    |
| Description    | Requests the version number of the DSM4000.hex file.                                                                                 |
| Returns        | VERSION: <version string=""><nl><br/>version string - the version number of the DSM4000.hex file<br/>nl - end of line</nl></version> |
| Example        | To determine the version of DSM4000.hex software in use, type: VER <cr> The DSM4000 will return: VERSION: 1.00</cr>                  |

#### WRITE ID CHIP VARIABLES

| Command        | WRITE ID CHIP VARIABLES                                                                                                    |
|----------------|----------------------------------------------------------------------------------------------------|
| Command Syntax | IDPWRITE <location> <site> <device> <memory><cr></cr></memory></device></site></location>                                                                                                    |
| Arguments      | location - The location of the device. Valid values are 1 through 8<br>site - A for an A/D, or M for a Module<br>device - The memory device in the A/D or module. This must always be E for EPROM. The<br>software will select the Device family based on the Name to be modified.<br>memory - E for EPROM, or P for PROM. Data stored in PROM may only be set once. If PROM<br>data are set at the Scanivalve Factory, they may not be modified in the field. Data stored in<br>EPROM may be modified by a user.                                                                                                    |
| Description    | The ID Chip write process requires two commands to complete. The IDPWRITE command stages the ID chip identification variables and prepares the software to write to the ID Chip PROM or EPROM. This command does not actually perform the write. The write process does not occur until a IDPCONFIRM command is issued. The IDPCONFIRM command is considered to be part of the IDPWRITE command.                                                                                                    |
| Returns        | SET IDP <location> <site> <device> <memory> <name> <value><br/>location - The location of the device. Valid values are 1 through 8<br/>site - A for an A/D, or M for a Module<br/>device - The memory device in the A/D or module. This must always be E for EPROM. The<br/>software will select the Device family based on the Name to be modified<br/>memory - E for EPROM, or P for PROM. Data stored in PROM may only be set once. If PROM<br/>data are set at the Scanivalve Factory, they may not be modified in the field. Data stored in<br/>EPROM may be modified by a user<br/>name - The name of the variable<br/>value - The value of the variable</value></name></memory></device></site></location>                                                                                                    |
| Example        | The IDP variables for the EPROM in a ZOC module have been programmed using the SET IDP<br>Variable commands. When all of the variables have been set, the DSM4000 software must be<br>set up to write to the EPROM.<br>Type: IDPWRITE 1 M E E<br>The DSM4000 returns the following:<br>SET IDP 1 M E E RTYPE 0<br>SET IDP 1 M E E RVALUE 1<br>SET IDP 1 M E E RCORA 0.000000<br>SET IDP 1 M E E RCORB 0.000000<br>SET IDP 1 M E E RCORB 0.000000<br>SET IDP 1 M E E RCORB 0.000000<br>SET IDP 1 M E E PCDATE 1/26/2004<br>SET IDP 1 M E E NPR1 1.000000<br>SET IDP 1 M E E NPR2 1.000000<br>SET IDP 1 M E E NPR2 1.000000<br>SET IDP 1 M E E XDUCER 0<br>Type either IDPCONFIRM to confirm IDP write or STOP to escape<br>If the data is correct, issue the IDPCONFIRM command to write the variables to the EEPROM.<br>If the data are not correct, type STOP and repeat the process to correct the errors. |

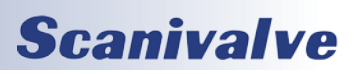

#### <u>Zero</u>

| Command        | ZERO                                                                                                    |
|----------------|----------------------------------------------------------------------------------------------------|
| Command Syntax | ZERO [module] <cr></cr>                                                                                                    |
| Arguments      | [module] -the module position 1 through 8 or the serial number                                                                                                    |
| Description    | Lists the active zero correction values that obtained from a CALIBRATE ZERO command.<br>These data are used in the conversion of raw counts to Engineering Units (EU). These values<br>may only be set by executing a CALIBRATE ZERO. If a module number is not entered, the<br>ZERO values for all modules are listed.                                                                |
| Returns        | ZERO: <channel> <value> <nl> ZERO: <channel> <value> <nl> : : : : ZERO: <channel> <value> <nl> channel - the channel in module-port or serial number-port format value - the zero correction values nl - end of line</nl></value></channel></nl></value></channel></nl></value></channel>                                                                                              |
| Example        | To view the current zeros for module 1, type: ZERO 1 <cr> The DSM4000 could return: ZERO: 1-1 160 ZERO: 1-2 165 ZERO: 1-3 68 ZERO: 1-4 131 ZERO: 1-5 41 ZERO: 1-6 162 : : : : : : : : ZERO: 1-58 150 ZERO: 1-59 156 ZERO: 1-61 19 ZERO: 1-61 19 ZERO: 1-61 3132 ZERO: 1-64 238 NOTE: If a module number is not entered, the zero values for all enabled modules will be returned.</cr> |

#### ZERO LOAD

| Variable       | ZLOAD                                                                  |
|----------------|------------------------------------------------------------------------|
| Command Syntax | ZLOAD <cr></cr>                                                        |
| Arguments      | None                                                                   |
| Returns        | None                                                                   |
| Description    | Loads the zeros and deltas from a saved CALZ off of the Zero.cfg file. |

### **CONFIGURATION VARIABLES**

### ARINC429 SCAN GROUP VARIABLES (GROUP AR)

#### ARINC OUTPUT

| Variable      | ARINCOUTn <enable> <scaling> [<optional channels="" max="">]<br/>(where n= the ARINC output channel)</optional></scaling></enable>                                                                                                    |
|---------------|----------------------------------------------------------------------------------------------------|
| Valid Values  | <n> - ARINC channel number<br/><enable> - 0 - disables ARINC data output<br/>1 - enables ARINC data output<br/><scaling> - any valid number<br/>[<optional channels="" max="">]- 16, 32, or 64</optional></scaling></enable></n>                                                                                                    |
| Default Value | n - 0<br>enable - 0<br>scale - 20<br>max channel - 32                                                                                                    |
| Data Type     | varies                                                                                                    |
| Description   | This group of variables enables each and sets the scaling for each of the eight ARINC output channels. If scale is set to 0, auto-scaling is enabled. Auto-scaling takes the Nominal Pressure Range (NPR) term from the module's MPF file multiplied by 1.1 to determine the ARINC channel scale.<br>Optional max channels is only supported for ARINC channel 1 when the DSM is set up to have dual UDP/ARINC out. The default value is 32. This value cannot be set on any other ARINC channel. |

### **BOOTLOADER CONFIGURATION VARIABLES (GROUP IP)**

This group contains all of the network setup variables. All of these variables may be modified using the boot loader program, the serial connection, or the Ethernet connection. Changes to the variables in this group do not take effect until the AC power has been cycled.

Modifications to the variables in this group may result in one or more of the following conditions:

- 1. Unstable network operation.
- 2. Problems completing FTP file transfers.
- 3. Enclosure operational problems

The variables in this group are not saved when a SAVE command is issued. They may only be saved by using the SAVEIP command.

#### IP ADDRESS

| Variable      | IPADDR <ip address=""></ip>                  |
|---------------|----------------------------------------------|
| Valid Values  | any valid IP address                         |
| Default Value | 191.30.41.xxx Where xxx is the serial number |
| Data Type     | integer                                      |
| Description   | The IP Address of the module                 |

#### SUBNET MASK

| Variable      | SUBNET <subnet mask=""></subnet> |
|---------------|----------------------------------|
| Valid Values  | any valid Subnet Mask            |
| Default Value | 255.255.0.0                      |
| Data Type     | integer                          |

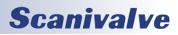

| Variable    | SUBNET <subnet mask=""></subnet>                                                                                          |
|-------------|----------------------------------------------------------------------------------------------------|
| Description | The Subnet mask for the module. The subnet mask must be configured for the network where the enclosure will be connected. |

#### MAC ADDRESS

| Variable      | MAC <mac address=""></mac>                                                                                                    |
|---------------|----------------------------------------------------------------------------------------------------|
| Valid Values  | 000.096.093.xxx.yyy.zzz                                                                                                    |
| Default Value | 000.096.093.040.000.xxx Where xxx is the serial number of the enclosure                                                                                                    |
| Data Type     | integer                                                                                                    |
| Description   | The MAC address of the module. The last three octets may be modified by a user, but it is recommended that they not be modified. The first three octets MUST NOT be modified. These octets represent a setting registered to Scanivalve Corp. |

#### <u>LOGIN</u>

| Variable      | LOGIN <user name=""></user>     |
|---------------|---------------------------------|
| Valid Values  | any valid character string      |
| Default Value | Scanivalve                      |
| Data Type     | string                          |
| Description   | The User name for the FTP login |

#### PASSWORD

| Variable      | PASSWORD <password></password>                               |
|---------------|--------------------------------------------------------------|
| Valid Values  | any valid character string                                   |
| Default Value | Scanner                                                      |
| Data Type     | string                                                       |
| Description   | The password associated with the user name for the FTP login |

#### LOGIN 1

| Variable      | LOGIN1 <user name=""></user>    |
|---------------|---------------------------------|
| Valid Values  | any valid character string      |
| Default Value | Scanivalve1                     |
| Data Type     | string                          |
| Description   | The User name for the FTP login |

#### PASSWORD 1

| Variable      | PASSWORD1 <password></password>                              |
|---------------|--------------------------------------------------------------|
| Valid Values  | any valid character string                                   |
| Default Value | Scanner1                                                     |
| Data Type     | string                                                       |
| Description   | The password associated with the user name for the FTP login |

#### ALLOW ANONYMOUS LOGIN

| Variable      | ALLOWANON <code></code>                                                                                                    |
|---------------|----------------------------------------------------------------------------------------------------|
| Valid Values  | 0, 1                                                                                                    |
| Default Value | 1                                                                                                    |
| Data Type     | integer                                                                                                    |
| Description   | Determines the new line character(s) for all output.<br>0 - Do not allow anonymous FTP logins<br>1 - Allow anonymous FTP logins |

#### **APPLICATION**

| Variable      | APP <application></application>                                                                                                    |
|---------------|----------------------------------------------------------------------------------------------------|
| Valid Values  | any valid Application Name                                                                                                    |
| Default Value | Dsm4000.hex                                                                                                    |
| Data Type     | string                                                                                                    |
| Description   | The file name of the application to run. This is the file name that is used when automatically running the application from the boot loader. It is also the file name used when using the RUN command. If this file is not found, an error is returned. |

#### <u>GW</u>

| Variable      | GW <ip address=""></ip>                                                                                                    |
|---------------|----------------------------------------------------------------------------------------------------|
| Valid Values  | any valid IP address                                                                                                    |
| Default Value | 0.0.0.0                                                                                                    |
| Data Type     | integer                                                                                                    |
| Description   | This IP address will be used to access the NTP Server if the IPNTP address setting is an IP address outside the DSM Subnet. |

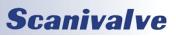

## **CONVERSION VARIABLES (GROUP C)**

### <u>A2DCOR</u>

| Variable      | A2DCOR <code></code>                                                                            |
|---------------|-------------------------------------------------------------------------------------------------|
| Valid Values  | 0, 1                                                                                            |
| Default Value | 1                                                                                               |
| Data Type     | integer                                                                                         |
| Description   | Sets the A/D Correction ON or OFF.<br>0 - Sets A/D Correction OFF<br>1 - Sets A/D Correction ON |

#### <u>BIN</u>

| Variable      | BIN <code></code>                                                                                                    |
|---------------|----------------------------------------------------------------------------------------------------|
| Valid Values  | 0 to 4                                                                                                    |
| Default Value | 0                                                                                                    |
| Data Type     | integer                                                                                                    |
| Description   | <ul> <li>Sets the format of the output data: (Refer to the packet definitions for more information)</li> <li>0 - Output is in ASCII</li> <li>1 - Output is in binary format</li> <li>2 - Output is in binary format with module-port information</li> <li>3 - Output is in binary format with PTP time stamps</li> <li>4 - Output is binary format without module-port information, however a single header packet is sent out at the initiation of the scan.</li> </ul> |

#### <u>CALAVG</u>

| Variable      | CALAVG <code></code>                                                                                                    |
|---------------|----------------------------------------------------------------------------------------------------|
| Valid Values  | 2 to 255                                                                                                    |
| Default Value | 64                                                                                                    |
| Data Type     | integer                                                                                                    |
| Description   | Sets the calibration sample average. This value should be set to insure that a sufficient number of samples will be acquired to insure a stable, noise free calibration. |

#### <u>CALZDLY</u>

| Variable      | CALZDLY <period></period>                                                                                                    |
|---------------|----------------------------------------------------------------------------------------------------|
| Valid Values  | 5 to 128                                                                                                    |
| Default Value | 15                                                                                                    |
| Data Type     | integer                                                                                                    |
| Description   | Sets the delay time, in seconds, before the DSM4000 executes a CALZ Command. This value should be set to insure that a sufficient delay exists so that the Zero Offset data are not biased by residual pressure in the module calibration values. |

#### <u>CVTUNIT</u>

| Variable      | CVTUNIT <code></code> |
|---------------|-----------------------|
| Valid Values  | any real number       |
| Default Value | 1.0                   |
| Data Type     | float                 |

| Variable    | CVTUNIT <code></code>                                                                       |
|-------------|---------------------------------------------------------------------------------------------|
| Description | This is the conversion factor to convert from PSI units to the desired scanning units. This |
|             | value may be set directly or by setting the UNITSCAN variable.                              |

#### <u>EU</u>

| Variable      | EU <code></code>                                                                                                    |
|---------------|----------------------------------------------------------------------------------------------------|
| Valid Values  | 0, 1                                                                                                    |
| Default Value | 1                                                                                                    |
| Data Type     | integer                                                                                                    |
| Description   | Sets the units of the output data:<br>0 - Output is in raw counts<br>1 - Output is in selected engineering units                                                                                                    |
| Notes         | When the A/D counts reach 32767 or -32768, and EU is set to 1, the DSM4000 will output the values set in MAXEU and MINEU to indicate that a conversion error may exist. The DSM4000 will also output these values when the maximum or minimum master conversion planes are exceeded. |

#### <u>MAXEU</u>

| Variable      | MAXEU <value></value>                                                                                                    |  |
|---------------|----------------------------------------------------------------------------------------------------|--|
| Valid Values  | any valid floating point number                                                                                                    |  |
| Default Value | 9999                                                                                                    |  |
| Data Type     | floating point                                                                                                    |  |
| Description   | Sets the maximum Engineering Unit Value. This is the number that will be displayed when an overflow condition occurs<br>When the A/D counts reach 32767, and EU is set to 1, the DSM4000 will output 9999 or whatever has been entered as the MAXEU value to indicate that a conversion error may exist.<br>The DSM4000 will also output these values when the maximum or minimum master conversion planes are exceeded. |  |

#### <u>MINEU</u>

| Variable      | MINEU <value></value>                                                                                                    |  |
|---------------|----------------------------------------------------------------------------------------------------|--|
| Valid Values  | any valid floating point number                                                                                                    |  |
| Default Value | -9999                                                                                                    |  |
| Data Type     | floating point                                                                                                    |  |
| Description   | Sets the minimum Engineering Unit Value. This is the number that will be displayed when an overflow condition occurs<br>When the A/D counts reach -32768, and EU is set to 1, the DSM4000 will output -9999 or whatever has been entered as the MINEU value to indicate that a conversion error may exist.<br>The DSM4000 will also output these values when the maximum or minimum master conversion planes are exceeded. |  |

#### <u>MPBS</u>

| Variable      | MPBS <number of="" planes=""></number> |
|---------------|----------------------------------------|
| Valid Values  | 0 to 140                               |
| Default Value | 0                                      |
| Data Type     | integer                                |

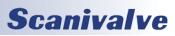

| Variable    | MPBS <number of="" planes=""></number>                                                                                                    |  |
|-------------|----------------------------------------------------------------------------------------------------|--|
| Description | When an INSERT command is issued and a master point is overwritten, a configurable<br>number of temperature planes on either side of the new MASTER plane are converted to<br>calculated. These points will be recalculated when a FILL command is executed. The number<br>of planes to be entered in this variable may be calculated by the formula: |  |
|             | Planes = TEMP * 4                                                                                                    |  |
|             | where TEMP is the number of degrees to be changed. For example, if it is desired to have points ± 4 of the new master plane modified, then MPBS would be set to 16.                                                                                                    |  |

#### <u>STARTCALZ</u>

| Variable      | STARTCALZ <code></code>                                                                                                    |
|---------------|----------------------------------------------------------------------------------------------------|
| Valid Values  | 0, 1                                                                                                    |
| Default Value | 0                                                                                                    |
| Data Type     | integer                                                                                                    |
| Description   | When set to 1, causes the DSM4000 to execute a CALZ at startup. The DSM4000 does not save zeros at power down. If the DSM4000 is set to start scanning immediately or if it is difficult to input commands to the DSM4000 once it is powered up, then this variable should be set to 1. The DSM4000 will then execute a CALZ at the end of the initialization sequence. |

#### <u>UNITSCAN</u>

| Variable      | UNITSCAN <units></units>                                                                                                    |                  |                     |   |  |
|---------------|----------------------------------------------------------------------------------------------------|------------------|---------------------|---|--|
| Valid Values  | see list below                                                                                                    |                  |                     |   |  |
| Default Value | PSI                                                                                                    | PSI              |                     |   |  |
| Data Type     | string                                                                                                    | string           |                     |   |  |
| Description   | This sets the output engi<br>CVTUNITS. CVTUNITS ma<br>The following are the list<br>ATM<br>BAR<br>CMHG<br>CMH2O<br>DECIBAR<br>TORR | ay be set to a d | different value, ho | - |  |
| Notes         | If a value other than tho:<br>See "Appendix B - Engine<br>tion.                                                                    |                  |                     |   |  |

<u>ZC</u>

| Variable      | ZC <code></code>                                                                                                    |
|---------------|----------------------------------------------------------------------------------------------------|
| Valid Values  | 0, 1                                                                                                    |
| Default Value | 1                                                                                                    |
| Data Type     | integer                                                                                                    |
| Description   | Enables or disables zero correction of the pressure data<br>0 - No zero correction is performed.<br>1 - Zero correction is performed. |

#### <u>DINCALZ</u>

| Variable      | DINCALZ <value></value>                                                                                                    |
|---------------|----------------------------------------------------------------------------------------------------|
| Valid Values  | 0, 2, 4, 8, 10, 20, 40, 80 hexadecimal                                                                                                    |
| Default Value | 0                                                                                                    |
| Data Type     | integer                                                                                                    |
| Description   | Determines which bit of the Digital Input word is used to initiate a CALZ. Input 1 is the least significant binary bit. Input 1 may not be used for Digital Inputs, only the external Frame or Scan Trigger. Input 8 is the most significant binary bit. |

#### <u>DINPG</u>

| Variable      | DINPG <value></value>                                                                                                    |  |
|---------------|----------------------------------------------------------------------------------------------------|--|
| Valid Values  | 0, 2, 4, 8, 10, 20, 40, 80 hexadecimal                                                                                                    |  |
| Default Value | 0                                                                                                    |  |
| Data Type     | integer                                                                                                    |  |
| Description   | Determines which bit of the Digital Input word is used to initiate or abort a PURGE sequence.<br>Input 1 is the least significant binary bit. Input 1 may not be used for Digital Inputs, only the<br>external Frame or Scan Trigger. Input 8 is the most significant binary bit. |  |

#### <u>DINSCAN</u>

| Variable      | DINSCAN <value></value>                                                                                                    |
|---------------|----------------------------------------------------------------------------------------------------|
| Valid Values  | 0, 2, 4, 8, 10, hexadecimal                                                                                                    |
| Default Value | 0                                                                                                    |
| Data Type     | integer                                                                                                    |
| Description   | Determines which bit of the Digital Input word is used to start or stop a SCAN. Input 1 is the least significant binary bit. Input 1 may not be used for Digital Inputs, only the external Frame Trigger (or ADTRIG input). Input 5 is the most significant binary bit. |

#### <u>DLYPG</u>

| Variable      | DLYPG <value></value>                                                                                                    |
|---------------|----------------------------------------------------------------------------------------------------|
| Valid Values  | 0 to 3600                                                                                                    |
| Default Value | 10                                                                                                    |
| Data Type     | integer                                                                                                    |
| Description   | Sets the time, in seconds, that the module inputs will be purged. This is only a part of the total purge sequence time. This timer can be interrupted by a STOP command. When set to 0, the time is infinite and the PURGE sequence can only be terminated by a STOP command. |

#### <u>DLYPGSEQ</u>

| Variable      | DLYPGSEQ <value></value>                                                                                           |
|---------------|----------------------------------------------------------------------------------------------------|
| Valid Values  | 1 to 60                                                                                                    |
| Default Value | 1                                                                                                    |
| Data Type     | integer                                                                                                    |
| Description   | Sets the time delay, in seconds, before purge air is applied to the modules. If 0 is entered, no delay will occur. |

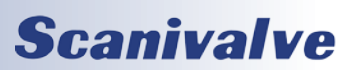

#### <u>DOUTCALZ</u>

| Variable      | DOUTCALZ <value></value>                                                                                                    |
|---------------|----------------------------------------------------------------------------------------------------|
| Valid Values  | 0 to FFFF hexadecimal                                                                                                    |
| Default Value | 0                                                                                                    |
| Data Type     | integer                                                                                                    |
| Description   | Enables digital outputs for a CALZ operation. Output 1 is the least significant binary bit.<br>Output 8 is the most significant binary bit. The command is entered as 2 hexadecimal digits. |

#### <u>DOUTPG</u>

| Variable      | DOUTPG <value></value>                                                                                                    |
|---------------|----------------------------------------------------------------------------------------------------|
| Valid Values  | 0 to FFFF hexadecimal                                                                                                    |
| Default Value | 0                                                                                                    |
| Data Type     | integer                                                                                                    |
| Description   | Enables digital outputs for a PURGE sequence. Output 1 is the least significant binary bit.<br>Output 8 is the most significant binary bit. The command is entered as 2 hexadecimal digits. |

#### DOUTPGSEQ

| Variable      | DOUTPGSEQ <value></value>                                                                                                    |
|---------------|----------------------------------------------------------------------------------------------------|
| Valid Values  | 0 to FFFF hexadecimal                                                                                                    |
| Default Value | 0                                                                                                    |
| Data Type     | integer                                                                                                    |
| Description   | Enables digital outputs to transition from normal operation to PURGE operation. Output 1 is the least significant binary bit. Output 8 is the most significant binary bit. The command is entered as 2 hexadecimal digits. |

#### <u>DOUTPU</u>

| Variable      | DOUTPU <value></value>                                                                                                    |
|---------------|----------------------------------------------------------------------------------------------------|
| Valid Values  | 0 to FFFF hexadecimal                                                                                                    |
| Default Value | 0                                                                                                    |
| Data Type     | integer                                                                                                    |
| Description   | Enables the digital outputs for normal power up configuration. Output 1 is the least sig-<br>nificant binary bit. Output 8 is the most significant binary bit. The command is entered as 2<br>hexadecimal digits. |

#### <u>DOUTSCAN</u>

| Variable      | DOUTSCAN <value></value>                                                                                                    |
|---------------|----------------------------------------------------------------------------------------------------|
| Valid Values  | 0 to FFFF hexadecimal                                                                                                    |
| Default Value | 20                                                                                                    |
| Data Type     | integer                                                                                                    |
| Description   | Enables the digital outputs to indicate that the DSM4000 is in the SCAN mode. This variable ONLY affects the DOUT bit that is enabled. All other outputs are masked. Output 1 is the least significant binary bit. Output 8 is the most significant binary bit. The command is entered as 2 hexadecimal digits. |

## **IDENTIFICATION CONFIGURATION VARIABLES (GROUP I)**

### <u>ЕСНО</u>

| Variable      | ECHO <enable></enable>                                                                                                    |
|---------------|----------------------------------------------------------------------------------------------------|
| Valid Values  | 0, 1                                                                                                    |
| Default Value | 0                                                                                                    |
| Data Type     | integer                                                                                                    |
| Description   | Determines if characters received from the network or the serial host will be echoed back to the host.<br>0 - Echo is disabled<br>1 - Echo is enabled |

#### FORMAT

| Variable      | FORMAT <code></code>                                                                                                    |
|---------------|----------------------------------------------------------------------------------------------------|
| Valid Values  | 0, 1, 2, 3                                                                                                    |
| Default Value | 0                                                                                                    |
| Data Type     | integer                                                                                                    |
| Description   | Determines if data are to be scrolled on the display.<br>0 - data are scrolled<br>1 - data are displayed in place, formatted for a VT100 terminal.<br>2 - data are scrolled with a prompt between frames<br>3 - data are scrolled, NTP time is output automatically before first frame of data |

#### HAVEARINC

| Variable      | HAVEARINC <code></code>                                                                                                    |
|---------------|----------------------------------------------------------------------------------------------------|
| Valid Values  | 0, 1, 2, 3                                                                                                    |
| Default Value | 0                                                                                                    |
| Data Type     | integer                                                                                                    |
| Description   | Determines if ARINC is configured.<br>0 - No ARINC is configured<br>1 - ARINC output is enabled with no parity<br>2 - ARINC output is enabled with odd parity<br>3- ARINC output over Telnet |
| Notes         |                                                                                                    |

#### IFUSER

| Variable      | IFUSER <code></code>                                                                                                    |
|---------------|----------------------------------------------------------------------------------------------------|
| Valid Values  | 0 or 1                                                                                                    |
| Default Value | 1                                                                                                    |
| Data Type     | integer                                                                                                    |
| Description   | Determines the method of logging errors.<br>0 - All errors will be logged. Errors may only be accessed by issuing an ERROR com-<br>mand and cleared by issuing a CLEAR command.<br>1 - All errors will be displayed as they occur. |

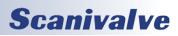

<u>NL</u>

| <u>VL</u>     |                                                                                                  |
|---------------|--------------------------------------------------------------------------------------------------|
| Variable      | NL <code></code>                                                                                 |
| Valid Values  | 0, 1                                                                                             |
| Default Value | 0                                                                                                |
| Data Type     | integer                                                                                          |
| Description   | Determines the new line character(s) for all output.<br>0 - <cr><lf><br/>1 - <cr></cr></lf></cr> |

## **ID CHIP CONFIGURATION VARIABLES (GROUP ID)**

| <u>IDP</u>    |                                                                                                    |
|---------------|----------------------------------------------------------------------------------------------------|
| Variable      | DP <loc> <site> <device> <mem> <name> <value></value></name></mem></device></site></loc>                                                                                                    |
| Valid Values  | see below                                                                                                    |
| Default Value | varies                                                                                                    |
| Data Type     | integer                                                                                                    |
| Description   | Sets the values in an ID Chip. This variable will be used rarely by a user. The ID chips are pre-<br>programmed at the time of manufacture. It is recommended that a customer understand the<br>information in the Section defining the DSM4000 ID Chip Data Format before attempting to<br>modify a setting using this configuration variable.         Loc - The location of the device. Valid values are 1 through 8<br>Site - A for an A/D, M for a Module, or D for a Digital Module.<br>Device - The memory device in the A/D or module. This must always be E for<br>EPROM. The software will select the Device family based on the Name to be modi-<br>fied.<br>Mem - The memory device type. P for PROM or E for EPROM. The Identification<br>data stored in PROM cannot be modified by a user.<br>Name - The name of the EEPROM data to be modified. Refer to the following lists of<br>parameter names that may be modified.<br>Value - The new value. |
|               | - CONTINUED -                                                                                                    |

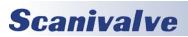

| Notes |                                                                                       |                            | DP <loc> <site> <device> <mem> <name> <value></value></name></mem></device></site></loc> |                                                    |  |
|-------|---------------------------------------------------------------------------------------|----------------------------|------------------------------------------------------------------------------------------|----------------------------------------------------|--|
|       | Memory Device Type P (PROM) - All Family Codes - Values may not be modified by a user |                            |                                                                                          |                                                    |  |
|       |                                                                                       |                            | -                                                                                        | 0 = DSM Temperature A/D Board                      |  |
|       |                                                                                       | ,                          |                                                                                          | M Pressure A/D Board                               |  |
|       |                                                                                       |                            |                                                                                          | essure Scanner Module                              |  |
|       |                                                                                       |                            | 3 = DSI                                                                                  | M Digital I/O Device                               |  |
|       |                                                                                       |                            |                                                                                          | t Fixture (BASM3200)                               |  |
|       |                                                                                       |                            |                                                                                          | ltage Scanner Module (EIM)                         |  |
|       | DMC                                                                                   | Device Model Code          | Family                                                                                   | Code (DFC) = 0                                     |  |
|       |                                                                                       |                            | ,                                                                                        | 0 = 16 Bit 100 KHz, 5V Ref.                        |  |
|       |                                                                                       |                            | Family                                                                                   | Code (DFC) = 1                                     |  |
|       |                                                                                       |                            | ,                                                                                        | 0 = 16 Bit 100 KHz                                 |  |
|       |                                                                                       |                            | Family                                                                                   | Code (DFC) = 2                                     |  |
|       |                                                                                       |                            | ,                                                                                        | 0 = ZOC 3016                                       |  |
|       |                                                                                       |                            |                                                                                          | 1 = ZOC 17                                         |  |
|       |                                                                                       |                            |                                                                                          | 2 = ZOC 22                                         |  |
|       |                                                                                       |                            |                                                                                          | 3 = ZOC 23                                         |  |
|       |                                                                                       |                            |                                                                                          | 4 = ZOC 33                                         |  |
|       |                                                                                       |                            |                                                                                          | 5 = MPS4164                                        |  |
|       |                                                                                       |                            | Family                                                                                   | Code (DFC) = 3                                     |  |
|       |                                                                                       |                            | ,                                                                                        | 0 = Remote Digital Switch, 8 channels              |  |
|       |                                                                                       |                            | Family                                                                                   | Code (DFC) = 4                                     |  |
|       |                                                                                       |                            | ,                                                                                        | 0 = BASM3200                                       |  |
|       |                                                                                       |                            | Family                                                                                   | Code (DFC) = 5                                     |  |
|       |                                                                                       |                            |                                                                                          | 0 = ZOC16EIM                                       |  |
|       |                                                                                       |                            |                                                                                          | 1 = ZOCEIM16                                       |  |
|       |                                                                                       |                            |                                                                                          | 2 = ZOCEIM32                                       |  |
|       | SN                                                                                    | Serial Number              | Numbe                                                                                    | er 0 – 4096                                        |  |
|       | REV                                                                                   | Revision                   | Letter                                                                                   | Code A – Z                                         |  |
|       | MDATE                                                                                 | Manufacture Date           | MM/D                                                                                     | D/YYYY                                             |  |
|       | Memory Device Type E (EEPROM) - Family Code 0                                         |                            |                                                                                          |                                                    |  |
|       | ADCA                                                                                  | A/D Correction Coefficie   | -                                                                                        | The A coefficient of $A x^2 + Bx + C$ .            |  |
|       | ADCA                                                                                  | A/D Correction Coefficie   |                                                                                          | The B coefficient of $A \times 2 + B \times + C$ . |  |
|       | ADCC                                                                                  | A/D Correction Coefficie   |                                                                                          | The C coefficient of $A x^2 + Bx + C$ .            |  |
|       | ADCD                                                                                  | A/D Correction Coefficie   |                                                                                          | The D coefficient used in the                      |  |
|       | AD CD                                                                                 | Typ correction coefficient |                                                                                          | Temperature correction algorithm.                  |  |
|       | RV                                                                                    | Reference Voltage          |                                                                                          | The measured voltage reference value               |  |
|       |                                                                                       |                            |                                                                                          | used in the temperature calibration.               |  |
|       | ACDATE                                                                                | A/D Calibration Date       |                                                                                          | MM/DD/YYYY                                         |  |
|       | SN                                                                                    | DSM Serial Number          |                                                                                          | Number 0 – 4096                                    |  |
|       | -                                                                                     | EDSM Application Type      |                                                                                          | 0 = Standalone                                     |  |
|       | ,                                                                                     |                            |                                                                                          | 1 = Enclosure                                      |  |
|       |                                                                                       | -                          | CONTINU                                                                                  | IED -                                              |  |

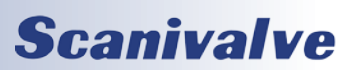

| Variable |                                                                                           | > <douico> <mom> <nome< th=""><th></th><th></th></nome<></mom></douico> |           |                                                    |
|----------|-------------------------------------------------------------------------------------------|-------------------------------------------------------------------------|-----------|----------------------------------------------------|
| Variable | IDP <loc> <site> <device> <mem> <name> <value></value></name></mem></device></site></loc> |                                                                         |           |                                                    |
| Notes    | -                                                                                         | e Type E (EEPROM) - Famil                                               | -         |                                                    |
|          |                                                                                           | A/D Correction Coefficie                                                |           | The A coefficient of A $x^2$ + Bx + C.             |
|          | ADCB                                                                                      | A/D Correction Coefficie                                                |           | The B coefficient of A $x^2$ + Bx + C.             |
|          | ADCC                                                                                      | ,                                                                       |           | The C coefficient of $A x^2 + Bx + C$ .            |
|          | ADCD                                                                                      | A/D Correction Coefficie                                                | nt D      | The D coefficient used in the                      |
|          |                                                                                           |                                                                         |           | Temperature correction algorithm.                  |
|          | RV                                                                                        | Reference Voltage                                                       |           | The measured voltage reference value               |
|          |                                                                                           |                                                                         |           | used in the temperature calibration.               |
|          | ACDATE                                                                                    | A/D Calibration Date                                                    |           | MM/DD/YYYY                                         |
|          | SN                                                                                        | DSM Serial Number                                                       |           | Number 0 – 4096                                    |
|          | APPTYP                                                                                    | EDSM Application Type                                                   |           | 0 = Standalone                                     |
|          |                                                                                           |                                                                         |           | 1 = Enclosure                                      |
|          | Memory Device                                                                             | e Type E (EEPROM) - Famil                                               | v Code 1  |                                                    |
|          |                                                                                           | A/D Correction Coefficie                                                |           | The A coefficient of $A x^2 + Bx + C$ .            |
|          | ADCB                                                                                      | A/D Correction Coefficie                                                |           | The B coefficient of $Ax^2 + Bx + C$ .             |
|          | ADCD                                                                                      | -                                                                       |           | The C coefficient of $A \times 2 + B \times + C$ . |
|          | ECC                                                                                       | Excitation Current Correct                                              |           | Actual measured excitation current                 |
|          | 200                                                                                       | Excitation current correct                                              |           | (1.5 mA ideal with exact 5 V reference).           |
|          | GAIN                                                                                      | Gain Code                                                               |           | 0 = 2.852 Gain (Standard)                          |
|          | -                                                                                         | A/D Calibration Date                                                    |           | MM/DD/YYYY                                         |
|          |                                                                                           |                                                                         |           |                                                    |
|          |                                                                                           | e Type E (EEPROM) - Famil                                               | y Code 2  |                                                    |
|          | RTYPE                                                                                     | RTD Type Code                                                           |           | 0 = Platinum 385                                   |
|          |                                                                                           |                                                                         |           | 1= Nickel-Iron                                     |
|          | RVALUE                                                                                    | RTD Value Code                                                          | RTD Ty    | be Code = 0                                        |
|          |                                                                                           |                                                                         |           | 0 = 100 Ohm                                        |
|          |                                                                                           |                                                                         |           | 1 = 500 Ohm                                        |
|          |                                                                                           |                                                                         |           | 2 = 1000 Ohm                                       |
|          |                                                                                           |                                                                         | RID IV    | be Code = 1                                        |
|          | D.CO.D.A                                                                                  |                                                                         |           | 0 = 604 Ohm                                        |
|          |                                                                                           | RTD Correction A                                                        |           | for Callendar-Van Dusen equation.                  |
|          |                                                                                           | RTD Correction B                                                        | B term    | for Callendar-Van Dusen equation.                  |
|          |                                                                                           | RTD Calibration Date                                                    | an Data   |                                                    |
|          | -                                                                                         | Pressure Sensor Calibrat                                                |           | MM/DD/YYYY                                         |
|          | NPR1                                                                                      | Nominal Pressure Range                                                  |           | Value must be in PSI                               |
|          | NPR2                                                                                      | Nominal Pressure Range                                                  |           | Value must be in PSI                               |
|          | VALVE                                                                                     | Pressure Valve Arrangem                                                 | ient      | 0 – No Valve                                       |
|          |                                                                                           |                                                                         |           | 1 – X1<br>2 – X2                                   |
|          |                                                                                           |                                                                         |           | 2 – X2<br>3 – NPx (Normal Px Mode)                 |
|          |                                                                                           |                                                                         |           | 4 – NO (Normal Open)                               |
|          |                                                                                           |                                                                         |           | 5 - IP                                             |
|          |                                                                                           |                                                                         |           | 6 – CPx                                            |
|          |                                                                                           | R Transducer Type                                                       |           | 0 – Differential                                   |
|          |                                                                                           | Transducer Type                                                         |           | 1 – Delta                                          |
|          |                                                                                           |                                                                         |           | 2 – Absolute                                       |
|          |                                                                                           |                                                                         |           |                                                    |
|          |                                                                                           | e Type E (EEPROM) - Famil<br>grammable Values                           | y Codes 3 | , 4, and 5                                         |
|          |                                                                                           |                                                                         |           |                                                    |

## MODULEn CONFIGURATION VARIABLES (M1 THROUGH M8)

#### <u>HPRESSn</u>

| Variable      | HPRESSn <ports> <pressure> (where n= the module position number)</pressure></ports>                                                                                      |  |
|---------------|----------------------------------------------------------------------------------------------------|--|
| Valid Values  | <port> <pressure> - port - one port<br/>port,port - many ports<br/>port.port - a range of ports<br/>pressure - a real number representing the pressure</pressure></port> |  |
| Default Value | 164 15.0                                                                                                    |  |
| Data Type     | string                                                                                                    |  |
| Description   | Defines the maximum pressure for port or ports in the module n.                                                                                                    |  |

#### <u>LPRESS</u>n

| Variable      | LPRESSn <ports> <pressure> (where n= the module position number)</pressure></ports>                                                                                     |  |
|---------------|----------------------------------------------------------------------------------------------------|--|
| Valid Values  | <pre><port> <pressure> - port - one port port,port - many ports port.port - a range of ports pressure - a real number representing the pressure</pressure></port></pre> |  |
| Default Value | 164 15.0                                                                                                    |  |
| Data Type     | string                                                                                                    |  |
| Description   | Defines the minimum pressure for port or ports for the module n.                                                                                                    |  |

#### <u>MODTEMPn</u>

| Variable      | <b>MODTEMPn</b> <port number=""> <scale factor=""> (where n= the module position number)</scale></port>                                                                                                    |  |  |
|---------------|----------------------------------------------------------------------------------------------------|--|--|
| Valid Values  | <port number=""> -port number - the port position to display the module temperature<scale factor=""> -scale factor - the temperature scaling factor</scale></port>                                                                                             |  |  |
| Default Value | 01.0                                                                                                    |  |  |
| Data Type     | string                                                                                                    |  |  |
| Description   | Defines the module port number to display the module temperature and the temperature scaling factor. If EU is set to 1, the temperature output will be °C times the scale factor. If EU is set to 0, the temperature will be the displayed value divided by 4. |  |  |

#### **NEGPTS**n

| Variable      | NEGPTSn <ports> <negpts> (where n= the module position number)</negpts></ports>                                                                                                    |  |
|---------------|----------------------------------------------------------------------------------------------------|--|
| Valid Values  | <pre><port> - port - one port port,port - many ports portport - a range of ports <negpts> - an integer that defines the number of master negative points. The maximum number of master negative points is 8.</negpts></port></pre> |  |
| Default Value | 164 4                                                                                                    |  |
| Data Type     | string                                                                                                    |  |
| Description   | Defines the number of master negative points for port or ports of the module n.                                                                                                    |  |

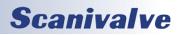

#### <u>NPRn</u>

| Variable      | NPRn <pressure> (where n= the module position number)</pressure>           |  |
|---------------|----------------------------------------------------------------------------|--|
| Valid Values  | any valid integer up to 4 digits                                           |  |
| Default Value | 15                                                                         |  |
| Data Type     | integer                                                                    |  |
| Description   | Defines the nominal pressure range for the module installed in position n. |  |

#### <u>NUMPORTSn</u>

| Variable      | NUMPORTSn <ports> (where n= the module position number)</ports>                                                                           |  |
|---------------|----------------------------------------------------------------------------------------------------|--|
| Valid Values  | 16, 32, 64                                                                                                    |  |
| Default Value | 64                                                                                                    |  |
| Data Type     | integer                                                                                                    |  |
| Description   | Defines the number of ports for the module n.                                                                                             |  |
| Notes         | If the largest enabled module is 16 channels, AVG must be set to 2 or more. If AVG is set to 1, the largest module cannot be 16 channels. |  |

#### <u>TYPEn</u>

| Variable      | TYPEn <code> (where n= the module position number)</code>                                                                                     |
|---------------|----------------------------------------------------------------------------------------------------|
| Valid Values  | 0, 1, 2, 3, 4                                                                                                    |
| Default Value | 0                                                                                                    |
| Data Type     | integer                                                                                                    |
| Description   | This variable defines the module n type:<br>0 - Standard<br>1 - Absolute<br>2 - Gauge<br>3 - True Differential<br>4 - Electrical Input Module |

## MODULE PROFILE VARIABLES (GROUP P)

#### <u>DSMSN</u>

| Variable      | DSMSN <serial number=""></serial> |  |
|---------------|-----------------------------------|--|
| Valid Values  | any valid integer up to 4 digits  |  |
| Default Value | 0000                              |  |
| Data Type     | integer                           |  |
| Description   | The serial number of the DSM4000. |  |

#### <u>SNn</u>

| Variable      | SNn <serial number=""> (where n= the module position number)</serial> |  |
|---------------|-----------------------------------------------------------------------|--|
| Valid Values  | any valid integer up to 4 digits                                      |  |
| Default Value | 0000                                                                  |  |
| Data Type     | integer                                                               |  |
| Description   | The serial number of the module installed in position n.              |  |

### NETWORK ATTACHED STORAGE DEVICE VARIABLES (GROUP NAS)

This group contains the network attached storage configuration variables. All of these variables may be modified using the boot loader program, the serial connection, or the Ethernet connection.

Modifications to the variables in this group may result in one or more of the following conditions:

- 1. Unstable network storage operation.
- 2. DSM4000 operational problems

The variables in this group are not saved when a SAVE, Save CV or SAVEIP command is issued. They may only be saved by using the SAVENAS command.

#### Variable ENNAS <code> Valid Values 0, 1, 2 **Default Value** 0 Data Type integer Description Enables the data output to the Network Attached Storage (NAS) device. 0 - Data are not sent to the NAS device 1 - Data are sent to the NAS. A sequence number will be used to construct the file name(s). 2 - Data are sent to the NAS. The time, gathered from the NTP will be used to construct file name(s). Notes The time will be derived from either the NAS device or a NTP server. This will be determined by the setting of GW in the IP Group. If a valid NTP IP address is set for GW, and ENNAS is set to 2, and ENNTP is set to 1, a file created on the NAS will get the time and date for the file from the NTP server at this address. If this address is set to the default setting or an invalid NTP server address, the date and time will be derived from the NAS device.

#### <u>ENNAS</u>

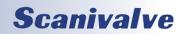

#### <u>ENNTP</u>

| Variable      | ENNTP <code></code>                                                                                                    |  |
|---------------|----------------------------------------------------------------------------------------------------|--|
| Valid Values  | 0, 1                                                                                                    |  |
| Default Value | 0                                                                                                    |  |
| Data Type     | integer                                                                                                    |  |
| Description   | Enables the use of a Network Time Protocol (NTP).<br>0 - Network Time Protocol is disabled.<br>1 Network Time Protocol is enabled. |  |

#### **FILENAS**

| Variable      | FILENAS <filename> [fix sequence switch]</filename>                                                                                                    |
|---------------|----------------------------------------------------------------------------------------------------|
| Valid Values  | <filename> - any valid character string<br/>[fix sequence switch] - 0, 1</filename>                                                                                                    |
| Default Value | Scan 0                                                                                                    |
| Data Type     | string                                                                                                    |
| Description   | <ul> <li>File name sets the data file name prefix. The file name will be completed with either a sequence number or the date and time as documented in the description of "ENNAS" on page 94.</li> <li>Fix sequence switch, when set to 1 will lock the sequence number at 0000, If set to 0, the sequence number will increment with each scan.</li> </ul> |

#### <u>IPNAS</u>

| Variable      | IPNAS <ip address=""></ip>                                   |
|---------------|--------------------------------------------------------------|
| Valid Values  | any valid IP address                                         |
| Default Value | 0.0.0.0                                                      |
| Data Type     | integer                                                      |
| Description   | The IP address of the Network Attached Storage (NAS) device. |

#### <u>IPNTP</u>

| Variable      | IPNTP <ip address=""></ip>                                |  |
|---------------|-----------------------------------------------------------|--|
| Valid Values  | any valid IP address                                      |  |
| Default Value | 0.0.0.0                                                   |  |
| Data Type     | integer                                                   |  |
| Description   | The IP address of the Network Time Protocol (NTP) server. |  |

#### PASSNAS

| Variable      | PASSNAS <password></password>                                                                          |
|---------------|----------------------------------------------------------------------------------------------------|
| Valid Values  | Any valid character string                                                                             |
| Default Value | ScannerNas                                                                                             |
| Data Type     | string                                                                                                 |
| Description   | The password associated with the user name for the login to the Network Attached Storage (NAS) device. |

#### <u>PATHNAS</u>

| Variable      | PATHNAS                                                                                                    |
|---------------|----------------------------------------------------------------------------------------------------|
| Valid Values  | Any valid pat to the NAS disk                                                                                                    |
| Default Value | /disk1/share                                                                                                    |
| Data Type     | string                                                                                                    |
| Description   | Sets the path on the Network Attached Storage (NAS) device for the data file(s). This value must not include the drive designation, only the pate on that drive. The FTP Server in the NAS should have the data destination defined as the root directory. |

### <u>USERNAS</u>

| Variable      | USERNAS <user name=""></user>                                         |
|---------------|-----------------------------------------------------------------------|
| Valid Values  | Any valid character string                                            |
| Default Value | ScanivalveNas                                                         |
| Data Type     | string                                                                |
| Description   | The user name for login to the Network Attached Storage (NAS) device. |

#### <u>UTCCOFFSET</u>

| Variable      | UTCCOFFSET <offset></offset>                               |
|---------------|------------------------------------------------------------|
| Valid Values  | any valid number                                           |
| Default Value | 0                                                          |
| Data Type     | signed integer                                             |
| Description   | The time offset from the Coordinated Universal Time (UTC). |

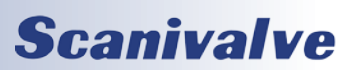

## **SECTION 4: SOFTWARE**

### REAL TIME DATA ANALYSIS VARIABLES (GROUP SA)

The Real Time Data Analysis Function is a special feature of the DSM4000 Software. This feature will:

- 1. Output the data from the channels defined in Scan Group One as the Last Measured Value.
- 2. Perform a rolling average, as determined by the setting of SAACCUM, of the scan data for each channel enabled in Scan Group 1 only.
- 3. Calculate the, Maximum Value, Minimum Value, RMS Value, and Standard Deviation for each of these channels.
- 4. Eliminate any "outliers" of data outside the calculated standard deviation (3 sigma) from the rolling average.
- 5. Output a rolling average for each channel with the "outliers" excluded.
- 6. Output the number of overloads measured and excluded from the rolling average.

The following configuration variables MUST be set for this feature to function correctly:

SET EU 1 SET ADTRIG 0 SET AVG1 1 SET FPS1 0

If BIN is set to 0, Data will be output to the TELNET port or the NAS in ASCII. If BIN is set to 1, Data will be output to the NAS in binary.

#### <u>SA</u>

| Variable      | SA <code></code>                                                                                                    |
|---------------|----------------------------------------------------------------------------------------------------|
| Valid Values  | 0, 1                                                                                                    |
| Default Value | 0                                                                                                    |
| Data Type     | integer                                                                                                    |
| Description   | Enables the Real Time Data Analysis (RTDA).<br>0 - Real Time Data Analysis (RTDA) is disabled.<br>1 - Real Time Data Analysis (RTDA) is enabled. |
| Notes         | If SA is set to 1, EU must be set to 1. RTDA calculations will only be performed on the chan-<br>nels enabled in Scan Group 1.                   |

#### <u>SAACCUM</u>

| Variable      | SAACCUM <average></average>                                                                                                    |
|---------------|----------------------------------------------------------------------------------------------------|
| Valid Values  | 2 to 128                                                                                                    |
| Default Value | 16                                                                                                    |
| Data Type     | integer                                                                                                    |
| Description   | Sets the number of averaged data frames to be accumulated for the statistical calculations.<br>The DSM4000 software will add the most current value to the accumulator and drop the<br>oldest value at each new frame of data. |
| Notes         | The setting of this variable will affect the maximum data rate while RTDA is enabled. Maxi-<br>mum data rate will vary depending on the installation.                                                                          |

#### <u>SAROLLAVG</u>

| Variable      | SAROLLAVG <code></code>                                                                                                    |
|---------------|----------------------------------------------------------------------------------------------------|
| Valid Values  | 0, 1                                                                                                    |
| Default Value | 0                                                                                                    |
| Data Type     | integer                                                                                                    |
| Description   | When set to 1, Enables the output of the rolling average value of each channel enabled in<br>Scan Group 1. These data are an average of the data in the accumulator for each channel.<br>The output value is an average of the last number of frames set by the term: SAACCUM.<br>These data are output as Scan Group 2 in the output data file. |

#### <u>SAMAX</u>

| Variable      | SAMAX <code></code>                                                                                                    |
|---------------|----------------------------------------------------------------------------------------------------|
| Valid Values  | 0, 1                                                                                                    |
| Default Value | 0                                                                                                    |
| Data Type     | integer                                                                                                    |
| Description   | When set to 1, Enables the output of the maximum value of each enabled channel measured in the current accumulated data. These data are output as Scan Group 3 in the output data file. |

#### <u>SAMIN</u>

| Variable      | SAMIN <code></code>                                                                                                    |
|---------------|----------------------------------------------------------------------------------------------------|
| Valid Values  | 0, 1                                                                                                    |
| Default Value | 0                                                                                                    |
| Data Type     | integer                                                                                                    |
| Description   | When set to 1, Enables the output of the minimum value of each enabled channel measured in the current accumulated data. These data are output as Scan Group 4 in the output data file. |

#### <u>SARMS</u>

| Variable      | SARMS <code></code>                                                                                                    |
|---------------|----------------------------------------------------------------------------------------------------|
| Valid Values  | 0, 1                                                                                                    |
| Default Value | 0                                                                                                    |
| Data Type     | integer                                                                                                    |
| Description   | When set to 1, Enables the output of the Root Mean Square value of each enabled channel calculated from the current accumulated data. These data are output as Scan Group 5 in the output data file. |

#### <u>SADEV</u>

| Variable      | SADEV <code></code>                                                                                                    |
|---------------|----------------------------------------------------------------------------------------------------|
| Valid Values  | 0, 1                                                                                                    |
| Default Value | 0                                                                                                    |
| Data Type     | integer                                                                                                    |
| Description   | When set to 1, Enables the output of the calculated standard deviation of each enabled channel calculated from the current accumulated data. These data are output as Scan Group 6 in the output data file. |

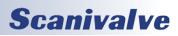

#### <u>SAAVGXO</u>

| Variable      | SAAVGXO <code></code>                                                                                                    |
|---------------|----------------------------------------------------------------------------------------------------|
| Valid Values  | 0, 1                                                                                                    |
| Default Value | 0                                                                                                    |
| Data Type     | integer                                                                                                    |
| Description   | When set to 1, Enables the output of the rolling average of each enabled channel calculated<br>in the current accumulated data with the outliers and overloads excluded. These data are<br>output as Scan Group 7 in the output data file. |

#### <u>SAOL</u>

| Variable      | SAOL <code></code>                                                                                                    |
|---------------|----------------------------------------------------------------------------------------------------|
| Valid Values  | 0, 1                                                                                                    |
| Default Value | 0                                                                                                    |
| Data Type     | integer                                                                                                    |
| Description   | When set to 1, Enables the output of the number of Overloads measured and excluded from the current accumulated data for each enabled channel. These data are output as Scan Group 8 in the output data file. |

#### <u>READMODE</u>

| Variable      | READMODE <code></code>                                                                                                    |
|---------------|----------------------------------------------------------------------------------------------------|
| Valid Values  | 0, 1                                                                                                    |
| Default Value | 0                                                                                                    |
| Data Type     | integer                                                                                                    |
| Description   | <ul> <li>When set to 1, Enables the READMODE function. READMODE will only function when the following configuration variables are set:</li> <li>SET SA 1</li> <li>SET EU 1</li> <li>SET ADTRIG 0</li> <li>SET AVG1 1</li> <li>SET FPS1 0</li> <li>When READMODE is enabled along with the RTDA functions, a SCAN command will initiate data collection and RTDA. No data will be output until a READ command, or ? (see "Read" on page 65 for more information) is issued to the DSM4000. At that time a "snapshot" frame of data will be acquired and output.</li> </ul> |
| Notes         | If BIN is set to 0, Data will be output to the TELNET port or the NAS in ASCII.<br>If BIN is set to 1, Data will be output to the NAS in binary.                                                                                                    |

#### <u>TEMPMn</u>

| Variable      | TEMPn <values></values>                                                                                                    |
|---------------|----------------------------------------------------------------------------------------------------|
| Valid Values  | any real number                                                                                                    |
| Default Value | 0.037058                                                                                                    |
| Data Type     | float                                                                                                    |
| Description   | The "M" term in the conversion equation used to convert temperature counts to degrees<br>Celsius. If a module number is not specified, all modules will be displayed. This value is for a<br>Nickel Iron RTD(604 $\Omega$ at 0°). The conversion formula is: |
|               | °C = TempM x (Counts) - TempB                                                                                                    |

NOTE: Some ZOC modules use different RTD's for temperature measurement. The values of TEMPBx and TEMPMx may have to be modified by the user when a different RTD is used. The following table lists the other RTD's that could be installed and the values of TEMPB and TEMPM for each one.

| RTD                               | TEMPB     | TEMPM  | MODULES                                                      |
|-----------------------------------|-----------|--------|--------------------------------------------------------------|
| Nickel - Iron 604 $\Omega$ at 0°C | -192.9757 | 0.0228 | ZOC16TC (Standard)<br>ZOC22B (Standard)<br>ZOC23B (Standard) |
| Platinum 100 Ω at 0°C             | -259.7403 | 0.1853 | ZOC22B (Special)<br>ZOC23B (Special)<br>ZOC33 (Special)      |
| Platinum 500 Ω at 0°C             | -259.7403 | 0.0371 | ZOC33 (Standard)<br>MPS4164 (Standard)                       |
| Platinum 1000 Ω at 0°C            | -259.7403 | 0.0185 | ZOC22B (Special)<br>ZOC23B (Special)<br>ZOC33 (Special)      |

## TEMPERATURE OFFSET VARIABLES (GROUP O)

#### TEMPB<sub>n</sub>

| Variable      | TEMPBn <value> (where n = the module position number)</value>                                                                                                    |
|---------------|----------------------------------------------------------------------------------------------------|
| Valid Values  | any real number                                                                                                    |
| Default Value | -259.7403                                                                                                    |
| Data Type     | float                                                                                                    |
| Description   | The "B" term in the conversion equation used to convert temperature counts to degrees<br>Celsius. If a module number is not specified, all modules will be displayed. This value is for a<br>Nickel Iron RTD( $604\Omega$ at). The conversion formula is: |
|               | °C = TempM x (Counts) - TempB                                                                                                    |

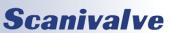

## PTP VARIABLES (GROUP PTP)

| <u>PTPEN</u>  |                                                                                                    |
|---------------|----------------------------------------------------------------------------------------------------|
| Variable      | PTPEN <code></code>                                                                                                  |
| Valid Values  | 0-disable, 1-enable, 2-enable as master                                                                              |
| Default Value | 0                                                                                                    |
| Data Type     | integer                                                                                                    |
| Description   | Enables the precision time protocol engine in the DSM000. When PTPEN is set to 2, the DSM will serve as a PTP master |
| Notes         | Only one unit may be set to a master. Having multiple masters on the same network may cause some to be ignored.      |

#### <u>STAT</u>

| Variable      | STAT <code></code>                                                                                                    |
|---------------|----------------------------------------------------------------------------------------------------|
| Valid Values  | 0- disable, 1- serial, 2- network                                                                                                    |
| Default Value | 0                                                                                                    |
| Data Type     | integer                                                                                                    |
| Description   | Sets the destination of PTP statistical output. The statistical data is output in the following<br>format:<br><ofm>, <msd>, <smd>, <mpd><br/>ofm- Offset From Master. Time that slave and master differ in units of microseconds<br/>msd - Master to Slave Delay. Filtered packet delivery time from master to slave<br/>smd - Slave to Master Delay. Filtered packet delivery time from slave to master<br/>mpd - Mean Path Delay. Filtered mean path delay time</mpd></smd></msd></ofm> |

#### <u>SST</u>

| Variable      | SST <code></code>                                                                                                    |
|---------------|----------------------------------------------------------------------------------------------------|
| Valid Values  | hh:mm:ss.fff<br>Where: hh-Hours, mm-Minutes, ss-Seconds, and ffff-fractions of a second                                                                                                    |
| Default Value | 0:0:0.0000                                                                                                    |
| Data Type     |                                                                                                    |
| Description   | Sets the time to start scanning as referenced to the grandmaster.<br>The DSM4000 will use the current PTP time as the scan start time under two conditions:<br>1) When the PTP system is disabled via the SET PTPEN 0 command.<br>2) When the current time has not been received from the PTP server since the DSM4000 was<br>powered up. Under this condition the DSM4000 time will start at Jan 1 1970, 0:00:00.000<br>hours,<br>or epoch 0 time. This most likely will happen when there is no PTP server on the network. If<br>the<br>DSM4000 was enabled and then disabled after receiving a time set from the PTP time server,<br>the<br>DSM4000 will keep time from the last clock setting from the PTP server.<br>When these two cases are not met, the DSM4000 uses the start time set via the SET SST<br><time> and SET SSD <date> setting in the PTP group.</date></time> |
| Notes         |                                                                                                    |

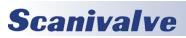

#### <u>SSD</u>

| Variable      | SSD <code></code>                                                                                                    |
|---------------|----------------------------------------------------------------------------------------------------|
| Valid Values  | yyyy/mm/dd<br>Where: yyy-Year, mm-Month, dd-Day                                                                                                    |
| Default Value | 1971/1/1                                                                                                    |
| Data Type     |                                                                                                    |
| Description   | Sets the date to start scanning as referenced to the grandmaster.<br>The SST and SSD must be set to a future time in order to be used. If the date is configured<br>in the future, issue a SCAN command. The DSM will enter SCAN mode and wait for the time<br>received by the Grandmaster to reach this time. Once the requirements are satisfied, the<br>DSM will start data transfer.<br>If SST and SSD are set in the past, a SCAN will collect data immediately. |

#### <u>UTCOFFSET</u>

| Variable      | UTCOFFSET <code></code>                                      |
|---------------|--------------------------------------------------------------|
| Valid Values  | hh:mm:ss<br>Where: hh-Hours, mm-Minutes, ss-Seconds          |
| Default Value | 0:0:0                                                        |
| Data Type     |                                                              |
| Description   | Sets the offset to be added or subtracted from network time. |

## MULTICAST VARIABLES (GROUP UID)

### <u>MCAST</u>

| Variable      | MCAST <code></code>                                                |
|---------------|--------------------------------------------------------------------|
| Valid Values  | Any valid multicast address                                        |
| Default Value | 224.1.1.11                                                         |
| Data Type     |                                                                    |
| Description   | Sets the address to send or receive multicast commands to or from. |
| Notes         | All units to be multicast must have the same multicast address.    |

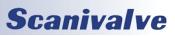

# SCAN VARIABLES (GROUP S)

# <u>ADTRIG</u>

| Variable      | ADTRIG <code></code>                                                                                                    |
|---------------|----------------------------------------------------------------------------------------------------|
| Valid Values  | 0, 1, 2                                                                                                    |
| Default Value | 0                                                                                                    |
| Data Type     | integer                                                                                                    |
| Description   | <ul> <li>This variable determines the method for a Frame Trigger.</li> <li>0 -Frame timing is controlled by an internal timer set by PERIOD.</li> <li>1 - Frame timing is controlled by an external hardware or a software trigger. When ADTRIG is enabled, a frame will be triggered whenever a hardware or software trigger input is received. The hardware trigger is a hard wired input to the power input connector. The Software trigger is a TAB, or Ctrl I, character. When a SCAN command is received, the DSM4000 enters a WAIT state until a trigger pulse is received. At that time, the DSM4000 will acquire and output one averaged frame of data and re-enter the WAIT state. This will continue until a STOP command is received or the FPS variable is satisfied. Multiple trigger pulses received during a scan will be ignored.</li> <li>2 - Sets the Tag Bit Function. This function allows a user to apply a voltage to the Trigger Input and have that digital state recorded in the data stream. The status of the Tag Bit is placed in bit 7 of the enabled Scan Group(s) in the Binary Packet. Scan Groups are identified in byte 1 of the Scan Packets. The status of the Tag Bit is also shown on the formatted screen of the Console.</li> </ul> |
| Notes         | If ADTRIG is set to 1, the hardware trigger input must be DIN 1.                                                                                                    |

#### **BINADDR**

| Variable      | BINADDR <port> <ip address=""></ip></port>                                                                                                    |
|---------------|----------------------------------------------------------------------------------------------------|
| Valid Values  | port - 1 to 65535<br>IP address - any valid IP address                                                                                                    |
| Default Value | port - 0<br>IP address - 0.0.0.0                                                                                                    |
| Data Type     | integer                                                                                                    |
| Description   | When port is set to 0, data are NOT sent out over the binary address port, Data are sent over the standard TCP port. If port is 1 to 65535, data are sent over that port to the IP address identified in a UDP format. |

#### <u>IFC</u>

| Variable      | IFC <code></code>                                                                                                    |
|---------------|----------------------------------------------------------------------------------------------------|
| Valid Values  | char 1 - Any valid ASCII character<br>char 2 - Any valid ASCII character                                                                                                    |
| Default Value | char 1 - 62<br>char 2 - 0                                                                                                    |
| Data Type     | integer                                                                                                    |
| Description   | This variable sets the interframe characters to be used when transmitting ASCII unformatted output. If only one character is desired, char 2 must be set to 0. If both characters are set to 0, no interframe characters will be transmitted. |

# **Scanivalve**

# Section 4: Software

#### PERIOD

| Variable      | DEBIOD sportiad                                                                                                    |
|---------------|----------------------------------------------------------------------------------------------------|
| Variable      | PERIOD <period></period>                                                                                                    |
| Valid Values  | 25 to 65535                                                                                                    |
| Default Value | 500                                                                                                    |
| Data Type     | integer or float                                                                                                    |
| Description   | This master period variable sets the sample rate, in microseconds, of the pressure A/D converters and the one temperature A/D converter. Period is the dwell time between channels.<br>All Scan Groups use the this variable. Period is only one of the terms required to determine data rate. Data rate is determined by the equation:<br>$DataRate = \frac{1}{(Period \times NumberofChannels \times AVG)}$ |
| Notes         | Data Rate is expressed in Hertz per channel.<br>The Period variable in the DSM4000 is in microseconds but must be conveted to seconds for<br>this calculation.<br>Channels is always 64 in a standard DSM4000.<br>AVG is the average term for that scan group.<br>NumberofChannels will always equal the module with the greatest channel count in a<br>DSM4000.                                              |

#### <u>SCANTRIG</u>

| Variable      | SCANTRIG <code></code>                                                                                                    |
|---------------|----------------------------------------------------------------------------------------------------|
| Valid Values  | 0, 1, 2                                                                                                    |
| Default Value | 0                                                                                                    |
| Data Type     | integer                                                                                                    |
| Description   | Controls scan initiation.<br>0 - Scanning is initiated by the SCAN command.<br>1 - Scanning is initiated by an external hardware trigger. When SCANTRIG is enabled,<br>a scan will be initiated whenever the digital input assigned by the DINSCAN setting is<br>received. The hardware trigger is a hard wired Digital Input. The scan function will continue<br>until the Frames per Scan variable is satisfied or a STOP command is received. Multiple trig-<br>ger pulses received during a scan will be ignored.<br>2 - Scanning is automatically initiated upon completion of the boot cycle. The data<br>output, format and destination will all be determined by the standard variables set before<br>the unit was powered down. |
| Notes         | A Software Trigger will not initiate the SCAN function.<br>SCANTRIG can be assigned to Digital Input 2-5 using the variable DINSCAN                                                                                                    |

## <u>TEMPPOLL</u>

| Variable      | TEMPPOLL <code></code>                                                                                                    |
|---------------|----------------------------------------------------------------------------------------------------|
| Valid Values  | 0, 1                                                                                                    |
| Default Value | 1                                                                                                    |
| Data Type     | integer                                                                                                    |
| Description   | This variable controls the Temperature Polling function. When this variable is enabled, the temperature of the A/D modules are read at a 5 second period.<br>0 - Temperature polling is disabled.<br>1 - Temperature polling is enabled. |

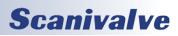

## <u>TIMESTAMP</u>

| Variable      | TIMESTAMP <code></code>                                                                                                    |
|---------------|----------------------------------------------------------------------------------------------------|
| Valid Values  | 0, 1                                                                                                    |
| Default Value | 1                                                                                                    |
| Data Type     | integer                                                                                                    |
| Description   | <ul> <li>This variable sets the time stamp units. The Time Stamp is the elapsed time from the start of the scan function. The first time stamp will always be zero.</li> <li>0 - Time is in microseconds.</li> <li>1 - Time is in milliseconds.</li> </ul> |

### DOUTREADY

| Variable      | DOUTREADY <value></value>                                                                                                    |
|---------------|----------------------------------------------------------------------------------------------------|
| Valid Values  | 0 to FFFF hexadecimal                                                                                                    |
| Default Value | 40                                                                                                    |
| Data Type     | integer                                                                                                    |
| Description   | Enables the digital outputs to indicate that the DSM4000 is in the READY mode. This variable ONLY affects the DOUT bit that is enabled. All other outputs are masked. Output 1 is the least significant binary bit. Output 8 is the most significant binary bit. The command is entered as 2 hexadecimal digits. |

#### <u>BANKA</u>

| Variable      | BANKA <value></value>                                                                                                    |
|---------------|----------------------------------------------------------------------------------------------------|
| Valid Values  | 0 to FFFF hexadecimal                                                                                                    |
| Default Value | 0                                                                                                    |
| Data Type     | integer                                                                                                    |
| Description   | Enables the digital outputs to be set to mode other than defined in one of the standard DOUT variables. Output 1 is the least significant binary bit. Output 8 is the most significant binary bit. The command is entered as 2 hexadecimal digits. |

#### <u>BANKB</u>

| Variable      | BANKB <value></value>                                                                                                    |
|---------------|----------------------------------------------------------------------------------------------------|
| Valid Values  | 0 to FFFF hexadecimal                                                                                                    |
| Default Value | 0                                                                                                    |
| Data Type     | integer                                                                                                    |
| Description   | Enables the digital outputs to be set to mode other than defined in one of the standard DOUT variables Output 1 is the least significant binary bit. Output 8 is the most significant binary bit. The command is entered as 2 hexadecimal digits. |

#### **BANKUSR**

| Variable      | BANKUSR <value></value>                                                                                                    |
|---------------|----------------------------------------------------------------------------------------------------|
| Valid Values  | 0 to FFFF hexadecimal                                                                                                    |
| Default Value | 0                                                                                                    |
| Data Type     | integer                                                                                                    |
| Description   | Enables the digital outputs to be set to mode other than defined in one of the standard DOUT variables. Output 1 is the least significant binary bit. Output 8 is the most significant binary bit. The command is entered as 2 hexadecimal digits. |

# **Scanivalve**

# SCAN GROUP CONFIGURATION VARIABLES (GROUP SG)

## <u>AVG</u>

| Variable      | AVG[n] <sample average=""> (where n = the scan group number)</sample>                                                                                                    |
|---------------|----------------------------------------------------------------------------------------------------|
| Valid Values  | 1 to 256                                                                                                    |
| Default Value | 16                                                                                                    |
| Data Type     | integer                                                                                                    |
| Description   | Sets the minimum number of samples to average for Scan Group 1. Refer to the CHAN vari-<br>able for information on averaging of modules with a dissimilar number of channels.                                                          |
| Notes         | For compatibility with legacy products, the syntax can either be entered as:<br>AVG 16<br>or:<br>AVGn 16<br>AVGn where n = 1-8 will always be the same for all Scan Groups. Changing AVGn changes the<br>AVG term in every Scan Group. |

## <u>FPS</u>

| Variable      | <pre>FPS[n] <frames> (where n = the scan group number)</frames></pre>                                                                                                    |
|---------------|----------------------------------------------------------------------------------------------------|
| Valid Values  | 0 to 2147483648                                                                                                    |
| Default Value | 0                                                                                                    |
| Data Type     | long integer                                                                                                    |
| Description   | "Frames Per Scan." This variable sets the number of averaged frames to be output after a SCAN command is issued. Data will be output at a rate set by the formula below. Averaged frames will be output until the setting of FPS is met. Once the FPS term has been met, the DSM4000 will stop scanning and return to READY mode. When FPS is set to 0, the scan will continue until a STOP command is received.<br>$DataRate = \frac{1}{(Period \times NumberofChannels \times AVG)}$                                                                           |
| Notes         | Data rate is expressed in Hertz per channel<br>Period is in microseconds<br>Channels is the number of channels in the largest module enabled<br>AVG is the average term<br>For compatibility with legacy products, the syntax can either be entered as:<br>FPS 100<br>or:<br>FPSn 100<br>FPSn where n = 1-8 will always be the same for all Scan Groups. Changing FPSn changes the<br>FPS term in every Scan Group.<br>Data is output beginning with frame 0. As such, when FPS is set to n the DSM4000 will<br>output n frames of data, numbered 0 through n-1. |

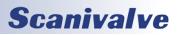

#### <u>SGENABLE</u>

| Variable      | SGENABLE[1] <code></code>                                                                                                    |
|---------------|----------------------------------------------------------------------------------------------------|
| Valid Values  | 0, 1, 16, 32                                                                                                    |
| Default Value | 0                                                                                                    |
| Data Type     | integer                                                                                                    |
| Description   | Defines the scan mode for Scan Group 1<br>0 - Disabled<br>1 - Normal Scan Mode Enabled<br>16 - Fast Mode 16 Channel Scan Mode Enabled<br>32 - Fast Mode 32 Channel Scan Mode Enabled                                                                                                    |
| Notes         | A DSM4000 may be set up for "fast mode" scanning. In this mode of operation, the system<br>will scan the first 16 or 32 channels in a module, or group of modules. This will effectively<br>increase the sampling rate. For more information, refer to "DSM4000 Fast Mode Scanning"<br>on page 116.<br>SGENABLE[n], where n = 2-8 is not user configurable. SGENABLE[n] where n = 2-8 will always<br>be set to 1. |

### <u>CHAN</u>

| CHAN          |                                                                                                    |
|---------------|----------------------------------------------------------------------------------------------------|
| Variable      | CHAN[n] < <i>channels</i> > (where n = the scan group number)                                                                                                    |
| Valid Values  | <channels> - channels is a combination of a module and a port. Syntax is:<br/>module-port for one channel<br/>module-port,module-port for many channels<br/>module-portmodule-port for a range of channels<br/>Module - the physical location of the module in the rack or the connector supporting the<br/>module.<br/>Port - a single pressure sample point within a module.<br/>When 0 is entered, no channels are assigned to a scan group.</channels>                                                                                                    |
| Default Value | 0                                                                                                    |
| Data Type     | string                                                                                                    |
| Description   | Sets the channel assignments in scan group 1. Duplicate module-port entries are not permit-<br>ted in the same module group. For example:<br>The notation: CHAN 1-1,1-1 is not valid.<br>If a scan group contains ports from dissimilar modules, for example: a 64 port module and a<br>16 port module, the smaller module will be sampled more often in order to keep the larger<br>module synchronized with the smaller module. The additional samples from the smaller<br>module are averaged. In the previous example the 16 port module will be sampled 4 times<br>for every one sample of the 64 port module.<br>The order of the channels in the output frame is determined by the order of entry. Use the<br>LIST SG1 command to verify the output frame order. Setting the channel variable does not<br>automatically erase old channels. The user is responsible to insure that unwanted channels<br>are cleared before new channels are set.<br>The command : SET CHAN1 0 <enter><br/>will clear the scan group.</enter> |
| Notes         | Only RTDA and ARINC data is output for Scan Group 2-8. Channels assigned to CHAN[n] will not output to the Ethernet port unless RTDA is enabled.                                                                                                    |

# **Scanivalve**

# LEGACY COMMAND LIST

#### AUXILIARY COMMAND

| Command | AUXILIARY COMMAND           |
|---------|-----------------------------|
| Syntax  | AUXCMD <command/> <cr></cr> |

#### CALIBRATOR COMMAND

| Command | CALIBRATOR COMMAND          |
|---------|-----------------------------|
| Syntax  | CALCMD <command/> <cr></cr> |

#### **CLOSE SCAN FILE**

| Command | CLOSE SCAN FILE |
|---------|-----------------|
| Syntax  | CLOSE <cr></cr> |

#### CREATE SENSOR PROFILE FILE

| Command | CREATE SENSOR PROFILE FILE                                                             |
|---------|----------------------------------------------------------------------------------------|
| Syntax  | CREATESPF <sensor number="" serial=""> <channel number=""><cr></cr></channel></sensor> |

#### **DELETE FILE**

| Command | DELETE FILE                            |
|---------|----------------------------------------|
| Syntax  | DELFILE <filename><cr></cr></filename> |

#### **DELETE ERROR LOG FILE**

| Command | DELETE ERROR LOG FILE   |
|---------|-------------------------|
| Syntax  | DELETELOGFILE <cr></cr> |

#### <u>FILL</u>

| Command | FILL           |
|---------|----------------|
| Syntax  | FILL <cr></cr> |

#### MERGE SENSOR PROFILE FILE

| Command | MERGE SENSOR PROFILE FILE                                                                                           |
|---------|----------------------------------------------------------------------------------------------------|
| Syntax  | MERGESPF <sensor file="" profile=""> <module file="" profile=""> <port number=""><cr></cr></port></module></sensor> |

#### <u>QUIT</u>

| Command | QUIT           |
|---------|----------------|
| Syntax  | QUIT <cr></cr> |

#### <u>RESTART</u>

| Command | RESTART                                    |
|---------|--------------------------------------------|
| Syntax  | RESTART <cr></cr>                          |
| Notes   | Performs same function as 'REBOOT' command |

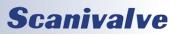

## DSM4000

#### <u>Shutdown</u>

| Command | SHUTDOWN                                       |
|---------|------------------------------------------------|
| Syntax  | SHUTDOWN <cr></cr>                             |
| Notes   | Performs same function as 'DISCONNECT' command |

# LEGACY VARIABLE LIST

#### <u>FM</u>

| Variable     | FM <code></code> |
|--------------|------------------|
| Group        | Group S          |
| Valid Values | 1 to 20          |

#### <u>QPKTS</u>

| Variable     | QPKTS <enable></enable> |
|--------------|-------------------------|
| Group        | Group S                 |
| Valid Values | 0, 1, 2                 |

#### <u>ENABLE</u>

| Variable     | ENABLEn <enable></enable> |
|--------------|---------------------------|
| Group        | Group M1 through M8       |
| Valid Values | 0, 1                      |

#### <u>AUX</u>

| Variable     | AUX <comport> <baud><terminator code=""></terminator></baud></comport>                                                                                                    |
|--------------|----------------------------------------------------------------------------------------------------|
| Group        | Group I                                                                                                    |
| Valid Values | Comport<br>0 - No external device connected.<br>1 - An external device is connected to COM1<br>2 - An external device is connected to COM2<br>3 - An external device is connected to COM3<br>4 - An external device is connected to COM4<br>BAUD This sets the BAUD rate of the serial communications channel. Valid values<br>are: 110, 300, 1200, 2400, 4800, 9600, 19200, 38400, 57600, or 115200.<br>Terminator code0 - null terminator<br>1 - CR<br>2 - CR LF<br>3 - LF CR<br>4 - LF |

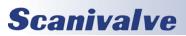

# Section 4: Software

#### <u>AUXSCHED</u>

| Variable     | AUXSCHED <enabled> <command/> <internal interval="" time=""></internal></enabled>                                                                                                    |
|--------------|----------------------------------------------------------------------------------------------------|
| Group        | Group I                                                                                                    |
| Valid Values | enabled<br>0 - AUXSCHED is not enabled.<br>1 - AUXSCHED is enabled<br>command<br>Any valid command.<br>Internal interval time<br>The valid range is 500 to 100,000 milliseconds, 0 disables this function |

#### <u>CAL</u>

| Variable     | CAL <comport> <baud></baud></comport>                                                                                                    |
|--------------|----------------------------------------------------------------------------------------------------|
| Group        | Group I                                                                                                    |
| Valid Values | Comport<br>0 - No Calibrator is connected.<br>1 - A Calibrator is connected to COM1<br>2 - A Calibrator is connected to COM2<br>3 - A Calibrator is connected to COM3<br>4 - A Calibrator is connected to COM4<br>BAUD<br>This sets the BAUD rate of the serial communications channel. Valid values<br>are: 110, 300, 1200, 2400, 4800, 9600, 19200, 38400, 57600, or 115200. |

#### **CALPER**

| Variable     | CALPER <code></code>                                                                                                    |
|--------------|----------------------------------------------------------------------------------------------------|
| Group        | Group C                                                                                                    |
| Valid Values | 50 to 5000                                                                                                    |
| Notes        | CALPER will be set automatically to the value set in PERIOD, if PERIOD is 500 microseconds or less. If PERIOD is set to a value greater than 500 microseconds, the value of CALPER will be fixed at 500 microseconds. Users will not be able to modify this variable. |

### <u>CALSCHED</u>

| Variable     | CALSCHED <enabled> <command/> <internal interval="" time=""></internal></enabled>                                                                                                    |
|--------------|----------------------------------------------------------------------------------------------------|
| Group        | Group I                                                                                                    |
| Valid Values | enabled<br>0 - CALSCHED is not enabled.<br>1 - CALSCHED is enabled<br>command<br>Any valid command.<br>Internal interval time<br>The valid range is 500 to 100,000 milliseconds, 0 disables this function. |

#### <u>CONOUT</u>

| Variable     | CONOUT <code></code> |
|--------------|----------------------|
| Group        | Group I              |
| Valid Values | 1, 2, 3              |

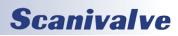

## DSM4000

## <u>DISPIN</u>

| Variable     | DISPIN <code></code> |
|--------------|----------------------|
| Group        | Group I              |
| Valid Values | 1                    |

#### **FILLONE**

| Variable     | FILLONE <code></code> |  |
|--------------|-----------------------|--|
| Group        | Group C               |  |
| Valid Values | 0, 1                  |  |

#### <u>HAVENET</u>

| Variable     | HAVENET <code></code> |  |
|--------------|-----------------------|--|
| Group        | Group I               |  |
| Valid Values | 0, 1                  |  |

#### <u>NETIN</u>

| Variable     | NETIN <code></code> |
|--------------|---------------------|
| Group        | Group I             |
| Valid Values | 0, 1                |

#### <u>NETOUT</u>

| Variable     | NETOUT <code></code> |  |
|--------------|----------------------|--|
| Group        | Group I              |  |
| Valid Values | 0, 1                 |  |

#### <u>PAGE</u>

| Variable     | PAGE <code></code> |
|--------------|--------------------|
| Group        | Group S            |
| Valid Values | 1                  |

#### <u>RESCAN</u>

| Variable     | RESCAN <code> <time out=""></time></code>               |  |
|--------------|---------------------------------------------------------|--|
| Group        | Group I                                                 |  |
| Valid Values | <code> - 0, 1<br/><time out=""> - 0 to 10</time></code> |  |

#### <u>TWOAD</u>

| Variable     | TWOAD <code></code> |
|--------------|---------------------|
| Group        | Group I             |
| Valid Values | 0, 1                |

# **Scanivalve**

# **SECTION 4: SOFTWARE**

# DSM4000 ID CHIP DATA FORMAT

The DSM4000 system uses the Dallas DS2430A EEPROM chip for storing information about various system components. The information travels with the hardware, allowing the system to configure itself after power-up. The DS2430A has two memory areas; a 64 bit permanent memory that is written once during the manufacturing, and a 256 bit area that can be written multiple times. The permanent

memory area will contain information necessary to identify the device in a format that is consistent over all of our device types. The 256 bit memory area will have a device dependent format.

#### PERMANENT MEMORY DATA FORMAT

The permanent memory area contains a Device Family Code, a Device Model Code, a Serial Number, a Revision Code, and a Manufacture Date.

| Permanent Memory 64 Bits |       |                                | t Memory 64 Bits                                                                                                    |
|--------------------------|-------|--------------------------------|----------------------------------------------------------------------------------------------------|
| Bits                     | Name  | Description                    | Assigned Values                                                                                                    |
| 12                       | SN    | Serial Number                  | Binary Number 0 – 4096                                                                                                    |
| 4                        | REV   | Revision                       | Letter Code A – Z                                                                                                    |
| 16                       | MDATE | Manufacture<br>Date            | DDDDDMMMMYYYYYY<br>DDDDD = Day $(1 - 31)$<br>MMMM = Month $(1 - 12)$<br>YYYYYYY = Years Past 2000 $(0 - 128)$                                                                                                    |
| 4                        | DMC   | Device Model<br>Code           | Family Code = 0<br>0 = 16 Bit 100 KHz, 5V Ref., GAIN = 2.852<br>Family Code = 1<br>0 = 16 Bit 100 KHz Gain = 2.852<br>1 = 16 Bit 100KHz Gain = 1<br>2 = 16 Bit 100KHz Gain = 2<br>Family Code = 2<br>0 = ZOC 3016<br>1 = ZOC 17<br>2 = ZOC 22<br>3 = ZOC 23<br>4 = ZOC 33<br>5 = MPS4164<br>Family Code = 3<br>0 = RDS Remote Digital Switch, 8 Channels<br>Family Code = 4<br>0 = BASM3200<br>1 = ZSM<br>Family Code = 5<br>0 = ZOC16EIM<br>1 = ZOCEIM16<br>2 = ZOCEIM32 |
| 4                        | DFC   | Device Family<br>Code<br>Spare | 0 = DSM Temperature A/D Board<br>1 = DSM Pressure A/D Board<br>2 = Pressure Scanner Module<br>3 = DSM Digital I/O Device<br>4 = Test Fixture<br>5 = Voltage Scanner Module                                                                                                    |

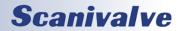

#### EEPROM MEMORY DATA FORMAT:

The EEPROM data format is device dependent. The three defined device families are listed in the following tables.

|      | DSM Temperature A/D Board (Device Family = 0) |                              |                                                                                                    |  |  |
|------|-----------------------------------------------|------------------------------|----------------------------------------------------------------------------------------------------|--|--|
|      | EEPROM Memory 256 Bits                        |                              |                                                                                                    |  |  |
| Bits | Name                                          | Description                  | Assigned Values                                                                                                    |  |  |
| 32   | ADCA                                          | A/D Correction Coefficient A | The A coefficient of A $x^2$ + Bx + C. 32 bit floating point coefficients.                                           |  |  |
| 32   | ADCB                                          | A/D Correction Coefficient B | The B coefficient of A x <sup>2</sup> + Bx + C. 32 bit floating point coefficients.                                  |  |  |
| 32   | ADCC                                          | A/D Correction Coefficient C | The C coefficient of A x <sup>2</sup> + Bx + C. 32 bit floating point coefficients.                                  |  |  |
| 32   | RV                                            | Reference Voltage            | 32 bit floating point number equals measured<br>output of voltage reference.                                         |  |  |
| 16   | ACDATE                                        | A/D Calibration Date         | DDDDDMMMMYYYYYYY<br>DDDDD = Day ( $1 - 31$ )<br>MMMM = Month ( $1 - 12$ )<br>YYYYYYY = Years Past 2000 ( $0 - 128$ ) |  |  |
| 12   | SN                                            | DSM Serial Number            | Binary Number 0 – 4096                                                                                               |  |  |
| 8    | ΑΡΡΤΥΡΕ                                       | DSM Application              | Binary Number 0 – 255<br>0 = Standalone (Default)<br>1 = ENCL3200                                                    |  |  |
| 92   |                                               | Spare                        |                                                                                                    |  |  |

| DSM Pressure A/D Board (Device Family = 1) | ) |
|--------------------------------------------|---|
| EEPROM Memory 256 Bits                     |   |

| Bits | Name   | Description                  | Assigned Values                                                                                                    |
|------|--------|------------------------------|----------------------------------------------------------------------------------------------------|
| 32   | ADCA   | A/D Correction Coefficient A | The A coefficient of A $x^2$ + Bx + C. 32 bit floating point coefficients.                                           |
| 32   | ADCB   | A/D Correction Coefficient B | The B coefficient of A x <sup>2</sup> + Bx + C. 32 bit floating point coefficients.                                  |
| 32   | ADCC   | A/D Correction Coefficient C | The C coefficient of A x <sup>2</sup> + Bx + C. 32 bit floating point coefficients.                                  |
| 32   | ECC    | Excitation Current           | 32 bit floating point number equals excitation current with exact 5 V reference. (nom .0015)                         |
| 8    | GAIN   | Gain Code                    | 0 = 2.852 Gain<br>1 = 1 Gain<br>2 = 2 Gain                                                                           |
| 16   | ACDATE | A/D Calibration Date         | DDDDDMMMMYYYYYYY<br>DDDDD = Day ( $1 - 31$ )<br>MMMM = Month ( $1 - 12$ )<br>YYYYYYY = Years Past 2000 ( $0 - 128$ ) |
| 104  |        | Spare                        |                                                                                                    |

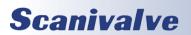

|      | Pressure Scanner Module (Device Family = 2) |                                  |                                                                                                    |  |  |
|------|---------------------------------------------|----------------------------------|----------------------------------------------------------------------------------------------------|--|--|
|      |                                             | EEPROM Memor                     | y 256 Bits                                                                                                    |  |  |
| Bits | Name                                        | Description                      | Assigned Values                                                                                                    |  |  |
| 32   | RCORA                                       | RTD Correction A                 | A term for Callendar-Van Dusen equation. Two 32 bit floating point numbers.                                          |  |  |
| 32   | RCORB                                       | RTD Correction B                 | A and B terms for Callendar-Van Dusen equation.<br>Two 32 bit floating point numbers.                                |  |  |
| 32   | NPR1                                        | Nominal Pressure Range 1         | 32 Bit Floating Point Number, units of PSI                                                                           |  |  |
| 32   | NPR2                                        | Nominal Pressure Range 2         | 32 Bit Floating Point Number, units of PSI                                                                           |  |  |
| 16   | RCDATE                                      | RTD Calibration Date             | DDDDDMMMMYYYYYYY<br>DDDDD = Day ( $1 - 31$ )<br>MMMM = Month ( $1 - 12$ )<br>YYYYYYY = Years Past 2000 ( $0 - 128$ ) |  |  |
| 16   | PCDATE                                      | Pressure Sensor Calibration Date | DDDDDMMMMYYYYYYY<br>DDDDD = Day ( $1-31$ )<br>MMMM = Month ( $1-12$ )<br>YYYYYYY = Years Past 2000 ( $0-128$ )       |  |  |
| 8    | RTYPE                                       | RTD Type Code                    | 0 = Platinum 385<br>1= Nickel-Iron                                                                                   |  |  |
| 8    | RVALUE                                      | RTD Value Code                   | RTD Type Code = 0<br>0 = 100 Ohm<br>1 = 500 Ohm<br>2 = 1000 Ohm<br>RTD Type Code = 1<br>0 = 604 Ohm                  |  |  |
| 8    | VALVE                                       | Pressure Valve Arrangement       | 0 – None<br>1 – X1<br>2 – X2<br>3 – NPX<br>4 – NO<br>5 – IP<br>6 - CPx                                               |  |  |
| 8    | XDUCER                                      | Transducer Type<br>Spare         | 0 – Differential<br>1 – Absolute<br>2 – Gage<br>3 – True_Delta<br>4 – EIM                                            |  |  |
| 04   |                                             |                                  |                                                                                                    |  |  |

# DSM Digital I/O Device (Device Family = 3, 4 and 5) EEPROM Memory 256 Bits per family code

| Device Family | Bits | Name     | Description | Assigned Values |  |  |  |
|---------------|------|----------|-------------|-----------------|--|--|--|
| 3             | 256  | Not Used |             |                 |  |  |  |
| 4             | 256  | Not Used |             |                 |  |  |  |
| 5             | 256  | Not Used |             |                 |  |  |  |

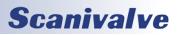

# DSM4000 SCAN FUNCTION

When a SCAN function is initiated, the DSM4000 will scan all of the channels in the modules enabled in the software. All modules are scanned in parallel. Each channel in a module will be accessed at the rate set in the configuration variable, PERIOD. Data from each channel are accumulated in a buffer until the AVG term is met. The data from each channel are averaged and then output as a FRAME. This process will continue until the number of frames set in the variable, FPS, have been output, or a STOP command is received. When FPS has been met, or a STOP command received, the Scan function will stop and the DSM4000 will return to the READY mode. If FPS is set to 0 (zero), the SCAN function will continue indefinitely until a STOP command is received. A STOP Command may be entered by typing STOP from the Local or remote keyboard, or by pressing the Escape Key on either input.

Two configuration variables, ADTRIG and SCANTRIG, determine how the SCAN function will be implemented.

#### INTERNAL TRIGGER

When these variables are set to 0 (disabled), the SCAN function will be controlled by an internal clock trigger. The SCAN function will be initiated by a SCAN command issued from the DSM4000 computer or an external Host computer. Scanning will commence approximately 5 milliseconds after the SCAN command is received. Each Frame will be acquired as soon as the previous Frame acquisition is complete. The SCAN function will remain active until FPS is met or a STOP Command is received.

#### EXTERNAL TRIGGER

The DSM4000 SCAN function may be controlled with external triggers. The settings of SCANTRIG and ADTRIG determine how the SCAN function will be initiated and how each Frame will be acquired.

When ADTRIG is set to 1 (enabled), the SCAN function will be initiated by the SCAN command or a SCANTRIG input. The DSM4000 will enter the SCAN mode and wait for a hardware or software trigger. When a trigger is received, the DSM4000 will acquire and output one averaged frame of data and re-enter the 'Waiting for Trigger' mode. Multiple trigger pulses received during a Frame Scan will be ignored. When a frame has been output, the next trigger will repeat the process. This will continue until the Frames per Scan (FPS) variable has been satisfied or a STOP command is received.

When SCANTRIG is set to 1 (enabled), the SCAN function will be initiated by the DINSCAN digital input. When a digital input defined by the DINSCAN variable is received, the DSM4000 will enter the SCAN mode, acquire and output averaged frames of data until the Frames Per Scan (FPS) variable has been satisfied or a STOP command is received. Subsiquent trigger pulses received after the first trigger will stop the scan. When Frames Per Scan (FPS) has been satisfied, the DSM4000 will exit the SCAN mode and return to the READY mode. Another hardware trigger will repeat the process. A software trigger will not initiate this process.

#### HARDWARE TRIGGER

The Hardware Trigger input is optically isolated to prevent grounding problems. It is a TTL level, edge sensing device. It requires a minimum signal of 4.5 Vdc @ 6.5 mA. It may accept voltages as high as 15 Vdc. The external trigger input for hardware frame triggering is on pins A and B of the DSM4000's Digital Input connector. All other digital inputs are user assignable.

#### SOFTWARE TRIGGER

The Software Trigger is a <TAB> character, or Ctrl I, or the TRIG command.

#### AUTO SCAN FUNCTION

The DSM4000 can be setup to automatically enter scan mode as soon as the unit has finished booting up. This is most commonly required for flight test applications or applications where a SCAN command will not be able to be sent. This is accomplished by setting the SCANTRIG variable to 2. See "SCANTRIG" on page 104 for more information. If the "START-CALZ" function is used, the CALZ will be completed before the scanning commenses.

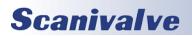

# **SECTION 4: SOFTWARE**

# DSM4000 FAST MODE SCANNING

The speed limitation of a DSM in "normal mode" is largely governed by the shortest time that a MPS or ZOC module can switch between channels and still provide accurate pressure data. For a ZOC33, with 64 channels, this time is nominally 25µs yielding a per-channel scan rate of 625 Hz. For a ZOC22, with 32 channels, this time is nominally 50µs yielding a per-channel scan rate of 625 Hz, but with half the channel count compared to a ZOC33.

"Fast mode" can increase the per-channel scan rate by not scanning the module's high numbered channels and resampling the module's lower number channels. The split between low and high channels may be configured by the fast mode maximum port value.

The range of ports, in a module, to be sampled always starts at one. The maximum port, to be sampled, is determined by the value of SGENABLE1.

Ports greater than the fast mode maximum port, are never sampled. Once the fast mode maximum port has been sampled, the DSM4000 resets its port address selection lines and starts sampling at port one again. This cycle continues through the scan process.

#### CONFIGURING FAST MODE

Fast mode scanning may only be set up for Scan Group 1. None of the other Scan Groups will function in this mode. All other scan groups MUST be disabled when fast mode scanning is enabled. The configuration variable SGENABLE1 allows the user to disable the scan group, scan in normal mode, or scan in fast mode. When the SGENABLE1 modifying parameter is 16 or 32, fast mode is enabled.

#### SGENABLE1 Settings

| SGENABLE1 | Description                              | Ports<br>Sampled<br>32 Ch<br>Module | Ports<br>Sampled<br>64 Ch<br>Module |
|-----------|------------------------------------------|-------------------------------------|-------------------------------------|
| 0         | Scan group<br>disabled                   | -                                   | -                                   |
| 1         | Scan group<br>enabled,<br>normal<br>mode | 32                                  | 64                                  |
| 16        | Scan<br>group<br>enabled,<br>fast mode   | First 16                            | First 16                            |
| 32        | Scan group<br>enabled,<br>fast mode      | First 32                            | First 32                            |

An error is generated if a channel in the channel list would not be sampled because of the fast mode setting.

#### **EXAMPLE**

This example shows how the frame number, sampled ports and scan rate are affected by fast mode. The example system consists of one ZOC22 module in position one, with the following settings:

> PERIOD 50 CHAN1 1-1..1-32

The table below shows the data rate when SGENABLE1 is set to 1 or 16.

| DATA RATE COMPARISON  |                      |                      |  |  |  |  |
|-----------------------|----------------------|----------------------|--|--|--|--|
|                       | Normal Mode          | Fast Mode            |  |  |  |  |
| SGENABLE1             | 1                    | 16                   |  |  |  |  |
| PERIOD (μs)           | 50                   | 50                   |  |  |  |  |
| RATE CALCULA-<br>TION | 1/(50µs X<br>32chan) | 1/(50µs X<br>16chan) |  |  |  |  |
| RATE                  | 625Hz                | 1250Hz               |  |  |  |  |

This table shows the effect of changing the value of SGEN-ABLE1 from 1 to 16.

| Elapsed<br>Time μS |               | al Mode<br>ABLE1 1 | Fast Mode<br>SGENABLE1 16 |        |
|--------------------|---------------|--------------------|---------------------------|--------|
|                    | Port#         | Frame#             | Port#                     | Frame# |
| 0                  | 1             | 1                  | 1                         | 1      |
| 50                 | <u>1</u><br>2 | 1                  | <u>1</u><br>2             | 1      |
| 100                | 3             | 1                  | 3                         | 1      |
| 150                | 4             | 1                  | 4                         | 1      |
| 200                | 5             | 1                  | 5                         | 1      |
| 250                | 6             | 1                  | 6                         | 1      |
| 300                | 7             | 1                  | 7                         | 1      |
| 350                | 8             | 1                  | 8                         | 1      |
| 400                | 9             | 1                  | 9                         | 1      |
| 450                | 10            | 1                  | 10                        | 1      |
| 500                | 11            | 1                  | 11                        | 1      |
| 550                | 12            | 1                  | 12                        | 1      |
| 600                | 13            | 1                  | 13                        | 1      |
| 650                | 14            | 1                  | 14                        | 1      |
| 700                | 15            | 1                  | 15                        | 1      |
| 750                | 16            | 1                  | 16                        | 1      |
| 800                | 17            | 1                  | 1                         | 2      |
| 850                | 18            | 1                  | 2                         | 2      |
| 900                | 19            | 1                  | 3                         | 2      |
| 950                | 20            | 1                  | 4                         | 2      |
| 1000               | 21            | 1                  | 5                         | 2      |
| 1050               | 22            | 1                  | 6                         |        |
| 1100               | 23            | 1                  | 7                         | 2      |
| 1150               | 24            | 1                  | 8                         | 2      |
| 1200               | 25            | 1                  | 9                         | 2      |
| 1250               | 26            | 1                  | 10                        |        |
| 1300               | 27            | 1                  | 11                        | 2      |
| 1350               | 28            | 1                  | 12                        | 2      |
| 1400               | 29            | 1                  | 13                        | 2      |
| 1450               | 30            | 1                  | 14                        |        |
| 1500               | 31            | 1                  | 15                        | 2      |
| 1550               | 32            | 1                  | 16                        | 2      |
| 1600               | 1             | 2                  | 1                         | 3      |
| 1650               | 2             | 2                  | 2                         | 3      |
| 1700               | 3             | 2                  | 3                         | 3      |
| 1750               | 4             | 2                  | 4                         | 3      |
| 1800               | 5             | 2                  | 5                         | 3      |

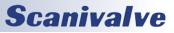

| SECTION 4: SOFTWARE |
|---------------------|
|---------------------|

| Elapsed<br>Time μS | Normal Mode<br>SGENABLE1 1 |        |       | Mode<br>ABLE1 16 |
|--------------------|----------------------------|--------|-------|------------------|
|                    | Port#                      | Frame# | Port# | Frame#           |
| 1850               | 6                          | 2      | 6     | 3                |
| 1900               | 7                          | 2      | 7     | 3                |
| 1950               | 8                          | 2      | 8     | 3                |
| 2000               | 9                          | 2      | 9     | 3                |
| 2050               | 10                         | 2      | 10    | 3                |
| 2100               | 11                         | 2      | 11    | 3                |
| 2150               | 12                         | 2      | 12    | 3                |
| 2200               | 13                         | 2      | 13    | 3                |
| 2250               | 14                         | 2      | 14    | 3                |
| 2300               | 15                         | 2      | 15    | 3                |
| 2350               | 16                         | 2      | 16    | 3                |
| 2400               | 17                         | 2      | 1     | 4                |
| 2450               | 18                         | 2      | 2     | 4                |
| 2500               | 19                         | 2      | 3     | 4                |
| 2550               | 20                         | 2      | 4     | 4                |
| 2600               | 21                         | 2      | 5     | 4                |
| 2650               | 22                         | 2      | 6     | 4                |
| ::::               | ::::                       | ::::   | ::::  | ::::             |

# DSM4000 ARINC429

DSM4000 modules can be ordered with an optional ARINC429 interface. This options offers eight ARINC429 output channels through a single DB-25P connector on the front of the module.

The following configuration variables are required for ARINC429 operation:

SET HAVEARINC to a non-zero number SET EU 1 SET BIN to a non-zero number SET SA 0 SET BINADDR to a non-zero value. If UDP output is not being used, set this variable to a multicast address, such as: SET BINADDR 23 224.1.1.24

The following configuration variable settings are recommended to ensure proper ARINC429 operations in most flight test applications.

| SET HAVEARINC 1<br>SETDINSCAN 2 | This enables the ARINC output<br>This configures DIN2* to start |
|---------------------------------|-----------------------------------------------------------------|
| and/or stop the scan            | function                                                        |
| SETDINCALZ 4                    | This configured DIN3* to start the                              |
| CALZ function                   |                                                                 |
| SET STARTCALZ 1                 | With this configuration, the DSM                                |
| will automatically pe           | rform a CALZ after boot up.                                     |
| SET ARINCOUT1 1 20              | This enables ARINC channel 1 to                                 |
| output Scan Group 1             | data.                                                           |
| SET ARINCOUT2 2 20              | This enables ARINC channel 2 to                                 |
| output Scan Group 2             | data.                                                           |
| SET ARINCOUT3 3 20              | This enables ARINC channel 3 to                                 |
| output Scan Group 3             | data.                                                           |
| SET ARINCOUT4 4 20              | This enables ARINC channel 4 to                                 |
|                                 |                                                                 |

output Scan Group 4 data.

- SET ARINCOUT5 5 20 This enables ARINC channel 5 to output Scan Group 5 data.
- SET ARINCOUT6 6 20 This enables ARINC channel 6 to output Scan Group 6 data.
- SET ARINCOUT7 7 20 This enables ARINC channel 7 to output Scan Group 7 data.
- SET ARINCOUT8 8 20 This enables ARINC channel 8 to output Scan Group 8 data.

\*More information on Digital Inputs can be found in "Digital I/O Connections" on page 14 and "Digital I/O Control" on page 23.

When HAVEARINC is enabled, commands can still be send to the DSM4000 module through the Ethernet connection. However, when HAVEARINC is enabled, all data and responses will be output to the ARINC ports, regardless of how the command was received. If less than eight modules are connected, the unused scan groups and ARINC channels should be disabled. If desired, both the SCAN and CALZ commands can be controlled by DIN 2 and 3. Otherwise, SCAN and CALZ functions will have to be initiated and/or terminated through an Ethernet connection.

#### **ARINC OPERATION WITH DIGITAL INPUTS**

To acquire data during flight:

- 1. Connect a source of a trigger pulse to Digital input 2 for SCAN control. This is pins 3 and 4 on the Digital Input connector. This should be a momentary switch. The voltage must not be less than 4.5 Vdc and not more than 15 Vdc. The voltage source must be capable of sourcing 6.5 ma.
- 2. Connect a source of a trigger pulse to Digital input 3 for CALZ control. This is pins 5 and 6 on the Digital Input connector. This should be a momentary switch. The voltage must not be less than 4.5 Vdc and not more than 15 Vdc. The voltage source must be capable of sourcing 6.5 ma.
- 3. If a host computer will not be used to start and stop the SCAN function, and control the CALZ function, the momentary switches for SCAN and CALZ must be used. The SCAN function will start when the Scan trigger button is pushed, and stop the next time the button is pushed. The DSM will execute a CALZ when the CALZ trigger is pushed. If the CALZ button is pushed while the DSM is in the SCAN mode, the DSM will suspend the SCAN function, complete the CALZ function and then resume the SCAN function.

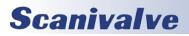

# **SECTION 4: SOFTWARE**

#### ARINC DATA WORD FORMAT

| Bit #     | Function           | # of<br>Bits | Value       | Notes                                                                                                    |
|-----------|--------------------|--------------|-------------|----------------------------------------------------------------------------------------------------|
| 31        | Parity             | 1            | 0 or 1      | Odd parity is<br>required / Parity<br>bit will be set as<br>required to main-<br>tain odd parity.<br>Parity is enabled<br>by the setting of<br>HAVEARINC |
| 29,<br>30 | SSM                | 2            | 00 or<br>11 | SSM bits will be<br>set to 11 if the<br>pressure data are<br>valid. SSM bits will<br>be set to 00 if the<br>pressure data are<br>not valid               |
| 28        | Sign               | 1            | 0 or 1      | 0 = positive<br>1 = negative                                                                                                    |
| 10-27     | Scaled<br>Pressure | 18           | Varies      | See note 1                                                                                                    |
| 8, 9      | Mode               | 2            | 00-11       | 00 = STOP<br>01 = CALZ<br>10 = SCAN<br>11 = PURGE                                                                                                    |
| 0-7       | Label              | 8            | Varies      | When Mode =<br>10, the channel<br>sequence number<br>(max 256) will be<br>output. For all<br>other conditions of<br>Mode, the output<br>will be 000 000  |

Note 1: When the Mode bits are set to 10 (SCAN), scaled data are output. To determine pressure in PSI, isolate bits 10 through 28, shift right 10 bit positions and sign exted value. Conversion to pressure in PSI with a 20 psi scaling factor (default) is calculated as follows:

EU Pressure = ScaledPressure \*20 262144

Different scaling factors may be used. The scaling factor is a modifier in the ARINCOUTn variable. If the scaling factor modifier is set to a number greater than 0, that will be the scaling factor for all modules in the scan group assigned to that ARINC output. If the scaling factor is set to 0, the software will calculate the scaling factor for each module in the scan group assigned by multiplying the value of NPR by 1.1. NPR is the Nominal Pressure Range of the module. The variable is in the Module Information configuration variables.

When the Mode bits are set to 00, 01, OR 11 (PURGE, CALZ, or STOP), a single ARINC word will be output to indicate that scanning and, consequently data transmission, has stopped. Bits 28 through 10 will be set to

1. The data are:

111 1111 1111 1111 1111

#### **ARINC CHANNEL ASSIGNMENT**

Each of the eight ARINC channels can be user configured to output data from the corresponding Scan Group. ARIN-COUT1 is assigned to Scan Group 1, ARINCOUT2 is assigned to Scan Group 2, etc.

The ARINC label will be the sequence number of the module-port list generated by the CHANNEL command. The first parameter behind each ARINC channel enables or disables the channel. The second parameter defines the channel's scaling factor. More information on Scan Groups can be found on "Scan Group Configuration Variables (Group SG)" on page 106.

#### ARINC THROUGHPUT

Throughput rate for one ARINC transmit line is calculated given as follows. Note that each DSM will have two transmit lines. There are two transmit lines for the entire system.

ARINC limit = 100K BITS / sec

ARINC word size = 36 bits (32 data bits plus 4 spacing bits)

One channel = one ARINC word (formatted as above) Max channels = 256 channels

Rate = 
$$\frac{100000 \text{bits/second}}{36 \text{bits/channel * (256 channels/frame)}} = 10.8 \text{Hz}$$

The calculation is based on a worst case of 256 channels, which is the maximum for one ARINC channel. Faster throughputs could be obtained with fewer pressure channels per ARINC channel. The number of pressure channels per ARINC channel is user configurable within the constraints listed under ARINC Options.

NOTE: It should not be assumed that ARINC transmissions can be achieved at the same speeds as are available in Ethernet. ARINC transmissions are serial and limited to 100,000 bits per second which is approximately equal to an RS232 transmission at 11100 BAUD. The actual throughput will be determined by the number of channels being scanned, the scan period, the scan average, and the number of ARINC output

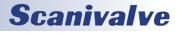

channels being used. A user should test a setup configuration to determine the actual throughput available prior to attempting to collect critical data.

#### DUAL ARINC AND BINARY OUTPUT

DSM4000s equipped with ARINC and software versions 2.12 and later have the ability to output both ARINC and binary UDP data to the network. To do this you must have the following variables configured properly:

HAVEARINC set to a non-zero number BIN set to a non-zero number EU set to 1 BINADDR port and address configured appropriately SA set to 0

### DSM4000 PROFILE FILE

When the DSM4000.EXE program is started, including a RESTART, a DSM4000 Profile file will be generated. This file is named DSM4000nnn.DPF, where nnn is the serial number of the DSM4000. This file is an ASCII text file and contains the following information:

- DSM4000 Serial Number: <serial number><CR><LF> Module Serial Number in Position 1: <module serial number><CR><LF>
- Module Serial Number in Position 2 <module serial number><CR><LF>
- Module Serial Number in Position 3: <module serial number><CR><LF>
- Module Serial Number in Position 4: <module serial number><CR><LF>
- Module Serial Number in Position 5: <module serial number><CR><LF>
- Module Serial Number in Position 6: <module serial number><CR><LF>
- Module Serial Number in Position 7: <module serial number><CR><LF>
- Module Serial Number in Position 8: <module serial number><CR><LF>

If a DSM4000nnn.DPF file exists when the DSM4000.EXE program starts up, it will be overwritten by the information obtained from the polling of the ID chips.

# MODULE PROFILE FILE

Each module has a unique Module Profile File which is created during the initial calibration of the module. This file is updated each time a SAVE command is executed by the DSM4000. These files are read when the DSM4000.EXE program is started, including RESTART. The information contained in the Module Profile File is:

REMn 1 <comment><CR><LF> REMn 2 <comment><CR><LF> REMn 3 <comment><CR><LF> REMn 4 <comment><CR><LF> SET TYPEn <module type><CR><LF> SET NUMPORTSn <number of ports><CR><LF> SET NPRn <Nominal Full Scale Pressure Value><CR><LF> SET TEMPMn <temperature gain factor><CR><LF> SET TEMPBn <temperature offset factor><CR><LF> SET LPRESSn <channels> <pressure><CR><LF> SET HPRESSn <channels> <pressure><CR><LF> SET NEGPTSn <channels> <number of negative points><CR><LF> INSERT <temperature> <channels> <pressure> <pressure counts> M<CR><LF> INSERT <temperature> <channels> <pressure> <pressure counts> M<CR><LF> ::

- ::
- ::

:

INSERT <temperature> <channels> <pressure> <pressure counts> M<CR><LF>

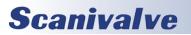

<sup>::</sup> 

# ASCII DATA TRANSFER

| Function Description                                                                                                    | Bytes  | Data<br>Type | Value                                                                        |
|----------------------------------------------------------------------------------------------------|--------|--------------|------------------------------------------------------------------------------|
| ASCII Data (The first two bytes must NOT be 1Hex<br>through 9Hex). Refer to the Command Section<br>of this manual for the proper Command return<br>formats. | Varies | String       | Unique to Packet.<br>Each line is terminated with a CR, LF, CR-LF, or LF-CR. |

EXAMPLES:

The following shows the format of the ASCII DATA portion of the List Packet in response to a LIST MASTER:

```
INSERT <temp> <chan> <press> <press counts> /M
INSERT <temp> <chan> <press> <press counts> /M
: : : : :
INSERT <temp> <chan> <press> <press counts> /M
```

When a LIST ALL is commanded, master and calculated planes are listed. The Master items will have a /M suffix while the calculated items will have a /C. The following is an example of a LIST ALL command:

```
INSERT <temp> <chan> <press> <press counts>/M
INSERT <temp> <chan> <press> <press counts>/C
: : : : :
INSERT <temp> <chan> <press> <press counts>/M
```

For examples of the ASCII Packets returned from a SCAN command, refer to "Scan" on page 70.

# **BINARY SCAN PACKETS**

Table 1: Binary Scan Packet

| Function Description | Bytes | Data Type            | Value                                                        | Notes                       |
|----------------------|-------|----------------------|--------------------------------------------------------------|-----------------------------|
| Binary ID            | 1     | Byte                 | EU = 0x01, RAW = 0x02 (SET BIN 2 is 0x03 or 0x04             |                             |
| Group ID             | 1     | Byte                 | 1 to 8 (or 81 to 88)                                         |                             |
| Number of Channels   | 2     | Short                | 0 to 512                                                     |                             |
| Frame Number         | 4     | Unsigned Integer     | 1 to 2 <sup>32</sup>                                         |                             |
| Time                 | 4     | Unsigned Integer     | 0 to 2 <sup>32</sup>                                         | Frame time in ms or $\mu$ s |
| Channel Data         |       | Struct[Num Channels] | Channel Data(c) for c = 1 to numChannels<br>See Table 2 or 3 |                             |

Table 2: Channel Data (BIN == 1, BIN == 3, or BIN == 4)

| Function Description | Bytes | Data Type        | Value | Notes                       |
|----------------------|-------|------------------|-------|-----------------------------|
| Pressure             | 4     | Float or Integer |       | Float if EU, Integer if RAW |

#### Table 3: Channel Data (BIN == 2)

| Function Description | Bytes | Data Type        | Value                      | Notes                       |
|----------------------|-------|------------------|----------------------------|-----------------------------|
| Pressure             | 4     | Float or Integer |                            | Float if EU, Integer if Raw |
| Module Number        | 2     | Short            | 1 to 8                     |                             |
| Port Number          | 2     | Short            | 1 to Number of<br>Channels |                             |

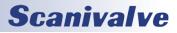

# **SECTION 4: SOFTWARE**

Table 4: Binary Scan Header Packet (BIN == 4 only, one packet at start of scan)

| Function Description           | Bytes | Data Type           | Value      | Notes                                      |  |  |
|--------------------------------|-------|---------------------|------------|--------------------------------------------|--|--|
| Header Size                    | 2     | Short               | 136        | Total header packet size in<br>bytes (136) |  |  |
| Sample Date                    | 10    | Char                | MM/DD/YYYY | ASCII encoded date                         |  |  |
| Sample Time                    | 8     | Char                | hh:mm:ss   | ASCII encoded time                         |  |  |
| Frames Per Scan                | 32    | Unsigned Integer[8] |            | FPS(g), 4 bytes per scan<br>group g        |  |  |
| Average                        | 16    | Short[8]            |            | AVG(g), 2 bytes per scan<br>group g        |  |  |
| Num Channels Per Scan<br>Group | 16    | Short[8]            |            | nChan(g), 2 bytes per scan<br>group g      |  |  |
| Period                         | 4     | Unsigned Integer    |            |                                            |  |  |
| ADTRIG                         | 2     | Short               |            |                                            |  |  |
| A2DCOR                         | 2     | Short               |            |                                            |  |  |
| CVTUNITS                       | 4     | Float               |            |                                            |  |  |
| MAXEU                          | 4     | Float               |            |                                            |  |  |
| MINEU                          | 4     | Float               |            |                                            |  |  |
| Module SN                      | 16    | Short[8]            |            | SN(m), 2 bytes per module<br>(m)           |  |  |
| Num Channels Per Module        | 16    | Short[8]            |            | nChan(m), 2 bytes per<br>module (m)        |  |  |

## Table 5: Binary Scan Packet with PTP Time (BIN == 3)

| Function Description  | Bytes | Data Type            | Value                                                   | Notes          |  |
|-----------------------|-------|----------------------|---------------------------------------------------------|----------------|--|
| Binary ID             | 1     | Byte                 | EU = 0x                                                 | 05, RAW = 0x06 |  |
| Group ID              | 1     | Byte                 | 1 to 8 (or 81 to 88)                                    |                |  |
| Number of Channels    | 2     | Short                | 0 to 512                                                |                |  |
| Frame Number          | 4     | Unsigned Integer     | 1 to 2 <sup>32</sup>                                    |                |  |
| Scan Start Time - PTP | 4     | Unsigned Integer     | 0 to 2 <sup>32</sup>                                    | Seconds        |  |
| Scan Start Time - PTP | 4     | Unsigned Integer     | 0 to 2 <sup>32</sup>                                    | Nanoseconds    |  |
| Frame Time - PTP      | 4     | Unsigned Integer     | 0 to 2 <sup>32</sup>                                    | Seconds        |  |
| Frame Time - PTP      | 4     | Unsigned Integer     | 0 to 2 <sup>32</sup>                                    | Nanoseconds    |  |
| Channel Data          |       | Struct[Num Channels] | Channel Data(c) for c = 1 to numChannels<br>See Table 2 |                |  |

[Intentionally left blank]

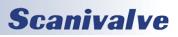

# APPENDIX

# **APPENDIX A - TEMPERATURE COMPENSATED PRESSURE CONVERSION**

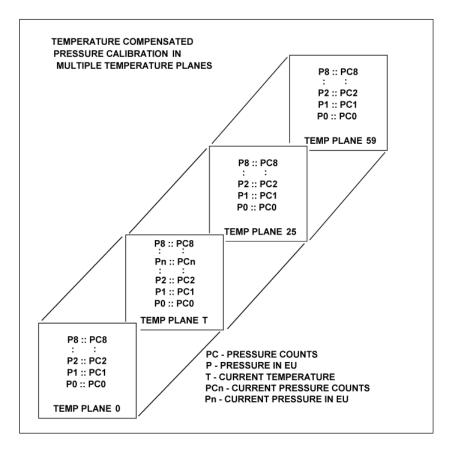

#### FORMULAS:

Pressure interpolation within current temperature plane:

$$P_{n_{t}} \stackrel{1}{\longrightarrow} \frac{1}{PC_{1} \& PC_{0_{t}}} ((PC_{1} \& PC_{n}) P_{0_{t}} \& (PC_{0_{t}} \& PC_{n_{t}}) P_{1})$$

Calculation of entries in current temperature plane:

$$P_{t} \frac{1}{T_{25^{k}} T_{0}} ((T_{25^{k}} T) P_{0,k} (T_{0,k} T) P_{0,25})$$

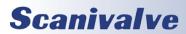

# **APPENDIX B - ENGINEERING UNIT CONVERSION CONSTANTS**

| UNITSCAN<br>Setting | Engineering Unit               | PSI to EU<br>1 psi = | EU to PSI<br>1 EU = |  |  |
|---------------------|--------------------------------|----------------------|---------------------|--|--|
| ATM                 | Atmospheres                    | 0.068046 A           | 14.6960 psi         |  |  |
| BAR                 | Bars                           | 0.068947 b           | 14.5039 psi         |  |  |
| CMHG                | Centimeter of Mercury          | 5.17149 cmHg         | 0.193368 psi        |  |  |
| CMH2O               | Centimeter of Water            | 70.308 cmH2O         | 0.014223 psi        |  |  |
| DECIBAR             | Decibar                        | 0.68947 db           | 1.4504 psi          |  |  |
| FTH2O               | Foot of Water                  | 2.3067 ftH2O         | 0.43352 psi         |  |  |
| GCM2                | Gram per square Centimeter     | 70.306 g/cm2         | 0.014224 psi        |  |  |
| INHG                | Inch of Mercury @ 0C           | 2.0360 inHg          | 0.491159 psi        |  |  |
| INH2O               | Inch of Water @ 4C             | 27.680 inH2O         | 0.036127 psi        |  |  |
| KGCM2               | Kilogram per square Centimeter | 0.0703070 kg/cm2     | 14.2235 psi         |  |  |
| KGM2                | Kilogram per square Meter      | 703.069 kg/m2        | 0.0014223 psi       |  |  |
| KIPIN2              | kips per square inch(ksi)      | 0.001 kip/in2        | 1000.0 psi          |  |  |
| KNM2                | Kilonewton per square Meter    | 6.89476 kN/m2        | 0.145038 psi        |  |  |
| KPA                 | Kilopascal                     | 6.89476 kPa          | 0.145038 psi        |  |  |
| MBAR                | Millibar                       | 68.947 mb            | 0.014504 psi        |  |  |
| MH2O                | Meter of Water                 | 0.70309 mH2O         | 1.42229 psi         |  |  |
| MMHG                | Millimeter of Mercury          | 51.7149 mmHg         | 0.0193368 psi       |  |  |
| MPA                 | Megapascal                     | 0.00689476 Mpa       | 145.038 psi         |  |  |
| NCM2                | Newton per square Centimeter   | 0.689476 N/cm2       | 1.45038 psi         |  |  |
| NM2                 | Newton per square Meter        | 6894.76 N/m2         | 0.000145038 psi     |  |  |
| OZFT2               | Ounce per square Foot          | 2304.00 oz/ft2       | 0.000434028 psi     |  |  |
| OZIN2               | Ounce per square Inch          | 16.00 in/ft2         | 0.062500 psi        |  |  |
| PA                  | Pascal                         | 6894.76 Pa           | 0.000145038 psi     |  |  |
| PSF                 | Pound per square Foot          | 144.00 lb/ft2        | 0.00694444 psi      |  |  |
| TORR                | Torr                           | 51.7149 T            | 0.0193368 psi       |  |  |

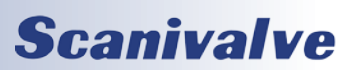

# **APPENDIX C - DATA CONFIGURATION SELECTION CHART**

| Data<br>Destination      | Data<br>Type | RTDA    | Packet<br>Type | Trig       | ENNAS | EU | SA     | BIN | HAVE<br>ARINC | ARINC<br>OUT | FORMAT | ADTRIG | BINADDR                   |
|--------------------------|--------------|---------|----------------|------------|-------|----|--------|-----|---------------|--------------|--------|--------|---------------------------|
| Pres<br>NAS<br>Date/Time |              | Yes     | Binary         | Int        | 2     | 1  | 1      | 1   | 0             | 0            | Х      | 0      | Х                         |
|                          |              | 165     | ASCII          | Int        | 2     | 1  | 1      | 0   | 0             | 0            | 0      | 0      | Х                         |
|                          | Pressure     |         | Binary         | Int        | 2     | 1  | 0      | 1   | 0             | 0            | Х      | 0      | Х                         |
|                          |              | No      | Dinary         | Ext        | 2     | 1  | 0      | 1   | 0             | 0            | Х      | 1      | Х                         |
|                          |              |         | ASCII          | Int        | 2     | 1  | 0      | 0   | 0             | 0            | 0      | 0      | Х                         |
| FileName                 |              |         |                | Ext        | 2     | 1  | 0      | 0   | 0             | 0            | 0      | 1      | X                         |
|                          |              | No      | Binary         | Int        | 2     | 0  | X      | 1   | 0             | 0            | X      | 0      | X                         |
|                          | Counts       |         |                | Ext<br>Int | 2     | 0  | 0<br>X | 1   | 0             | 0            | X<br>0 | 1      | X<br>X                    |
|                          |              |         | ASCII          | Ext        | 2     | 0  | 0      | 0   | 0             | 0            | 0      | 1      | X                         |
|                          |              |         | Binary         | Int        | 1     | 1  | 1      | 1   | 0             | 0            | X      | 0      | X                         |
|                          |              | Yes     | ASCII          | Int        | 1     | 1  | 1      | 0   | 0             | 0            | 0      | 0      | X                         |
|                          |              |         | AJCII          | Int        | 1     | 1  | 0      | 1   | 0             | 0            | X      | 0      | X                         |
|                          | Pressure     |         | Binary         | Ext        | 1     | 1  | 0      | 1   | 0             | 0            | X      | 1      | Х                         |
| NAS                      |              | No      |                | Int        | 1     | 1  | 0      | 0   | 0             | 0            | 0      | 0      | Х                         |
| Sequence<br>FileName     |              |         | ASCII          | Ext        | 1     | 1  | 0      | 0   | 0             | 0            | 0      | 1      | Х                         |
| Thervallie               |              |         | Binary         | Int        | 1     | 0  | Х      | 1   | 0             | 0            | Х      | 0      | Х                         |
|                          | Counts       | No      | Binary         | Ext        | 1     | 0  | 0      | 1   | 0             | 0            | Х      | 1      | Х                         |
|                          | Counts       | NO      | ASCII          | Int        | 1     | 0  | Х      | 0   | 0             | 0            | 0      | 0      | Х                         |
|                          |              |         | ASCII          | Ext        | 1     | 0  | 0      | 0   | 0             | 0            | 0      | 1      | Х                         |
|                          |              | Yes     | Binary         | Int        | 0     | 1  | 1      | 1   | 0             | 0            | Х      | 0      | >0                        |
|                          | Pressure     | No      | o Binary       | Int        | 0     | 1  | 0      | 1   | 0             | 0            | X      | 0      | >0                        |
| UDP                      |              |         |                | Ext        | 0     | 1  | 0      | 1   | 0             | 0            | X      | 1      | >0                        |
|                          | Counts       |         | Binary         | Int        | 0     | 0  | X<br>0 | 1   | 0             | 0            | X      | 0      | >0                        |
|                          |              | Yes     |                | Ext<br>Int | 0     | 1  | 1      | 1   | 0             | 0            | X<br>0 | 1      | >0<br>X                   |
|                          |              | 163     | ASCII          | Int        | 0     | 1  | 0      | 0   | 0             | 0            | 0      | 0      | X                         |
|                          | Pressure     | sure No |                | Ext        | 0     | 1  | 0      | 0   | 0             | 0            | 0      | 1      | X                         |
|                          |              |         |                | Int        | 0     | 1  | 0      | 0   | 0             | 0            | 1      | 0      | X                         |
| ТСР                      |              |         |                | Ext        | 0     | 1  | 0      | 0   | 0             | 0            | 1      | 1      | Х                         |
| Telnet                   |              | No      |                | Int        | 0     | 0  | Х      | 0   | 0             | 0            | 0      | 0      | Х                         |
|                          |              |         |                | Ext        | 0     | 0  | 0      | 0   | 0             | 0            | 0      | 1      | Х                         |
|                          | Counts       |         |                | Int        | 0     | 0  | х      | 0   | 0             | 0            | 1      | 0      | Х                         |
|                          |              |         |                | Ext        | 0     | 0  | 0      | 0   | 0             | 0            | 1      | 1      | Х                         |
|                          | Duran        | NLa     |                | Int        | х     | 1  | 0      | 1   | 0             | 0            | 0      | 0      | 0                         |
| TCP<br>Binary            | Pressure     | No      |                | Ext        | Х     | 1  | 0      | 1   | 0             | 0            | 0      | 1      | 0                         |
|                          | 6            | No      | Binary         | Int        | Х     | 0  | 0      | 1   | 0             | 0            | 0      | 0      | 0                         |
|                          | Counts       |         |                | Ext        | х     | 0  | 0      | 1   | 0             | 0            | 0      | 1      | 0                         |
|                          |              |         |                | Int        | 0     | 1  | 0      | 1   | 1             | 1            | 0      | 0      | 0                         |
| ARINC429                 | Pressure     | No      | Binary         | Ext        | 0     | 1  | 0      | 1   | 1             | 1            | 0      | 1      | Any<br>non-zero<br>number |

# **Scanivalve**

#### **APPENDIX D - SOFTWARE CHANGE LIST**

Version 1.00 - Initial software release. (11/21/2011)

Version 2.00 - Support for ARINC429 output added. (1/23/2012)

Version 2.01 - Modified the temperature reading algorithm to continue scanning the temperature even while pressure data is not being scanned. Modified the FILLONE variable to make non functional as previously documented. (3/29/2012)

Version 2.02 - Increased ID chip programming dwell time from 3.2ms to 10.0ms. (6/1/2012)

Version 2.03 - Resolved a bug that caused excessive '>' characters to be returned from a 'RELOAD' command. (7/23/2012)

Version 2.04 - Changed the index on the delete command to ensure all old data is deleted. Improved the foreground/ background signaling at the start of a scan to prevent RTD reading sync problems. (9/21/2012)

Version 2.05 - Decreased the debounce time out for digital input state changes. Eliminated the irrelevant command (10/31/2012)

Version 2.06 - Added support for SCANTRIG 2 setting which automatically enters scan mode upon power up. Resolved a bug in the ARINC data output that prevented ARINC channel 1 data from being output. (6/14/2013)

Version 2.07 - Increased the resolution of the saved A/D correction coefficients. Added a disconnect at the close of NAS save to a file. (5/21/2014)

Version 2.08 - Reduced the maximum accepted incoming string length from 1000 characters to 80 characters to prevent buffer overflows. Added an error output, "ERROR: Line length exceeded 80 characters" (11/2/2015)

Version 2.09 - Added the setting FORMAT 3 which automatically places the NTP time before the first frame of data. (2/26/2016)

Version 2.10 - Added a feature ZLOAD to load the Zero.cfg file on command.

Version 2.11- Resolved an issue with temperature readings during TGRAD command.

Version 2.12- Added support for dual ARINC/UDP output. Resolved an issue with CALZ on startup.

Version 2.13- Never released.

Version 2.14- Resolved a bug with dual ARINC/Binary UDP output. Added optional max channel count to ARINCOUT1. Added a debounce for digital inputs. (12/18/2017)

Version 2.15- Never released.

Version 2.16- Added IEEE-1588 v2 PTP Compatibility. Added PTP Master-Slave capability. Added Multicast capability. Added support for analog MPS4164 (2/28/2018)

Version 2.17 - Resolved bug that bypassed DLYPGSEQ when using an external trigger to purge. (8/18/18)

Version 2.18 - Changed socket for FTP binary data transfer. (1/11/19)

Version 2.19 - Improved ID chip programming reliability. (2/29/19)

Version 2.20 - Support extended temperature planes for MPS4164. Implemented support for new flash chip memory. This version is backwards compatible and will work in older hardware versions. First module to ship with new flash chip is SN 161. (11/6/19)

Version 2.21 - Resolved bug that caused intermittent issues with DOUT and TEMP EU commands. Adjusted the PTP transport flag to be 0x0. Resolved a bug when setting UTCOFFSET to a negative value. Corrected a one-wire timing issue when writing ID chip information. (2/4/20)

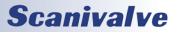

[Intentionally left blank]

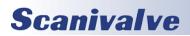

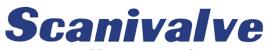

1722 N. MADSON ST. LIBERTY LAKE, WA 99019

Рноле: 1-800-935-5151 1-509-891-9970 FAX: 1-509-891-9481

SCANCO@SCANIVALVE.COM WWW.SCANIVALVE.COM

> DSM4000 OPERATIONS & SOFTWARE MANUAL DECEMBER 23, 2020

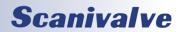